**T.C. MİLLÎ EĞİTİM BAKANLIĞI**

## **GRAFİK VE FOTOĞRAF ALANI**

## **GÖRÜNTÜYÜ BİLGİSAYARA AKTARMA**

**Ankara, 2014**

- Bu modül, mesleki ve teknik eğitim okul/kurumlarında uygulanan Çerçeve Öğretim Programlarında yer alan yeterlikleri kazandırmaya yönelik olarak öğrencilere rehberlik etmek amacıyla hazırlanmış bireysel öğrenme materyalidir.
- Millî Eğitim Bakanlığınca ücretsiz olarak verilmiştir.
- PARA İLE SATILMAZ.

# **İÇİNDEKİLER**

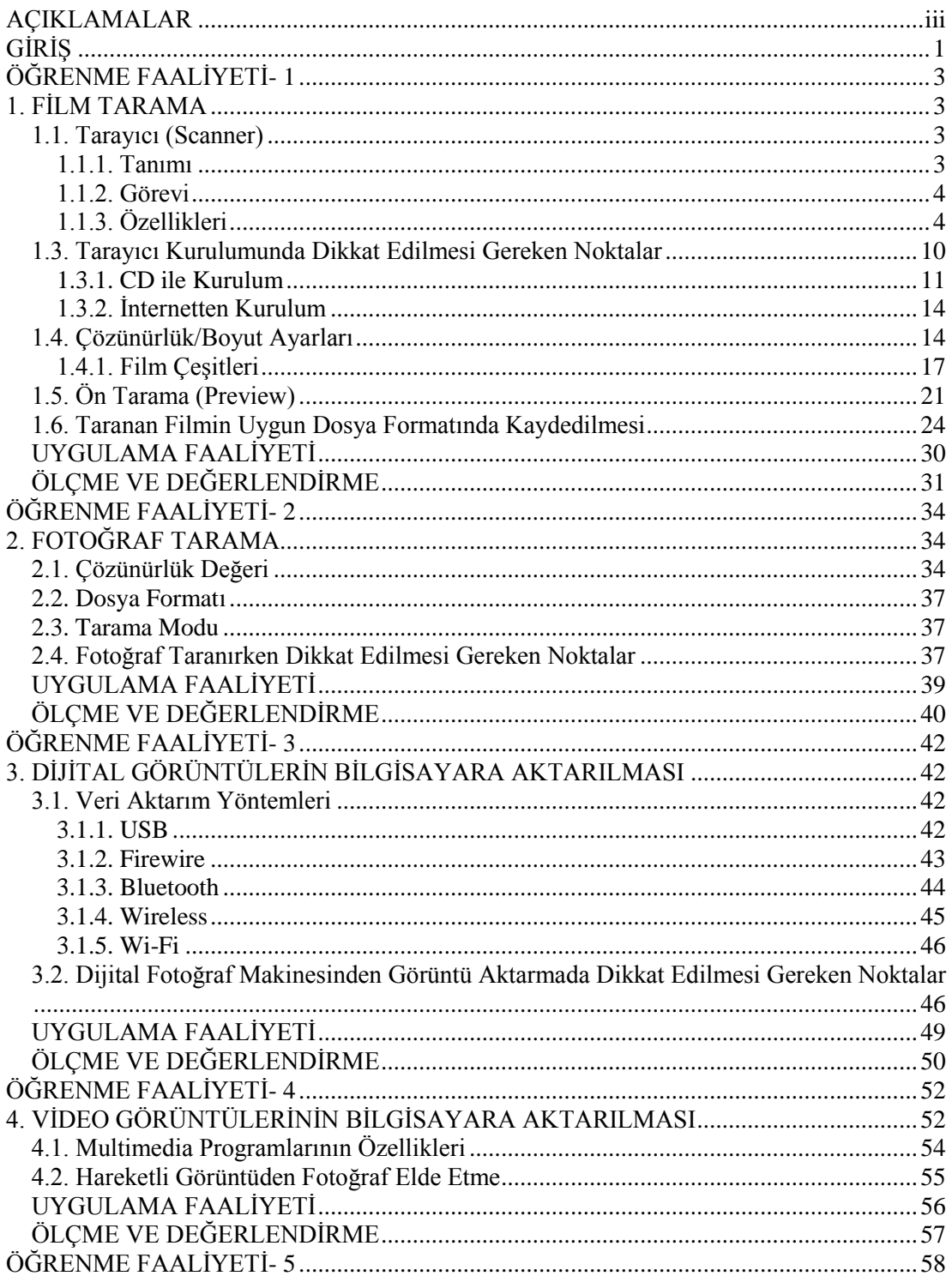

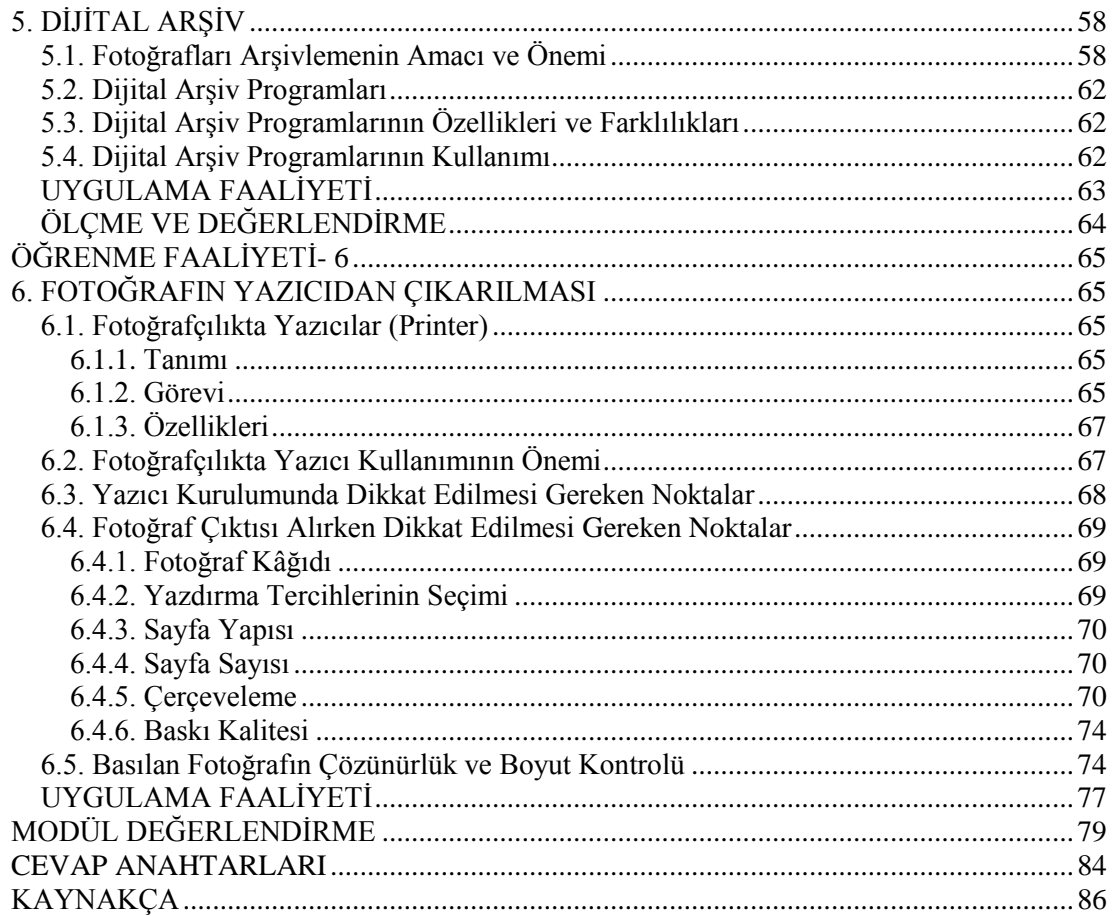

## **AÇIKLAMALAR**

<span id="page-4-0"></span>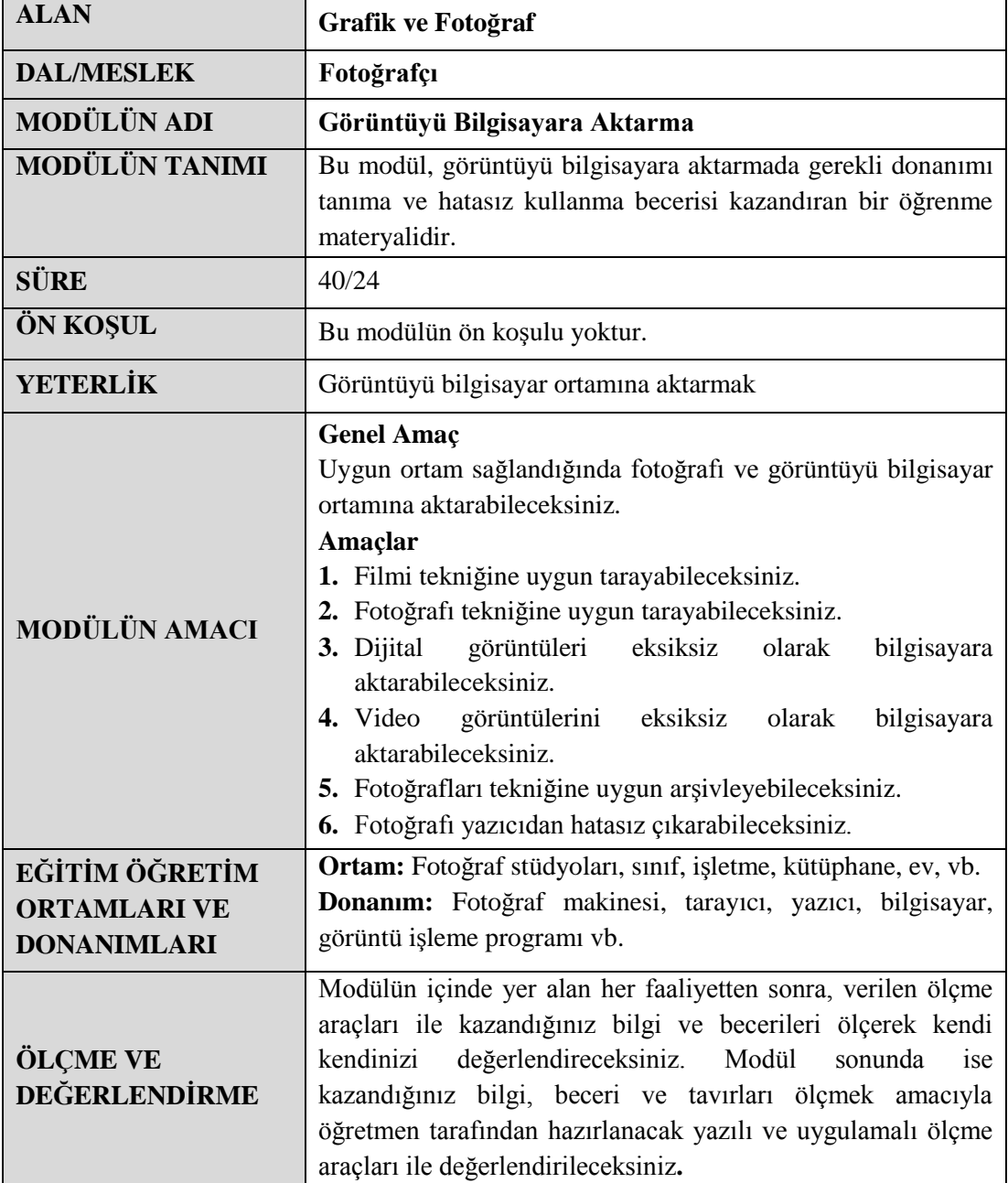

iv

# **GİRİŞ**

## <span id="page-6-0"></span>**Sevgili Öğrenci,**

Fotoğrafçılık, birçok dalıyla uzun yıllardır insanlığa hizmet eden bir sektör olmuştur. Günümüzde teknolojinin getirdiği yenilikler bu hizmeti hem kolaylaştırmış hem de son derece zevkli bir hâle getirmiştir.

Bu modülde göreceğiniz ekipmanlardan tarayıcı ve yazıcı, bilgisayarın ve sonrasında fotoğraf makinesinin en büyük yardımcısı olarak karşımıza çıkmaktadır. Tarayıcı ve yazıcı arasında geçen hikâyede işlenilen konular sizin alanınızda fayda sağlayacak ve alanınızı bir kez daha "İyi ki bu alanı seçmişim."dedirtecek bilgiler olacaktır.

# **ÖĞRENME FAALİYETİ- 1**

**ÖĞRENME FAALİYETİ- 1**

<span id="page-8-0"></span>**AMAÇ**

Filmi tekniğine uygun tarayabileceksiniz.

## **ARAŞTIRMA**

- $\triangleright$  Teknoloji marketlerini gezerek farklı tarayıcı markalarını inceleyip özelliklerini sınıfta arkadaşlarınızla paylaşınız.
- Birkaç fotoğraf stüdyosuna giderek fotoğrafçılıkta tarayıcı kullanımı ve önemi konusunda araştırma yapınız, öğrendiklerinizi sınıfta arkadaşlarınızla paylaşınız
- Bir fotoğrafı değişik dosya formatlarında tarayarak aralarındaki farkı inceleyiniz.

## **1. FİLM TARAMA**

## <span id="page-8-2"></span><span id="page-8-1"></span>**1.1. Tarayıcı (Scanner)**

## <span id="page-8-3"></span>**1.1.1. Tanımı**

Tarayıcılar; basılı bir resmi, metni veya herhangi bir iki boyutlu basılı yayını dijital ortama yani bilgisayara sayısal olarak kaydeden cihazlardır. Bir başka değişle; Optik Karakter Tanıma yazılımlarını kullanarak mevcut doküman ve yazıların bilgisayar ortamına geçirilmesi amacıyla kullanılır. Dokümanlar ışığa duyarlı yarı iletken elemanlar tarafından taranarak bu elemanlardan alınan işaretler RAM (çalışma belleği)'a yazılır ve byte dizileri hâline getirilir. Dizi buradan ekrana aktarılır veya bir dosyaya kaydedilerek saklanır ya da bir başka işlem yapmak üzere kullanılır.

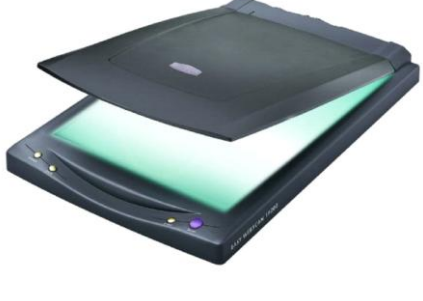

**Fotoğraf 1.1: Bir tarayıcı örneği**

Tarayıcıların kullanım amacına, hassasiyetine ve profesyonelliğine göre çeşitleri vardır. Bunlar arasında el tarayıcıları; masaüstü (fladbet) tarayıcıları(bizim daha çok üzerinde duracağımız tarayıcı tipidir), Paralel Port'tan bağlanan tarayıcılar, USB tarayıcılar şeklinde sıralanabilir.

Teknolojinin gelişmesiyle bilgisayar kullanımının her alana girmesi ve getirdiği kolaylıklar, özellikle fotoğraf sektöründe önemli bir yer tutmaktadır. Özellikle dijital fotoğraf makinelerinin piyasada edindiği hatırı sayılı yer tarayıcı ihtiyacını da gündeme getirmiştir. Bu modülde bilgisayar donanım elemanlarının önemli parçalarından tarayıcı ve yazıcı özellikleri ve kullanımı hakkında ayrıntılı bilgi edineceksiniz.

## <span id="page-9-0"></span>**1.1.2. Görevi**

Yakın bir zamana dek çok fazla kullanılmayan tarayıcıların, özellikle Multi Media (çoklu ortam), yayıncılık ve tasarım gibi uygulamaların gelişmesine paralel olarak kullanımları hızla yayılmıştır. Özellikle görüntünün önem kazanması tarayıcıya olan ihtiyacın artmasına sebep olmuştur. Tarayıcıların bugünkü kadar popüler olmayışının sebeplerinden biri de taranmış görüntülerin bellekte çok yer kaplamasıdır. Sıkıştırma programları ile de bu sıkıntının üstesinden gelinmiştir. Fotoğraf sektöründe dijital makinelerin kazandığı önemle birlikte film kullanılmayışı görüntünün işlenebilirliğine olan ilgiyi artırmış, kısa sürede tarayıcıların da popüler olmasını sağlamıştır. Eski fotoğrafların saklanma isteği, yıpranan fotoğrafların düzeltilebilir oluşu ve ayrıca mekân ve birçok anlamda kullanılabilen çeşitlilik kolaylığı tarayıcıların önem kazanmasındaki sebeplerden olmuştur. Bu oluşumda görüntü işleme programlarının da desteği yadsınamaz. Ayrıca kitap ve dergilerde yırtmaya kıyamadığımız özellikle öğrencilerin ödevlerinde kullanacağı belgelerin zarar görmeden saklanması da sağlanır.

Tarayıcıların sağladığı başka bir olanak, görüntüler gibi yazıların da kâğıttan bilgisayara aktarılmasıdır. Ancak, tarayıcı ile PC'ye aktarılan bir grafik dosyasına yazılan metinler, bilgisayar tarafından resim olarak görülür. Bir fotoğraftan farkı olmayan grafik dosyasının içindeki yazılar, OCR (Optical Character Recognition; Optik Karakter Tanıma) adı verilen programlar vasıtasıyla çözümlenip metin dosyalarına çevrilir. Böylece kâğıt ortamındaki bir yazı, insan eliyle herhangi bir müdahaleye ve klavyeden tekrar veri girişine gerek kalmadan bilgisayara aktarılabilir. Sadece basılı belgeler değil el yazısı olan belgelerin okunmasını sağlayan programlar da bulunmaktadır.

Tüm bunlardan çıkacak en önemli sonuç, tarayıcının en önemli görevinin insan hayatını kolaylaştırması olmalıdır.

## <span id="page-9-1"></span>**1.1.3. Özellikleri**

Tarayıcılar; dia, siyah-beyaz veya renkli fotoğrafların, daktilo ile yazılmış yazıların, formüllerin veya çizilmiş planların dijitalize (sayısallaştırılması) edilmesi yani sayısallaştırılması ve bu şekilde PC (Bilgisayar) de işlenmesi imkânını sağlama özelliğine sahip aygıtlardır.

Yukarıda da bahsettiğimiz gibi tarayıcıların kullanım yerlerine, amaçlarına ve profesyonellik derecelerine göre çeşitleri vardır. Örneğin, dokümanın nasıl okunacağı tarayıcının tipine göre değişir. Bazıları dokümanı tekerlekler aracılığıyla içine çekip sayısallaştırma için gerekli olan sensörlerin önünden geçirir. Bu teknik hemen hemen tüm faks cihazlarında kullanılan teknikle aynıdır. Dokümanlar siyah beyaz veya gri tonlamalar şeklinde taranır fakat el tarayıcıları üzerinde kâğıdı içeri çekme mekanizması bulunmaz. Kullanıcı cihazın sensörlü kısmını elle mümkün olduğunca aynı hızda, ne çok hızlı ne de çok yavaş, dokümanın üzerinden geçirmek zorundadır. Sonuçta çıkan düşük netlikteki dokümanlar ve zahmetli tarayıcı kullanımı yüzünden el tarayıcıları resim tarama için pek uygun değildir.

### **El tarayıcıları**

Daha çok dizüstü bilgisayarlarda ve profesyonel olmayan uygulamalarda tercih edilir. Tek üstünlükleri sayfa üzerinde gezdirilerek kullanıldığı için kitaptan bir görüntü taranmak istendiğinde sayfayı yırtmak ya da kesmek gerekliliği kalmaz.

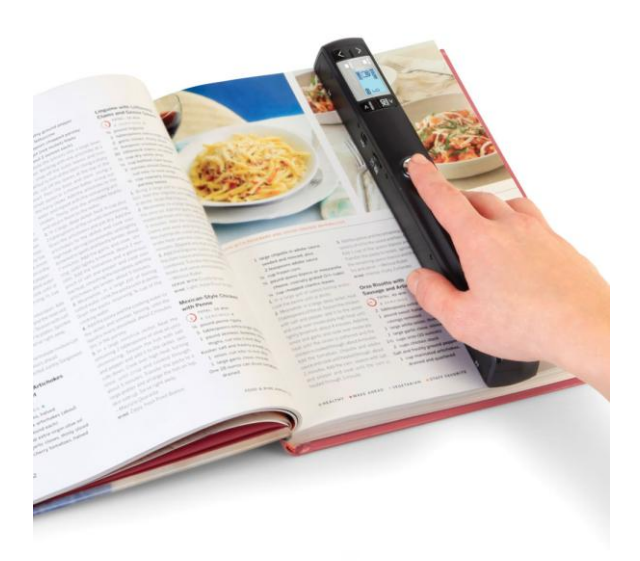

**Fotoğraf 1.2: El tipi tarayıcı**

#### **Paralel port tipi tarayıcılar**

Günümüzde ev ve ofis kullanıcıları açısından çokça kullanılan, pratikliği ve ekonomikliğinden dolayı birçok kişinin tercih ettiği, teknolojinin gelişmesi ve bilgisayarların güçlenmesiyle gündeme gelen tarayıcı tipidir. Paralel port bağlantı kullanılır, Paralel portun hızı da çok fazla değildir. Bu tip tarayıcıların kurulumu son derece basittir, kısa süre içinde kurulum tamamlanabilir ve kullanıma geçilebilir. Yapılması gerekli tek şey güç kaynağını

bağlamak, paralel port kablosunun uçlarını bilgisayara ve tarayıcıya takmak, yazıcı varsa onun kablosunu tarayıcı üzerindeki ikinci bir yuvaya takmak ve yazılımını yüklemektir.

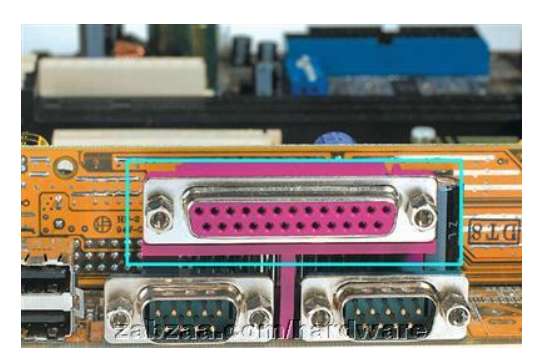

**Fotoğraf 1.3: Tarayıcı bağlantı noktası (Paralel Port)**

## **Drum (varil) tarayıcı**

Özel olarak profesyonel amaçlar için tasarlanmış olup fotoğraf ve ofset endüstrisinde kullanılmak için tasarlanan ilk modern tarayıcılardır. Bu yüzden daha çok basımevlerince kullanılır. İsmini taranan cismin konulduğu cam silindir ya da varilden almıştır. Bu silindirin ortasında taranan cisimden yansıyan ışığı kırmızı, yeşil ve mavi bileşenlerine ayıran bir ışık kırıcı sensör bulunmaktadır. Bu renkli ışık ışınları renk filtrelerinden yansıyarak bir fotoğraf çoğaltıcı tüpe ya da CCD'ye gelir ve elektrik sinyallerine dönüştürülür.

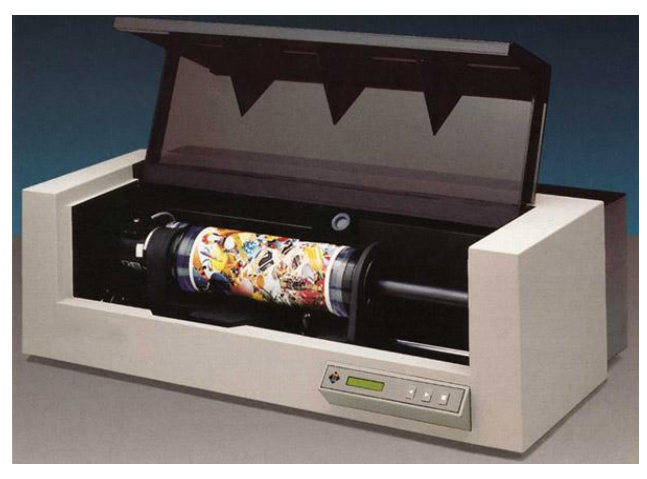

**Fotoğraf 1.4: Drum (varil) tipi tarayıcı**

Taranacak medya, gerek dia olsun gerek kâğıt (opak), boyutuna göre özel bir silindirin üzerine yapıştırılıp (ki drum tabiri buradan geliyor), döndürülmek suretiyle lazer göz vasıtasıyla okunur. İlk geliştirilen teknoloji olmasına rağmen hâlâ piyasada kullanılan en kaliteli ve pahalı tarayıcı çeşidi olmakla beraber parçalarının hassas olması ve üretiminin pahalı olması nedeniyle sıradan bir kullanıcı için pek de uygun değildir ancak Drum Tarayıcılar bugünkü masaüstü tarayıcıların yapılmasına önayak olmuştur. Bu tip tarayıcılar

çok gelişmiş olup masaüstü yayıncılık sistemlerinde ve modern baskı sistemlerinde kullanılır. Genelde gazetelerin, dergilerin, broşürlerin resimlerinin hazırlanmasında yaygın biçimde tercih edilir. Hassas, hatasız, kaliteli sonuçlar alabilmek ve bir de en önemlisi resmi orijinal boyutundan çok daha fazla büyütebilmek için kullanılır. Çoğu zaman masaüstü yayıncılıkta, bu aletlerin harikalar yaratarak resmin orijinalinden bile daha güzel sonuçlar alınabildiği görülmüştür.

#### **Film tarayıcılar**

Bu tür tarayıcılar özellikle fotoğrafçılıkta kullanılmak üzere tasarlanmış cihazlardır. Taranacak materyalden ışığı geçirmek ve karşı taraftaki algılayıcı (sensör) sayesinde dijitalize etme prensibiyle çalıştıklarından baskı resimleri tarayamaz. Özel amaçlı üretildikleri için daha geniş bir dinamik renk hassasiyetleri ve çözünürlükleri vardır. Bir basımevinin ihtiyacına yanıt verebilecek kapasitede olmasalar da profesyonel fotoğrafçılıkta oldukça yüksek bir seviyeye kadar kullanılmaktadır. Tek dezavantajları, yukarıda belirtildiği gibi sadece film tarayabildiklerinden sadece medya alanında kullanım rahatlığı vardır ayrıca maliyetinin yüksek olması her fotoğrafçının almasını imkânsız kılmakta bu da kullanımı kısıtlamaktadır. Günümüzde dijital makinelerin kullanım artışı bu tarayıcı tipine de engel olmuş ve kullanım tercihini düşürmüştür.

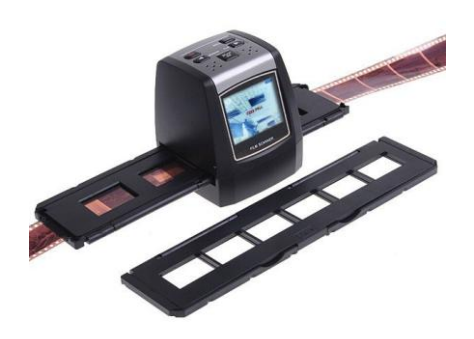

**Fotoğraf 1. 5: Film tarayıcı**

### **Masaüstü (Flatbed) tarayıcılar**

Kullanım açısından daha basittir. Tek kusurlu yanları masa üzerinde fazla yer kaplamalarıdır. Daha çok ev ve ofislerde doküman taranmasında kullanılmak üzere tasarlanmıştır. Tarayıcı deyince çoğu insanın aklına masaüstü tarayıcılar gelir. Fotoğrafçılıkta da kendine önemli bir yer edinmiştir ancak her türlü kullanımı amaçlayan tasarımları, fotoğrafçılıkta tarama kalitesindeki yetersizlik olarak kendisini gösterir. Çünkü fotoğrafçılık en iyi tarama kalitesi gerektiren tarama kullanımını amaçlar. Tarama çözünürlüklerinin düşüklüğü ve fokus problemlerinden dolayı profesyonel amaçlı fotoğraf tarama için yeterli performansı gösteremez, bu da fotoğrafçılıkta genelde amatör kullanıcılar tarafından tercih edilmelerini sağlar.

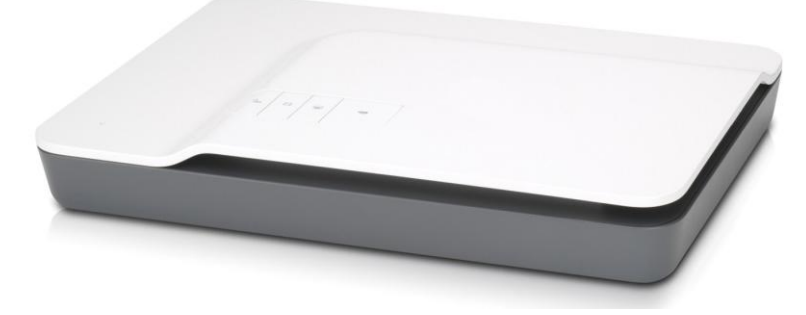

**Fotoğraf 1.6: Masaüstü tarayıcı**

Normal bir masaüstü tarayıcıda doküman taranacak yüzeyi alt tarafta kalacak şekilde tarayıcının cam yüzeyine yerleştirilir ve bu camın altında bir lamba, bir ayna, bir lens ve görüntü yakalayıcıdan oluşan bir tarayıcı dizisi ileri geri hareket eder.

Tarayıcıların sadece siyah beyaz görüntü şeklinde tarama yaptıkları zamanlarda tarama işlemi oldukça basittir. Tarayıcı motoru bir adım atarak bir sıra yatay hattı tarar bunu CCD'ye gönderir sonuçları kaydeder ve diğer satıra geçer. Renkli tarayıcılar üretilmeye başlayınca kendisine göre birçok avantajı ve dezavantajı bulunan yöntemler çıkmıştır.

## **İlk renkli tarayıcılar**

Siyah beyaz bir CCD dizisi ve bu dizi için üç ayrı renkte (kırmızı, yeşil, mavi) lambaya veya beyaz ışık veren bir lamba ve CCD için üç ayrı renkte filtreye sahiptir. Renkli tarama yapabilmenin geleneksel yolu dokümanı her renk için bir kez olmak üzere toplam üç kez taramak ve bunların birleştirip görüntüyü elde etmektir. Fakat bu metodun bazı dezavantajları bulunmaktadır. Öncelikle bir satır için üç tarama yapılması çok yavaş bir işlemdir ve taranan cisim en ufak bir şekilde hareket ettirilmesi kaydedilmeyen renk bilgisinden dolayı taramanın işe yaramaz hâle gelmesine neden olur.

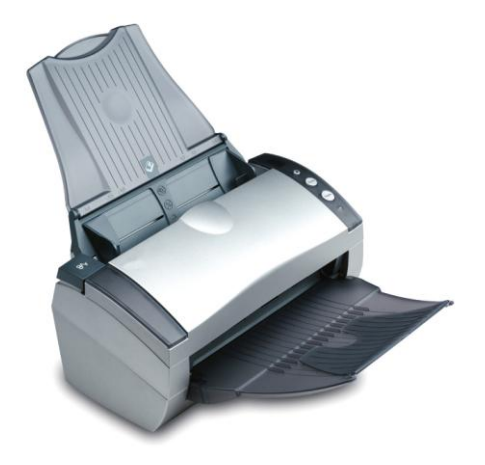

**Fotoğraf 1.7: Renkli tarayıcı**

Tek geçişte renkli tarama icat edildikten sonra da sorunlar bitmedi. Zira tek geçişte tarama da birçok yöntemle yapılabilir ve her yöntemin kendine göre avantajları ve dezavantajları vardır. Tek geçişte taramayı basitleştirmek için renk hassasiyetine sahip ancak siyah beyaz CCD'ye göre daha pahalı olan bir CCD kullanılır. Diğer bir metot ise üç geçişli sistemin başka bir şeklidir. Bu yöntemde tarayıcı her bir satır için kırmızı, mavi ve yeşil lambaları art arda yakar ve böylece tek taramada satır görüntüsü elde edilir. Led diyotların yanıp sönme hızları arttıktan sonra çoğu led temelli tarayıcılar bu yöntemi kullanmaya başlamıştır.

Renkli tarayıcılar gri tonları tararken de birden fazla metot kullanır. Işık yansıtmak için birden fazla lambaya sahip olan tarayıcılar (led tabanlı tarayıcılar) gri tonları elde etmek için yeşil ışık veren lambalarını kullanır. Bu yöntem renkli dokümanların taranmasında kesin sonuçlar vermese de siyah beyaz dokümanların taranması için idealdir. Aynı zamanda üç kanaldan renk bilgisini alıp bunun krominans değerlerini atarak siyah beyaz tarama yapan tarayıcılardan daha hızlı çalışır.

### **Tarama aşamaları**

Bir masaüstü tarayıcı kullanarak resim tarama süreci şöyle özetlenebilir:

- $\triangleright$  Filmi veya resmi saydam tarama yüzeyine bakacak gibi yerleştirme
- $\triangleright$  Ön tarama yapma (bazı tarayıcılar bu aşamada resmi hafızaya alırlar)
- $\triangleright$  Ekrana aktarılacak resmi veya içinden bir kısmını kadrajlama, döndürme veya çevirme (crop, rotate, flip)
- $\triangleright$  Gerekiyorsa renk ayarlarını yapma
- $\triangleright$  Resmi bir ad vererek diske kaydetme (Bazı tarayıcılar bu aşamada bir kere daha resmin üzerinden geçer.)

**Not:** Bu aşamalar sonraki konularda örneklerle açıklanacaktır.

## **1.2. Fotoğrafçılıkta Tarayıcı Kullanımının Önemi**

Dijital fotoğraf makinelerinin getirdiği kullanım kolaylığıyla birlikte fotoğraf düzenlemede özellikle başvurulan tarayıcı ister amatör ister profesyonel herkesin rahatlıkla kullanabileceği bir bilgisayar ekipmanı olarak karşımıza çıkmaktadır. Özellikle fotoğraf makineleriyle çektiğimiz fotoğraflarda yapmak istediğimiz değişiklikler söz konusu olduğunda gerekliliği artmaktadır. Kitap, dergi gibi basılı yayınlarda yırtmaya kıyamadığımız gerekli resimlerin taranması, eski resimlerin taranarak tekrar ilk günkü gibi muhafazası tarayıcının hayatımıza getirdiği kolaylıklardan birkaçıdır.

Fotoğraf sektöründe dijital makinelerin kullanımıyla gelen en büyük rahatlık çekilen fotoğraf üzerinde yapılan oynamalardır. Var olan tek bir fotoğrafı çoğaltmak ya da birtakım hataları düzeltmek hem zamandan tasarruf hem de maddi anlamda fayda sağlamaktadır. Mevcut fotoğrafların kolaylıkla dijital fotoğraf hâline getirilmesi ve üzerinde yapılan değişikliklerle müşteri açısından da büyük bir kazançtır.

## <span id="page-15-0"></span>**1.3. Tarayıcı Kurulumunda Dikkat Edilmesi Gereken Noktalar**

Bir tarayıcıyı kullanmak için tarayıcı tarafından okunan bilgiyi PC'ye aktaracak özel bir arabirim kartına ihtiyaç vardır. Farklı tarayıcı üreticileri tamamen farklı veri aktarma yöntemleri kullanmaktadır. Birçok tarayıcı ara birim kartı DMA (Direct Memoıy Access / Doğrudan Bellek Erişimi) sistemini kullanır. Bunun anlamı, kartın tarayıcının gönderdiği bilgiyi ayrılan bir bellek alanına yerleştirmesidir. Çalışan yazılım daha sonra veriye bu alandan erişir. Buna göre tarayıcıların kurulum özellikleri çeşitlerine göre ele alınmalıdır.

## **Paralel port tarayıcıların kurulumu**

Bu tip tarayıcıların kurulumu SCSI tarayıcılara göre nispeten daha kolaydır çünkü makinenin içini açıp bir kart takmaya gerek kalmaz. Paketin içinden muhtemelen bağlantı kabloları, tarayıcının kendisi ve sürücüler çıkacaktır.

Birinci adım, bağlantı kablolarını yerlerine takmaktır. Kablonun bir ucu tarayıcının uygun girişine diğer ucu da bilgisayarınızın paralel portuna bağlanır.

İkinci adım gerekli yazılımları yüklemektir. Üreticinin tarif ettiği gibi kurulum programı çalıştırılır. Bu işlem tarayıcı programını ve TWAIN sürücülerini bilgisayara yükleyecek ve kurulumu tamamlayacaktır.

## **USB tarayıcıların kurulumu**

Kurulumu en kolay tarayıcı türüdür. Yapılacak tek şey uygun kabloları yerlerine takmaktır. Bu işlem yapılırken bilgisayarın kapanmasına gerek yoktur. Kablolar yerlerine takıldığında ekranda gerekli talimatlar çıkar. CD sürücüye yerleştirilip "ileri ya da next" ile devam edilir. Bu işlem çok kısa sürer.

- Paketin içinden tarayıcının kendisi, bağlantı kabloları, SCSI adaptörü (dikkat edin SCSI kartı değil), kitapçığı ve disket ya da CD'si çıkacaktır.
- Birinci adım, bilgisayarda SCSI kartı yoksa tarayıcıyla birlikte gelen SCSI adaptörünü bilgisayara takmaktır. Bilgisayar kapatılır. Bu aşamada SCSI adaptörünün bilgisayarın ana kartındaki boş bir slota takılması gerekir.
- İkinci olarak bilgisayar açılmadan bağlantılar kitapçıkta tarif edildiği gibi uygun gelecek yerlere takılır.
- Üçüncü adım, gerekli yazılımları yüklemektir. Bilgisayar açıldığında ekranda "yeni bir donanım bulundu" ibaresi görünür. Kurulum CD'si ya da disketi sürücüye yerleştirilir ve "ileri ya da next" tuşuna basılır. Bu işlem SCSI adaptörünü bilgisayara tanıtır.
- Dördüncü adım tarama programını kurmaktır. Bunun için kitapçıkta tarif edileceği şekilde setup kurulum programını çalıştırmak gerekir. Bu bir "setup.exe" dosyası ya da "install.exe" dosyası olabilir.İşlem yapılıp program kurulumu tamamlanır.

## <span id="page-16-0"></span>**1.3.1. CD ile Kurulum**

Tarayıcı satın aldığımızda gerekli parçalarla birlikte kurulum CD'si de beraberinde vardır. Gerekli işlem basamakları şemalarla birlikte yer alır. Kılavuz kitapçığı dikkatli okunarak hareket edilir.

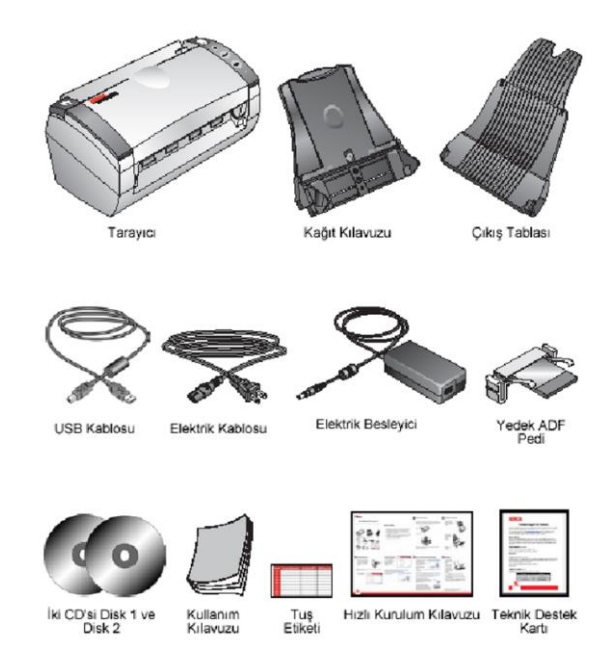

**Şekil 1.1:Tarayıcı ile birlikte verilen gereçler**

Şimdi bir tarayıcı alındığında kılavuz kitapçıktaki işlem basamaklarının nasıl yapıldığına bakalım. Bu kılavuzun çok dikkatli okunması gerektiğini unutmayınız.

Tarayıcıyı bilgisayarınıza bağlamadan önce tarayıcı yazılımını kurmanız gerekir. Aksi takdirde tarayıcınız için doğru olan sürücü yazılımı yüklenmez ve tarayıcınız olması gerektiği gibi çalışmayabilir.

### **Tarayıcı yazılımını yüklemek için:**

- Bilgisayarınızı başlatın ve hiçbir uygulamanın çalışmadığından emin olunuz.
- CD'yi bilgisayarınızın CD-ROM sürücüsüne yerleştiriniz. CD otomatik olarak açılır.

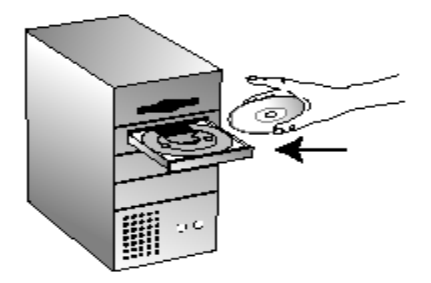

**Şekil 1.2: CD-ROM'a CD yerleştirilmesi**

 CD penceresi açıldığında yükleme talimatlarının görüntülenmesini istediğiniz dili seçiniz. Ardından PaperPort'un kurulmasını istediğiniz dili seçmek için [PaperPort] seçeneğini tıklayınız ve tarayıcı yazılımını bilgisayarınıza yüklemek için ekranda görüntülenen talimatları takip ediniz.

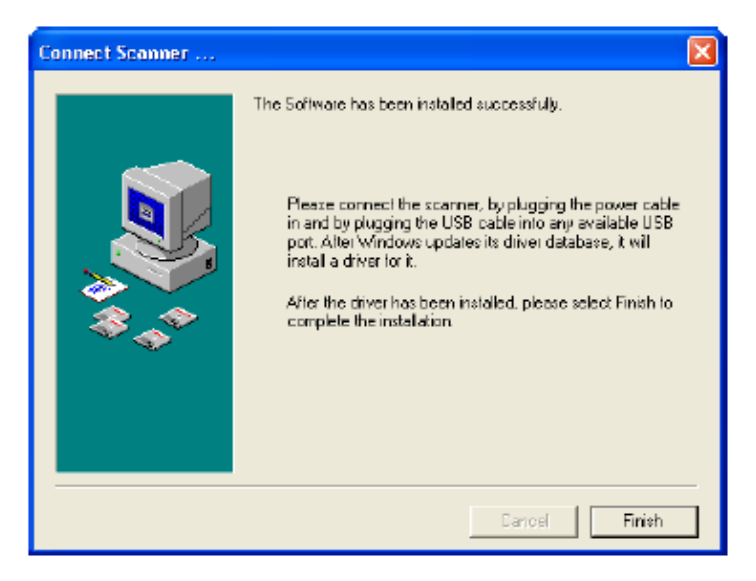

**Şekil 1.3: Talimatların takibi**

- Yazılımın yüklenmesi tamamlandığında tarayıcıyı bilgisayara bağlamanızı isteyen bir mesaj görüntülenir, tıklayınız.
- Tarayıcıyı bağladıktan sonra yukarıdaki iletişim kutusunda bulunan [Finish (Son)] düğmesini tıklayınız. Tarayıcı kullanılır durumdadır ve herhangi bir USB bağlantı noktasına bağlanır.
- Tarayıcınızın bir kilitleme mandalı olabilir. Alttaki kilitleme mandalını görmek için tarayıcıyı ters çeviriniz. Kilitleme mandalını açık konuma getiriniz.

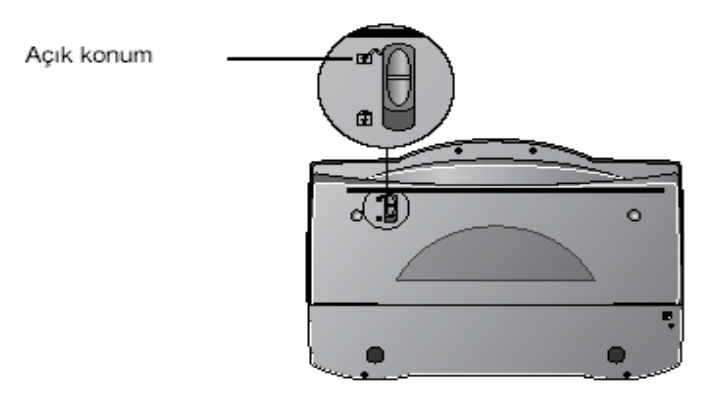

**Şekil 1.4: Mandalın açılması**

 Tarayıcınızın asetat adaptörü yoksa diğer adım ile devam ediniz. Tarayıcınızda asetat adaptörü varsa kablonun tarayıcının arkasında bulunan opsiyonel bağlantı noktasına takılmış tarayıcınız kablo opsiyonel bağlantı noktasına takılmış olarak gönderilmesine karşın kablo sevkiyat sırasında gevşemişse bağlantı noktasına sıkıca yerleştirmeniz gerekebilir.

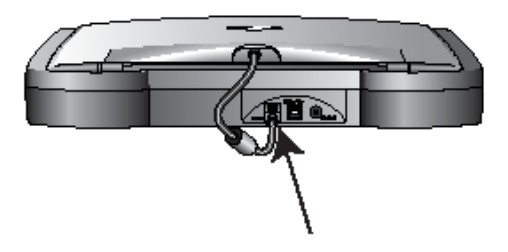

**Şekil 1.5: Bağlantı noktasına kablonun takılması**

 USB kablosu tarayıcıya takılı durumdaysa tarayıcının arka tarafındaki USB kablosunu bilgisayarınızda bulunan herhangi bir USB bağlantı noktasına takınız. USB kablosu takılı değilse kablonun bir ucunu bilgisayarınızda bulunan herhangi bir USB bağlantı noktasına diğer ucunu da tarayıcınızdaki USB bağlantı noktasını takınız.

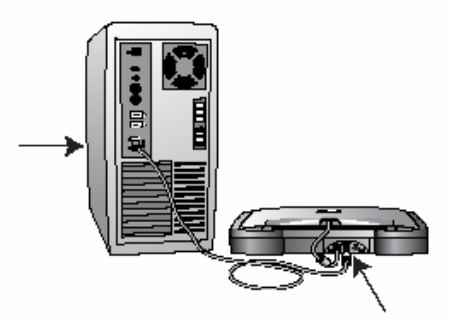

**Şekil 1.6: USB kablosunun bilgisayara takılması**

 Kablosunu tarayıcının arkasındaki girişe, fişini de bir elektrik prizine takınız. Ekranda tarayıcının bulunduğunu belirten bir mesaj görüntülenir. Tarayıcı bu işlemin ardından doğru şekilde kurulmuştur.

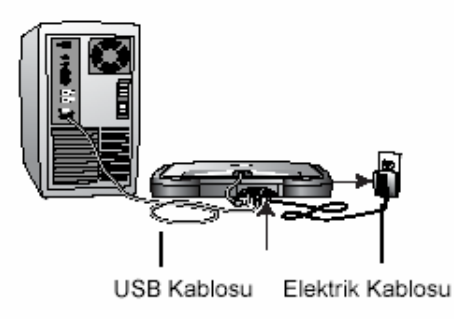

**Şekil 1.7: Fişin prize takılması**

- Finish (Son) düğmesini tıklayınız.
- CD'den diğer yazılım uygulamalarını yükleyiniz.
- Diğer yazılımın yüklemesi tamamlandığında CD'yi bilgisayardan çıkarın ve güvenli bir yerde saklayınız.

## <span id="page-19-0"></span>**1.3.2. İnternetten Kurulum**

İnternet kullanımı günümüzde her konuda bize kolaylık sağladığı gibi elimizde tarayıcımızın kurulum CD'si olmadığı durumda da aynı kolaylıkla kurulumu yapılabilir. Öncelikle tarayıcımızın markası ile gerekli program bulunmalıdır. Bu program "Download" edilerek bilgisayara kaydedilmesi sağlanır. Daha sonra talimatlar program tarafından verileceği gibi yapılmalıdır. "Next" komutu doğru şekilde işaretlendiğinde kurulum tamamlanacaktır.

## <span id="page-19-1"></span>**1.4. Çözünürlük/Boyut Ayarları**

Çözünürlüğü, uzunluk biriminde birbirinden ayırt edilebilen nokta sayısı ya da bir tarayıcının dokümanı tararken ayırt edebildiği en küçük uzaklık olarak tanımlayabiliriz**.** Çözünürlüğün tam olarak ne olduğunu anlayabilmek için bilgileri temelden başlatalım. İlk olarak pikseli açıklayalım.

#### **Piksel nedir?**

Piksel, kare şeklinde olan görüntünün en küçük birimidir. Dijital görüntüler yan yana gelen pikseller topluluğundan oluşmaktadır. Dijital görüntü, imgenin eninde ve boyunda bulunan piksel sayısı ile tanımlanır. Pikselin kendi başına en ve boy değeri yoktur. Demek ki dikdörtgen biçimindeki tek bir piksel 1x1 mm, 1x1cm hatta 3x2cm bile olabilir. Aksi belirtilmedikçe piksellerin en ve boy oranı eşittir.

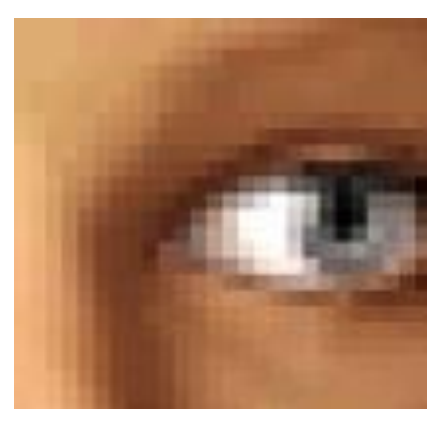

**Fotoğraf 1.8: Piksel görüntüsüne örnek**

Çözünürlük ise boyut tanımlamalarında ek olarak gereken bir kavramdır. Kendi başlarına boyut sahibi olmayan piksellere çoğu zaman bir boyut değeri tanımlamak gereklidir. Bu şekilde piksellerin boyutu belirlendiğinde uzunluk biriminde kaç piksel bulunacağı da belirlenmiş olur. Örneğin, bir pikselin boyutu 1 mm olarak tanımlanmışsa her santimetrede 10 piksel bulunacaktır.

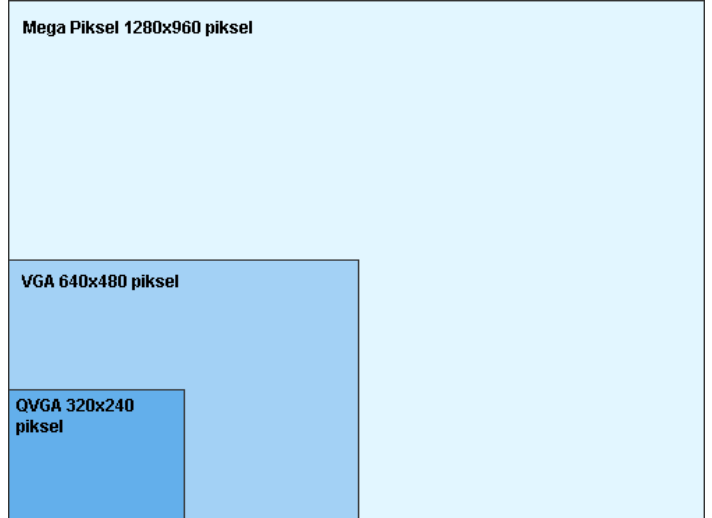

**Şekil 1.8: Piksel oranları**

Kapladığı alan ne olursa olsun görüntü birimi olan her piksel sadece tek bir renk değeri içerebilir. Dijital görüntü işleme programları ile imge üzerinde işlem yapılırken tüm kesme, yapıştırma, yer değiştirme işlemlerinin tamamı piksellere uygulanır. Noktasal görüntü ile oluşan dosyalar için çözünürlük ve içerdiği piksel sayısı çok önemlidir. Dokümandaki işlemlerin hepsi piksellerin rengi veya konumunu değiştirerek etki yapar. İşlemlerin ne kadar süreceğiyse üzerinde işlem yapılan piksel sayısına ve işlemin karmaşıklığına bağlıdır.

Çözünürlük hesaplarında uzunluk birimi olarak inch veya santimetre kullanılır. Bir Inch = 25,4 mm veya 2,54 cm, basit hesaplarda 2,5 cm değerini kullanabilir. Gündelik yaşamda cm kullanıldığından birçok işlemi cm üzerinden yapmak daha kolaydır.

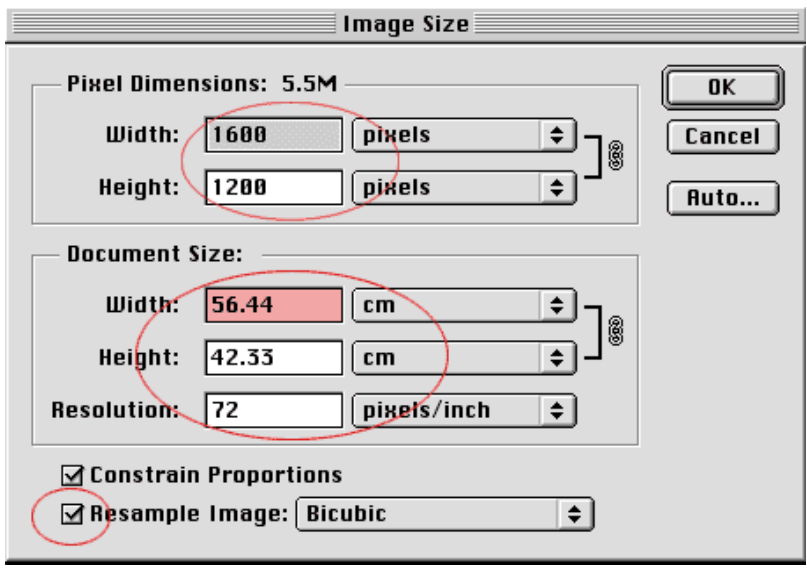

**Şekil 1.9: Örnek çözünürlük değer ayarı**

PPC, PPI yani Pixel Per (Cm) Inch kullanabileceğiniz en iyi birimdir. Genellikle DPI ile karışır ancak ikisi farklı birimlerdir. Pixels/ (centimeter) inch, bir (santimetreye) inch'e düşen piksel sayısıdır. Bu, görüntünün öznitelikleri ile ilgili bir kavramdır.

Görüntüde birim olarak piksel / inch veya piksel / cm kullanılması yaygındır. 10 cm uzunluğunda ve 20 cm enindeki bir görüntü, 100 ppc çözünürlüğe sahip ise boyunda 10cm x100ppc=1000 piksel, eninde ise 20cm x 100ppc= 2000 piksel vardır. Görüntüdeki toplam piksel sayısı en x boy = 2000 piksel x 1000 piksel = 2.000.000 pikseldir.

Günümüz dijital görüntülerinin hemen hemen hepsinin temelinde kare şeklinde, görüntünün parçalanamaz birimi olan piksel yatmaktadır. Bu pikseller yan yana geldikçe ana görüntü oluşmaktadır. Görüntü boyutu bu nedenle bilgisayar için hep piksel olarak hesaplanmaktadır.

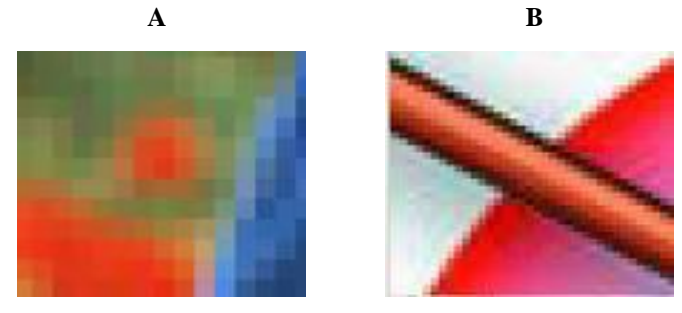

**Şekil: 1.10: Piksel görüntüsüne ait iki resim**

Kesme, yapıştırma, montaj gibi işlemlerde bilgisayar görüntünün piksel olarak değerini dikkate alır. Örneğin; eninde 2, boyunda 3 piksel olan bir görüntü de toplam 2x3=6 piksel vardır. En ve boy oranları arttıkça piksel sayısı ve dosya boyutu kenarların çarpanı kadar artmaktadır. Piksellerin kendi başlarına bağımsız enleri ve boyları yoktur. Örneğin; 2x3 piksel boyutundaki bir görüntü 2x3 cm olarak basılabiliyorken 2x3 metre veya 2x3 mm olarak da basılabilir. Her durumda uzunluk birimine düşen piksel sayısı değişmektedir. Örneğin; 1 cm başına 2 piksel düşüyorsa görüntü çözünürlüğü 2 piksel / santimetredir. Bu değer ppc veya "piksel per centimeter" olarak ifade edilmektedir. 1mm başına iki piksel düşen ikinci örnekte ise çözünürlük yine santimetre olarak hesaplanmaktadır. Tanımda birim olarak santimetreyi kullandığımızdan görüntü ebadı ne olursa olsun önce santimetre başına düşen piksel sayısını hesaplamamız gerekir. 1mm'de 2 piksel varsa (1Cm) 10mm'de kaç piksel olacak gibi basit bir hesapla çözünürlük=20 ppc veya santimetre başına 20 piksel olarak hesaplanabilir.

Ayrıca monitörde çözünürlüğün hesaplanmasında en iyi referans PPC ve PPI'dir. Örneğin; 14' bir ekranda 800x600 modunda çalışırken ekranın diyagonalinde en ve boy boyutunun çarpanının karekökü kadar ( 692 ) piksel vardır. Bu durumda ekran çözünürlüğü 692/14=49 PPI'dir. Ancak ekranla ilgili dikkat edilecek bir nokta var. Görüntünün ekrandaki boyutu sadece eninde ve boyunda bulunan piksel sayısından etkilenir. Çözünürlük değeri dosya içerisindeki çözünürlük değerinden değil, ekran çözünürlüğünden alınır. Bu nedenle 300x200 piksel boyutlarında ve sırasıyla 75, 150 ve 300 ppi çözünürlüğe sahip üç görüntü varsa her üçü de ekranda aynı boyutta görünür.

#### <span id="page-22-0"></span>**1.4.1. Film Çeşitleri**

Film, objektif içinden geçen ışık huzmelerinden oluşan görüntünün elde edilebilmesi için ışığa duyarlı bileşiklerden oluşan maddedir. Üzerine gümüş bromür, gümüş klorür, gümüş iyodür gibi ışığa duyarlı bileşiklerden sürülmüştür. Fotoğraf çekmek istediğimizde uygun filmi seçmiş olmamız, istediğimiz etkiyi yaratacak kaydı yapabilmemiz için de önemlidir. Günümüzde renkli negatif film en çok tercih edilen türdür. Dünya çapında çekilen fotoğrafların %90'ında renkli negatif kullanılır. Renkli negatif film, renkli baskı imkânı sağladığı için renkli baskılı film olarak bilinir.

Asıl üzerinde duracağımız duyar katlarına göre renkli filmler kategorisinde sınıflandırabileceğimiz pozitif ve negatif filmlerdir.

#### **1.4.1.1. Negatif Film**

Orijinal çalışmanın ters tonlarını gösteren filmdir.

Bu tür filmleri banyo ettikten sonra baktığımızda gördüğümüz renkler, cismin orijinal renkleri değil, tamamlayıcı olan renklerdir. Doğru görüntüye ancak filmin kâğıt veya filme baskı yapılması ile ulaşılır. Renkli negatiflerin üzerinde turuncu bir maske tabaka vardır. Bu tabaka yıkama sonrasında negatif üzerinde baskın renk olarak bulunur. Görevi, baskı sırasında komşu tabakalara etki edebilecek yanlış pozlamayı engellemektir.

Negatif filmlerde pozitif filmler gibi bir dönüşüm olmayacağından first developer kullanılmaz. Yıkamaya direkt olarak color developerdan başlanır ve renk oluşumları da bu esnada gerçekleşir. Maviye duyarlı katman, mavi ışık dalga boyuna duyarlı olduğu için tamamlayıcısı olan sarı renge boyanır. Yeşile duyarlı katman magentaya, kırmızıya duyarlı katman ise cyana boyanır.

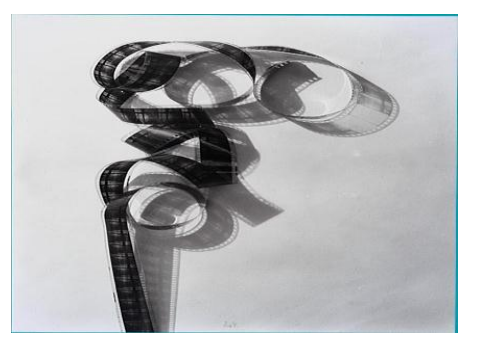

**Fotoğraf 1.9: Negatif film** 

Mavi rengin oluştuğu katmanda ise hem yeşil hem de kırmızı renkler etkilendiği için magenta ve cyan renkler meydana gelir. Bu iki rengin toplamı maviyi oluşturduğu için biz mavi olarak görürüz. Yeşil rengin oluştuğu tabakada hem maviye hem de kırmızıya hassas tabakalar etkilendiği için sarı ve cyan renkler meydana gelmiştir. Bu bölgeyi biz her iki rengin toplamı olan yeşil olarak görürüz. Kırmızı rengin oluştuğu katmanda ise hem mavi hem de yeşile hassas tabakalar etkilendiğinden sarı ve magenta renkler meydana gelir. Biz bu iki rengin toplamı olan kırmızıyı görürüz. Siyah bölgelerden hiç ışık geçmediğinden duyar kata etkisi olmayacak ve hiçbir tamamlayıcı renk teşekkül etmeyecektir. Bu bölge şeffaf olarak ortaya çıkar. Beyaz bölgelerde ise beyaz ışık, her üç tabakayı da etkilediği için sarı, magenta ve cyan renkler meydana gelecektir. Bu üç rengin toplamı da siyah rengi oluşturacaktır. Renkli negatif bir film kullanıp banyo ettiğimizde görülen renkler, objenin asıl rengini tamamlayıcı renkler şeklinde teşekkül eder. Bu negatiflerden baskı yapıldığında orijinal renkler elde edilir.

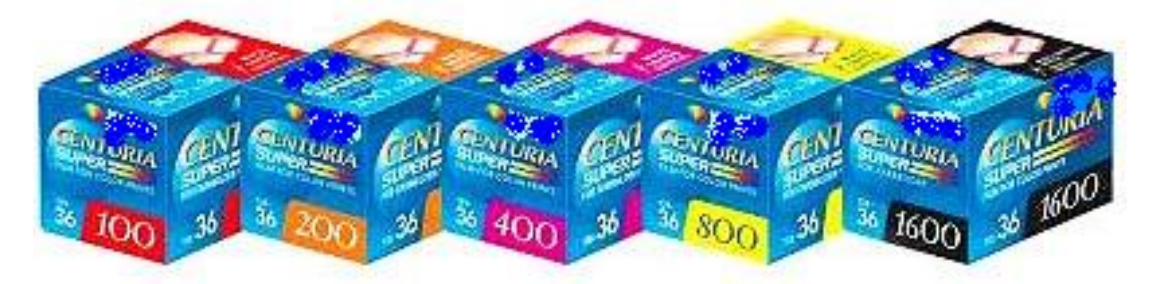

**Fotoğraf 1.10: Film örnekleri**

Filmler ayrıca çeşitli özelliklerine göre de sınıflandırılabilir. Bunlar, üretildikleri malzeme boyutu, ışığa ve renklere karşı olan duyarlıkları ve piyasadaki tercih edilme oranları olabilir.

## **Boyutlarına göre**

Film boyutları büyüdükçe fotoğraf baskılarında ve görüntülerinde keskinlik artar. Film boyutları küçüldükçe baskılarda ve görüntülerde keskinlik azalır.

- Büyük boy filmler, 10x12,5 cm, 20x25 cm ve daha büyük boy filmlerdir.
- Orta boy filmler, Roll filmler yani 4,5 veya 6 cm genişliğinde 80 cm uzunluğunda şerit hâlindeki filmlerdir.
- Küçük boy filmler, 18x24 mm veya 24x36 mm boyutlarındaki filmlerdir.
- Minyatür filmler ise C110 denilen filmlerdir.

## **Hızlarına göre**

Film hızları arttıkça ışık ihtiyacı azalır. Pozlama süresi azalır. Fotoğrafı oluşturan en küçük nokta yani grenler büyür. Grenlerin büyük olması fotoğrafın baskısında keskinliğin azalmasına neden olur. Film hızları azaldıkça ışık ihtiyacı artar. Pozlama süresi uzar. Grenler küçülür. Buna göre;

- **Yavaş hızda filmler**: Poz süresi uzundur(16–40 ASA). Film üzerinde fotoğrafı oluşturan gerenleri çok küçük olduğundan baskılarda yüksek keskinlik verir. Işık sorunu olmayan yerlerde veya durağan konuların çekimlerinde kullanılır.
- **Orta hızda filmler**: En çok kullanılan hızda filmdir(50–100 ASA). Normal bir görüntü ve keskinlik verirler. Daha çok dış çekimlerde durağan veya az hareketli konular için uygundur.
- **Hızlı filmler**: 125–400 ASA değerinde olup hareketli konuların çekimlerinde veya uygun ışık koşullarının olmadığı zamanlarda kullanılır. İri grenli olduklarından bu filmden yapılan baskıların keskinliği azalır. Manzara veya portre konularında daha sık kullanılır
- **Çok hızlı filmler**: Çok hareketli konuların veya gece fotoğraflarının çekimlerinde kullanılır (800–3200 ASA). Grenleri çok iri olduğundan bu tür filmlerden üretilen baskıların keskinliği daha da azalır. Yeterince aydınlanmamış kapalı mekân çekimlerinde kullanılır (ASA -Amerikan Standartlar Enstitüsü- tarafından belirlenmiş film hız birimidir.).

## **Duyar katlarına göre filmler**

Filmler duyar katlarına göre de 4 gruba ayrılır:

 **Monokromatik filmler:** Bilinen ilk duyar katlardandır. Renk tayfının sol tarafı olan mavi-mor ve ültraviyole ışınlarına karşı duyarlılık gösterir. Günümüzde ozalit ve fotokopi çekimlerinde kullanılır. Yüksek detay kaydetme ve sürate sahiptir.

- **Ortokromatik filmler:** Monokromatik duyar katlara göre çok daha gelişmiş durumdadır. Kırmızının dışında tanıdığımız tüm renklere duyarlı olduklarından bu filmler karanlık bir odada kırmızı ışık altında banyo edilebilir. Ortokromatik duyar katlar, renklerin bütün tonlarına gerek olmayan durumlarda rahatlıkla kullanılabilir.
- **Pankromatik filmler:** Özellikle, otokromatik filmlerin kullanımında görülen aksaklıklar üreticileri tüm renklere duyarlı, günümüzde kullanımı en yaygın olan pankromatik filmleri üretmeye itmiştir. Gözümüzün görebildiği tüm renkleri filme aktarabilen bu filmin en büyük hatası maviye karşı hassasiyetinin öbür renklere göre az olmasıdır. Özellikle, gökyüzünü içine alan çekimlerde, mavi olan gökyüzünün orta gri yerine beyaz çıkmasına neden olur.
- **Kızılötesi filmler (Infared):** Bu tür duyar katlar, renk tayfının kırmızı ve kızılötesi bölgelinden gelen radyasyonlara son derece duyarlıdır. Kırmızı bir filtreyle kullanıldıkları zaman çok etkili oldukları bilinmektedir. Bu duyar katlar, maviye ve ültraviyole ışınlarına karşı duyarlı olmalarına rağmen yeşile ve sarıya çok az duyarlıdır. Bu tür filmler manzara çekiminde kırmızı bir filtre ile kullanıldıkları zaman, gökyüzü mavisindeki ayrıntıların kaybolduğunu, buna karşı beyaz bulutların çok daha çarpıcı bir beyazlıkta gözüktüğünü görürüz. Bu tür filmin duyarlı olduğu kızılötesi radyasyonları da yansıtan yeşillik, gerçek dışı bir görünüm alır. Bu fotoğraflar gece çekilen bir gökyüzü fotoğrafına çok benzer. Çok çabuk bayatladıkları için film üretildikten sonra hemen kullanılmalı ve banyo edilmelidir. Bu filmler fotoğraf makinesine yüklenirken ortamın ışıksız olması unutulmamalıdır.

Fotoğrafçılıkta aslen kullanılan renkli filmlerdir. Renkli filmler, renk sıcaklıklarına göre ikiye ayrılır.

Gün ışığı tipi film(daylight) 5600kelvin renk derecesine göre üretilir. Bu gün ışığına eşit bir renk sıcaklığıdır. Bu değere en yakın yapılabilen çekimlerde doğru sonuç alınır. Bu filmler daha çok mum, ampul, gün batımında yapılan çekimlerde kullanılır.

## **1.4.1.2. Pozitif Film**

Orijinal çalışmanın aynı tonlarını gösteren film diye kısaca tanımlayabiliriz.

Bu tür filmlere banyodan sonra bakıldığında görüntünün orijinal renklerini verdiği filmlerdir. Daha çok projeksiyon makinesi ile seyredilecek konular ya da matbaa baskıları için kullanılır. Günümüzde pozitif filmlerden direkt baskı yapma yöntemi ile çok kaliteli sonuçlar yakalanmaktadır. Tek dezavantajı çok pahalı bir yöntem oluşudur. Bu nedenle pozitif filmler daha çok matbaa baskılarında kullanılmaktadır.

Renkli pozitif filmler iki tipte imal edilir. Bunlar, Ektacrome ve Kodakchrome tip filmlerdir. Renk kuplörleri duyar kat tabakasında bulunan ektacrome tip filmlerin banyo işlemleri çok daha toleranslı olduğundan uygun şartlarda herkes tarafından yapılabilir. Oysa Kodakchrome tipi filmlerde renk kuplörleri banyonun içinde olduğundan bu filmler, bu banyoları kullanan laboratuvarlarda yaptırabilir. Yapı olarak renk kuplörleri dışında dia pozitif filmler arasında bir fark yoktur. Daha fazla tüketilen renkli diyapozitif film olan Ektachrome tipi filmler, geçmişte E–2, E–3, E–4 banyo işlemleriyle geliştirilen filmlerdir.

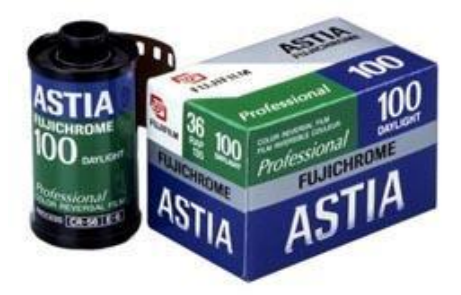

**Fotoğraf 1.11: Pozitif film**

Günümüzde bu filmler E-6 process denilen işlemlerle banyo edilmektedir. Bu tanecikler bir katmandan diğerine geçemez ve taşıdıkları boya pigmentlerini de tutar. Çok homojen olarak dağıtılması gereken tanecikleri homojen dağıtılmazsa kalitede düşmeye neden olur.

Renkli dia pozitifleri tanımak için renk katmanlarını üç ayrı tabaka olarak düşünmek işi daha da kolaylaştırır. Bu tabakalar mavi ışığa, yeşil ışığa duyarlı ve kırmızı ışığa duyarlı tabakalardır. Her üç tabakanın üst üste gelmesi sonucunda renkler teşekkül eder.

## <span id="page-26-0"></span>**1.5. Ön Tarama (Preview)**

Ön tarama, ilk aşamadır. Bu tarayıcıların markalarına ve yazılımlarına göre değişiklik gösterse de mantık hep aynıdır.

Uygulamada bu işlem "prescan" veya "preview" olarak adlandırılabilir. Önce bu işlemi gerçekleştirmek gerekir.

Bu ön tarama işlemi; yeterli bir ekran görüntüsü elde edip, gerçekten taranacak bölgenin tespit edilip işaretlenebilmesi içindir. İkinci olarak ön tarama ile ekrana gelen görüntüden işe yarayacak bölümün işaretlenmesi gerekir.

Bunu tarayıcının markasına ve yazılımının kalitesine göre çeşitli şekillerde yapmak mümkün olabilir. Dörtgen, dairesel, poligonal ve serbest el seçimi şeklinde seçim yapmak mümkün olabilir.

| $\Box$ D $\times$<br>Adobe Photoshop                        |                                                            |                                        |                    |                           |  |                                                                                |
|-------------------------------------------------------------|------------------------------------------------------------|----------------------------------------|--------------------|---------------------------|--|--------------------------------------------------------------------------------|
|                                                             | File Edit Image Layer Select Filter                        | View Window Help                       |                    |                           |  |                                                                                |
| New<br>Open<br>Browse                                       | $C$ trl+N<br>$Curl+O$<br>Shft+Ctrl+O                       | Anti-aliazed                           | Style: Normal      | vidth:<br>Height:         |  | Brushes<br>File Browser<br>$\square$ x                                         |
| Open As<br>Open Recent                                      | Alt+Ctrl+O<br>b                                            |                                        |                    |                           |  | <b>Navigator</b> \ Info<br>×                                                   |
| Close<br>Save                                               | $Ctr$ HW<br>$Ctrl + S$                                     |                                        |                    |                           |  |                                                                                |
| Save As<br>Save for Web<br>Revert                           | Shft+Ctrl+S<br>Alt+Shft+Ctrl+S                             |                                        |                    |                           |  | $\Delta$ =<br>$\overline{\mathscr{D}}$ ,<br>$\overline{\Delta}$<br>$\square$ x |
| Place                                                       |                                                            |                                        |                    |                           |  | Color Swatches<br>Styles<br>×                                                  |
| Import<br>Export                                            |                                                            | PDF Image<br>Annotations               |                    |                           |  | lo<br>R<br>G<br>lo                                                             |
| Workgroup                                                   |                                                            | CanoScan LIDE 30/N1240U<br>WIA Support |                    |                           |  | $\overline{B}$ $\overline{\Delta}$<br>lo                                       |
| Automate                                                    | ٠                                                          |                                        |                    |                           |  |                                                                                |
| File Info                                                   |                                                            |                                        |                    |                           |  | $\square$<br>$\mathbf{r}$<br><b>History</b> <i>Actions</i><br>Tool Presets     |
| Page Setup<br>Print with Preview<br>Print<br>Print One Copy | Shft+Ctrl+P<br>$Ctrl + P$<br>Alt+Ctrl+P<br>Alt+Shft+Ctrl+P |                                        |                    |                           |  |                                                                                |
| Jump To                                                     | ×                                                          |                                        |                    |                           |  | 圖<br>$\frac{1}{2}$ .<br>画                                                      |
| Exit<br>ॼॸॼ                                                 | $ChH+Q$                                                    |                                        |                    |                           |  | $\square$<br>Layers <i>(Channels</i><br>Paths<br>×<br>v Opacity:<br>Normal     |
|                                                             |                                                            |                                        |                    |                           |  | Lock: $\Box$ $\not=$ $\Box$<br>Fil:                                            |
|                                                             |                                                            |                                        |                    |                           |  |                                                                                |
|                                                             |                                                            |                                        |                    |                           |  | 0.010.1<br>$\mathbf{B}$                                                        |
| 且                                                           |                                                            | ٠                                      |                    |                           |  |                                                                                |
| <b>Başlat</b>                                               | œ<br>$\Theta$ <sup><math>\Theta</math></sup><br>lΘ         | oor[1][1].bil.ak.modü                  | DERS BILGI FORMU - | <b>(6</b> Adobe Photoshop |  | TR Adres & # 15:45                                                             |

**Şekil 1.11: Scan komutu aşama 1**

Sonraki adım, seçilen bölgenin rotasyonunun belirlenmesidir. Yerleştirdiğiniz resmin tarayıcının tarama yönünde düzgün olarak bulunması gerekmez, taradıktan sonra yönünü tarama programı ile belirleyebilirsiniz. 90° sağa, sola veya 180° döndürülebilir.

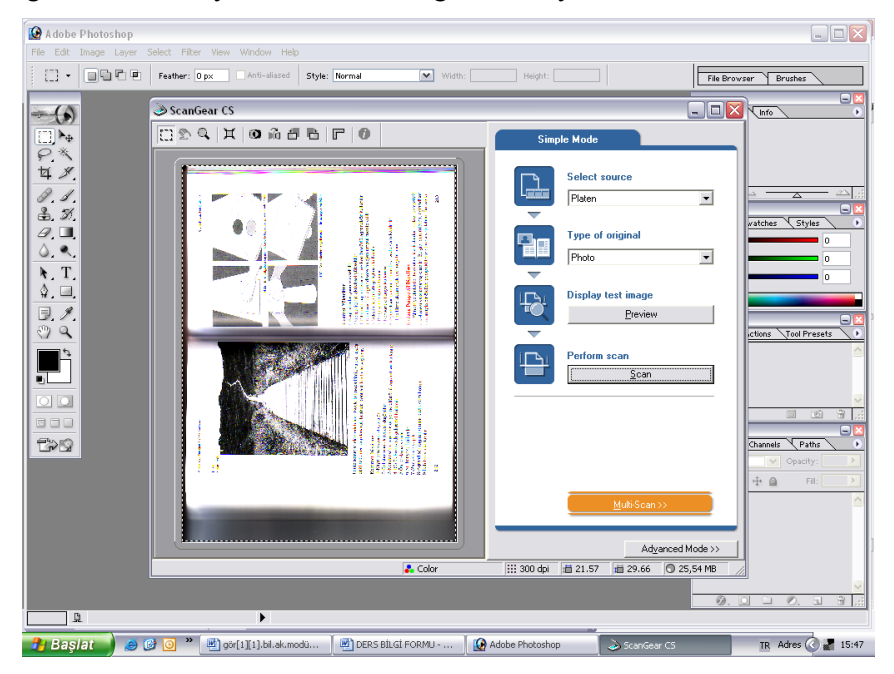

**Şekil 1.12: Scan komutu aşama 2**

图 oörF1TF11 bil ak modiilii-3 - Mi  $\begin{bmatrix} - \\ 0 \end{bmatrix} \begin{bmatrix} \mathbf{E} \\ \mathbf{X} \end{bmatrix} \begin{bmatrix} \mathbf{X} \\ \mathbf{X} \end{bmatrix}$ :<br>
Dosya Düzen Görünüm Elde Bicim Araclar Tablo Pencere Yardır  $41$  $\Box \Box$  $\boxed{\square\,} \texttt{PQ} \texttt{R} \texttt{PQ} \texttt{R} \texttt{PQ} \texttt{PQ}$  $\overline{\phantom{a}}$ コロく  $\overline{IR}$  Adres  $\overline{Q}$  at 15:57  $\frac{1}{2}$  DERS BILGI FORMU - .. .. | O Adobe Photosl

Hatta flip olarak adlandırılan resmin dikey veya yatay olarak ayna görüntüsünü almak bile mümkün olabilir.

**Şekil 1.13: Preview aşama 3**

Resmin hangi renk tipi formasyonunda olacağını, görüntünün çözünürlüğünün ne kadar olacağı, resim ışık değerlerinin ayarlanması, parlaklığın ayarlanması bu bölümde yapılır.

Daha sonra destinasyon (hedef), yani resmin tarandıktan sonra ne yapılacağını belirlemeye ve asıl tarama işlemini başlatmaya sıra gelir. Bu bölümde resmin tarandıktan sonra bir uygulamaya mı gönderileceğine yoksa disk üzerinde bir yere mi yazılacağına, hangi resim formatında yazılacağına karar verilir.

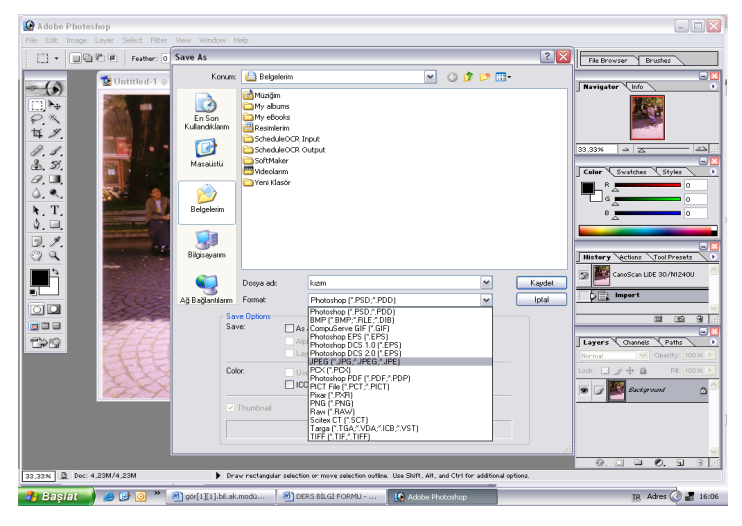

**Şekil 1. 14: Tarama başladı**

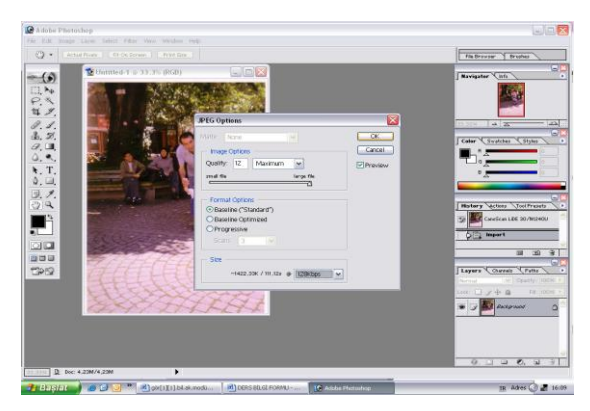

**Şekil 1.15: Preview son aşama kayıt**

## <span id="page-29-0"></span>**1.6. Taranan Filmin Uygun Dosya Formatında Kaydedilmesi**

Her dosya, işletim sistemi, onun bileşenleri ve diğer yazılımlar tarafından belirlenmiş bir türde kaydedilir. Dosya türü, söz konusu dosyanın diğerleri içinde hangi göreve sahip olduğunu gösterir. Dosyanın hangi türde saklandığınıysa onun uzantısından genelde sayı ve harflerden oluşan üç karakterlik bir kısaltmadır ve dosya isminden "." İşareti ile ayrılır.

Taranan resimler bilgisayara kaydedilirken uygun format kullanıldığında en doğru sonucu verir. Dijital fotoğraf makineleri, fotoğraf çekerken formatlama aşamasını zaten yapar. Taranan filmin uygun dosya formatında kaydedilebilmesi için önce formatlar hakkında bilgi sahibi olmak gerekir.

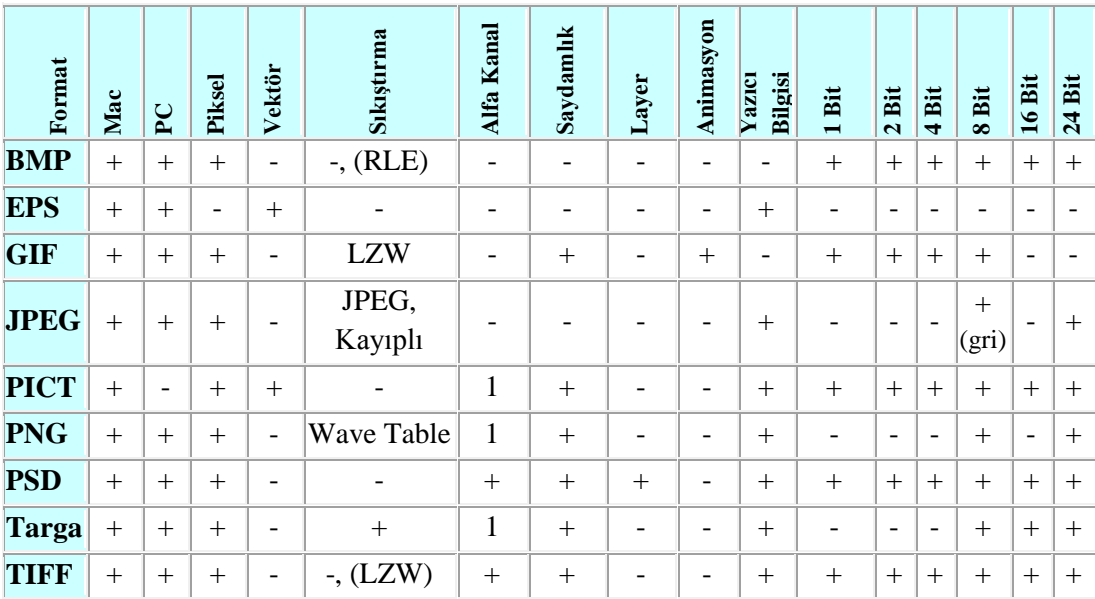

**Tablo 1.1: Uygun dosya format değerleri**

## **Görüntü formatlarından en çok kullanılanlarından bazıları**

### **JPEG görüntü formatı**

The Joint Photographic Experts Group (JPEG) formatı sık kullanılan bir formattır. JPEG veya JPG formatının özelliği gerçek renk değerlerini içermesidir. Bu nedenle fotografik yani grafiksel olmayan görüntülerin gösterilmesinde GIF formatına üstünlüğü vardır.

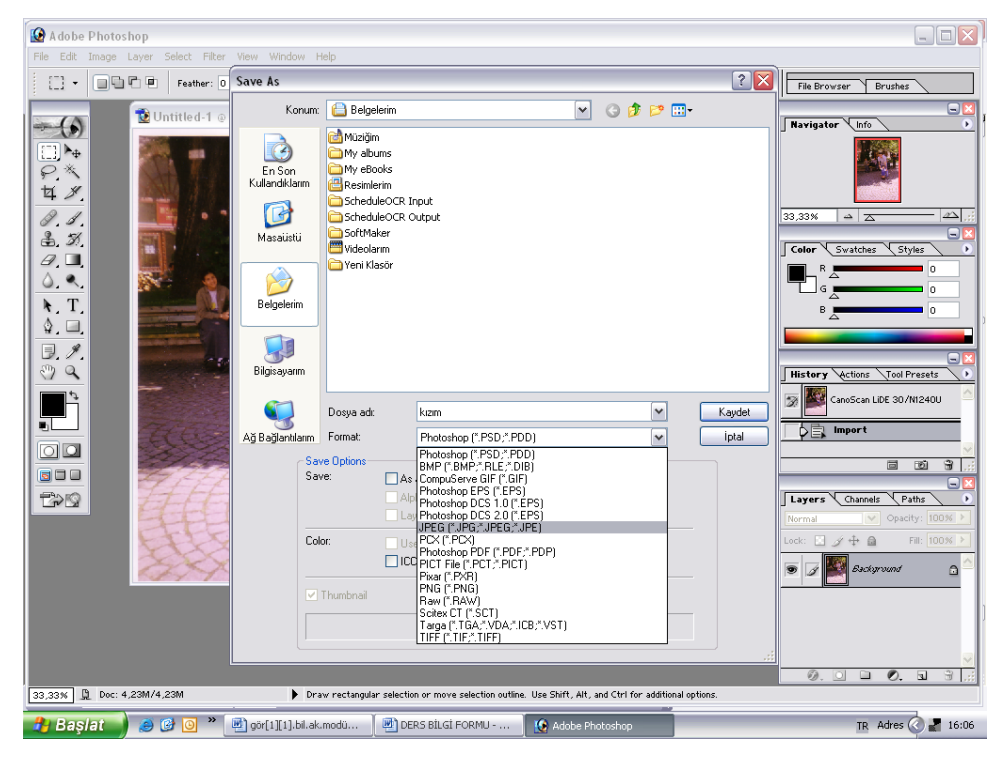

**Şekil 1.16: JPEG görüntü formatı**

JPEG sıkıştırma yöntemi görüntünün algılanması için gerekli olmayan detayları etkili bir şekilde bulup atan ve dosyayı şekilde sıkıştıran bir format olduğundan lossy yani kayıplı formatlar arasında sıralanır. Yok edilen detay miktarı ve sıkıştırma oranı arasında orantı olduğundan bu dengeyi iyi korumak gerekmektedir. Daha fazla sıkıştırma, daha fazla detay kaybı; daha az sıkıştırma, daha büyük dosya demektir. Bu dengeyi en iyi şekilde değerlendirecek şey insan gözüdür. Bu nedenle bir dosyanın kopyası JPG olarak kaydedildikten sonra açılıp tekrar değerlendirilmelidir. Kaybedilen detayların geri getirilmesi söz konusu olmadığından dosyanın bir kopyasını kayıpsız bir yöntemle korumakta fayda vardır. Her kaydediliş sırasında kayıp miktarı arttığından JPG dosyaları sadece nihai işlerin yaratılması için kullanılır. Ara kademelerde kullanılmaları uygun değildir. Maksimum kalitesi göz tarafından orijinalin aynısı gibi görülmesine rağmen yine kayıplar mevcut olacaktır.

## **TIFF görüntü formatı**

Tagged-Image File Format (TIFF) farklı işletim sistemleri ve uygulamalar arasında kayıpsız ve esnek bir dosya değiş tokuşunu sağlaması nedeniyle tüm çalışmalar için uygun bir format olarak bilinmektedir. TIFF'ın desteklediği birçok sıkıştırma vardır. Bunlar arasında en çok kullanılan kayıpsız LZW sıkıştırma yöntemidir. TIFF ayrıca çok sayıda alfa kanalını desteklemektedir. Kayıt sırasında fotoğrafın kullanılacağı işletim sistemi olarak

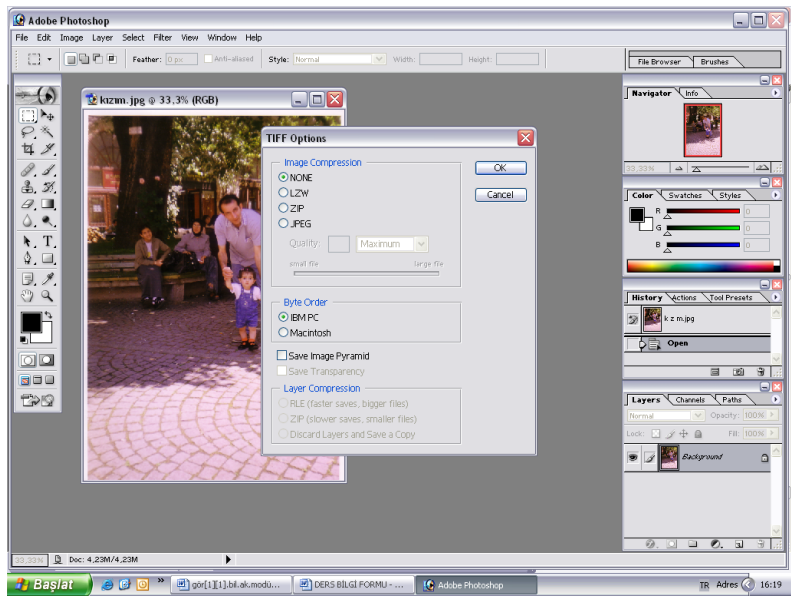

**Şekil 1.17: TIFF görüntü formatı**

PC veya Mac seçilebilmektedir. TIFF dosyaları ikili dosya, indekslenmiş renk, gerçek renk RGB, CMYK, Lab gibi nerededeyse tüm biçimlerini destekler. TIF dosyalarında katman (Layer) desteği bulunamaz. Anlatılan grafik dosya formatlarının temel özelliklerine göre hangi işlerde hangi formatın kullanılacağına karar verilebilir.

## **GIF görüntü formatı**

Graphics Interchange Format (GIF) dosyaları internet üzerinde oldukça yaygın kullanılan bir formattır. Az sayıda renk içeren (1 ila 8 bitlik) dokümanlarda oldukça iyi sıkıştırma sağlaması, animasyonlarda zamanlama ve farklı boyutlardaki resimleri bir arada tutma desteği, saydam renk tanımlanması bu formatı popüler yapan sebeplerden sadece birkaçıdır. Ancak Photoshop gibi resim işleme programlarının çoğu GIF formatının tüm özelliklerini kullanamamaktadır. Bu sebeple bu formatla çalışırken sıklıkla başka programlara gereksinim duyulmaktadır. Gerçek renk desteği yoktur. GIF resimleri sıralı veya sırasız kaydedilebilmektedir. Ayrıca dosya ile birlikte metin kaydedilebilmektedir. Sıralı GIF dosyaları yükleme esnasında satır satır gelerek resim bitiminden önce nasıl olacağıyla ilgili ipucu verir.

### **EPS görüntü formatı**

EPS formatı hemen hemen bütün çizim ve sayfa düzenleme programları tarafından desteklenir. Photoshop programında, doküman Bitmap modunda kaydedilirken Transparan Whites (Beyazları transparan yap) seçeneği işaretlenerek kaydedilirse dosyada beyaz alanları şeffaf tanımlayabilmektedir. Renkli bir doküman EPS olarak kaydedilecekse olası baskı problemlerini önlemek için CMYK moduna geçirilmiş olmalıdır.

#### **DCS1 görüntü formatı**

CMYK olarak kaydedilmiş EPS dosyalar için geçerlidir. DCS yüksek çözümlemeli renk bilgisini içeren 4 adet (C,M,Y,K) dosya ve beşinci olarak sayfa düzenlemede kullanacağınız bir ana dosya oluşturur. Ana dosya 72 dpi bir ön görüntü dosyasıdır. 4 adet yüksek çözümlemeli dosya baskı sırasında kullanılır. Dikkat etmemiz gereken bir nokta, DCS'nin yarattığı sayfa düzenlemede kullanacağınız ön görüntü dosyasının ismini asla değiştirmemektir. Değiştirirseniz dosyanız baskı sırasında yüksek çözümleme dosyaları bulamayacağından ön görüntü dosyasını (72Dpi) basar. Kaydetme sırasındaki seçeneklerinizin ilki, ön görüntünün nasıl olacağı; ikincisi, dosya biçimi; üçüncüsü ise yüksek çözümleme dosyalarının sıkıştırma biçimiyle ilgilidir.

### **DCS2 görüntü formatı**

CMYK+Ekstra renkler için kullanılan dosya kayıt biçimidir. Resim üzerinde ekstra (Beta) kanal kullandığınızda dosyanız içindeki beşinci veya daha fazla renk kanallarını bastırmak için kullanacağınız format biçimidir.

EPS ayrıca vektörel programların (Illustrator ve FreeHand) sayfa düzenleme programlarına dosya aktarım formatıdır. Vektörel dosyalar EPS formatında kaydedilmezse sayfa düzenleme ve resim programları kendi dosya içlerine alamazlar. Örneğin, photoshop programı vektörel çizimli bir eps dosyasını restarize ederek (piksele çevirerek) kendi bünyesine alabilir. QuarkXpress programı EPS formatlı dosyaları bir ön görüntü (Preview) dosyası oluşturarak sayfa üzerine yapıştırır.

## **BMP görüntü formatı**

BMP Windows ve Microsoft'un PCX formatını değiştirerek geliştirdiği bir formattır. Windows 3,1 ve 95 ile birlikte gelen Paint programı görüntüleri bu formatta işler. OS/2 ile birlikte gelen Paint programının BMP dosyaları çok az bir farklılık gösterir. BMP formatı 1– 24 bit arasında değişen bir piksel derinliğini içerebilir. Sıkıştırma seçeneği başlangıçta bulunmamaktaydı, sonradan RLE yani Run-Lenght-Encoding sıkıştırma yöntemi BMP dosyaları için benimsendi. Opsiyon olan bu sıkıştırma görüntü de detay kaybına yol açmaz, yani kayıpsız sıkıştırma yöntemlerindendir. BMP formatı, alıcı bilgisayarında Paint'ten başka görüntü programı bulunmadığı durumlarda kullanılır. Gidecek resim, OS/2 işletim sistemine gidecekse seçeneklerde OS/2 BMP'si işaretlenir.

### **PDF görüntü formatı**

PDF formatı Adobe'nin Macintosh, Windows, UNIX ve DOS için geliştirdiği yayıncılık formatıdır. PDF içerisinde piksel ve vektör tabanlı resim, Postscript metin ve linkler bulunabilmektedir. Şu anda PDF dosya formatının Türkçe sorunları bulunmaktadır.

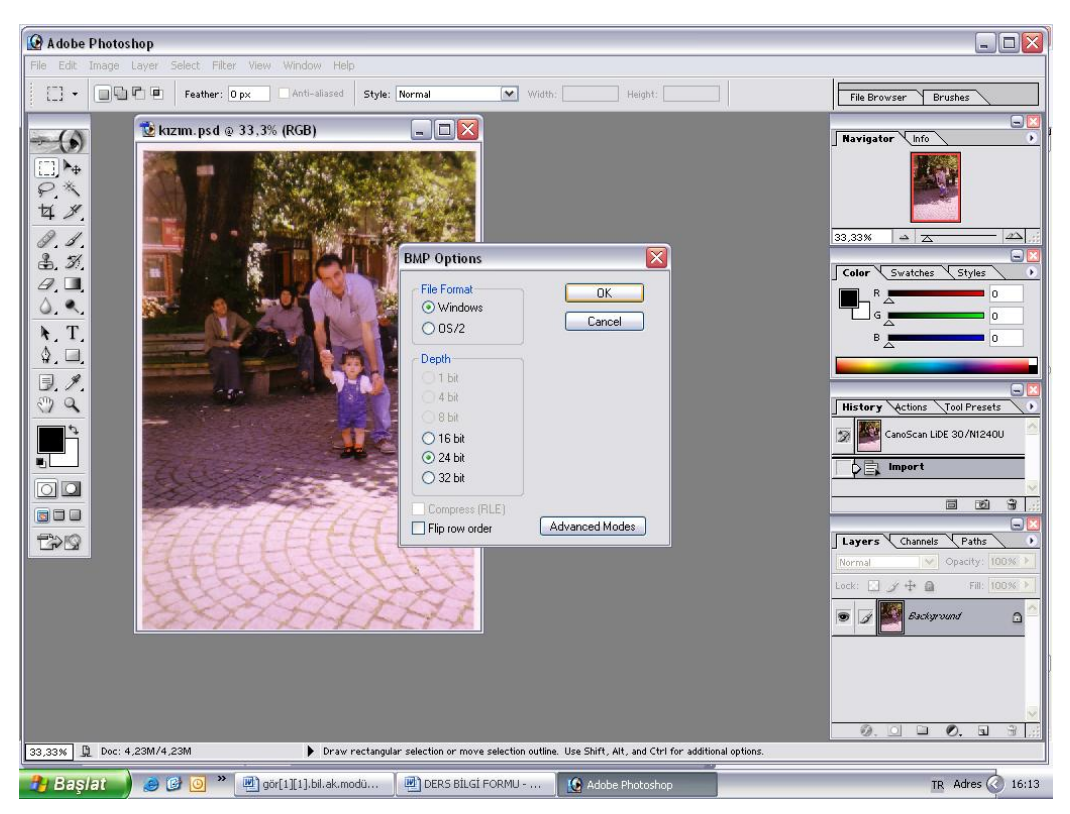

**Şekil 1.18: PDF görüntü formatı**

## **PSD görüntü formatı**

Photoshop Document (PSD) photoshop uygulamasına özel bir formattır. Formatı, farklı işletim sistemleri ve uygulamalar arasında dosya değiş tokuşu sırasında kolaylık sağlamaz. PSD çok sayıda alfa kanalını, path'ı ve katmanı desteklemektedir. PSD dosyaları ikili dosya, indekslenmiş renk, gerçek renk RGB, CMYK, Lab biçimlerini destekler. Çalışma sırasında oldukça uygun olan PSD nihai işlerin matbaa veya internet paylaşımı için uygun değildir.

## **Raw görüntü formatı**

RAW, değişik bilgisayarlar ve işletim sistemleri arasında bilgi iletimine izin veren esnek bir formattır. Kanal sayısı, her kanaldaki piksel derinliği, dosya uzantısı ve başlık bilgileri tanımlanabilir. Kayıt sırasındaki parametre bilgileri açmak amacıyla dosyayı alan kişiye verildiğinde RAW dosyaları kolaylıkla açılabilmektedir.

### **PNG görüntü formatı**

PNG Portable Network Graphics formatı patentsizdir. PNG, kayıpsız Wave Table sıkıştırma yöntemini kullanır.

Şu anda mevcut olmayan kayıpsız gerçek renk ve saydamlık bilgilerini içeren resim kalitesini internete taşımayı amaçlamaktadır. PNG dosyalarcılarındaki saydamlık bilgileri alfa kanalı içerisinde saklanmaktadır. Adam7 yönetimi kullanılarak sıralı yükleme olanaklı olmaktadır. Ayrıca sıkıştırma için değişik filtreleme algoritmaları sıkıştırma öncesi kullanılabilmektedir.

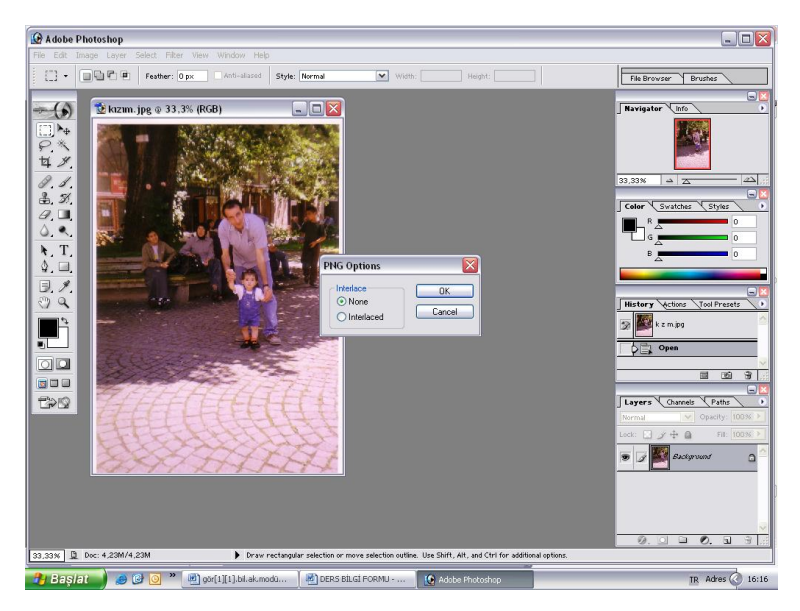

**Şekil 1.19: PNG görüntü formatı**

#### **PICT görüntü formatı**

PICT formatı bütün programların ortak kullandığı dosya formatıdır. Herhangi bir uygulama programına aktarıldığında resim bilgisi sayfaya dâhil olur. Görüntü diskinizden silinse dahi baskı aracı sayfayı basarken PICT dosyasını aramaz. Logo düzenleme ve yeniden oluşturma işlemleri sırasında PICT olarak kaydedilmiş görüntüyü Illustrator ve FreeHand programlarına aktardığımızda llustrator programı isteğe bağlı olarak dosya aç komutuyla görüntüyü açar ve sayfaya Template (yarı saydam/arka plan) olarak yapıştırır. Böylelikle bu görüntünün üzerinden vektörel olarak çizimimizi yapabiliriz.

FreeHand programı ise resim al komutuyla sayfa içine resim olarak aktarır, görüntüyü Template (yarı saydam/arka plan) yapmak için Layer paletinden background (arka plan)'u seçerek vektörel olarak çizebiliriz. PICT ile sayfa üzerine yapıştırdığınız görüntüyü ancak sunum için kullanabilirsiniz. Masaüstü Laserlerde görüntü pürüzsüz çıkabilir ama baskı ortamına aktardığınızda görüntü kırıklaşıp fluğ bir hâl alır. Sunum işiniz bittiğinde görüntüyü yeniden yüksek (HiRes) taratıp (304.8 Dpi) sayfa üzerine yerleştirmeniz gerekir.

## **UYGULAMA FAALİYETİ**

<span id="page-35-0"></span>Filmi tekniğine uygun tarayınız.

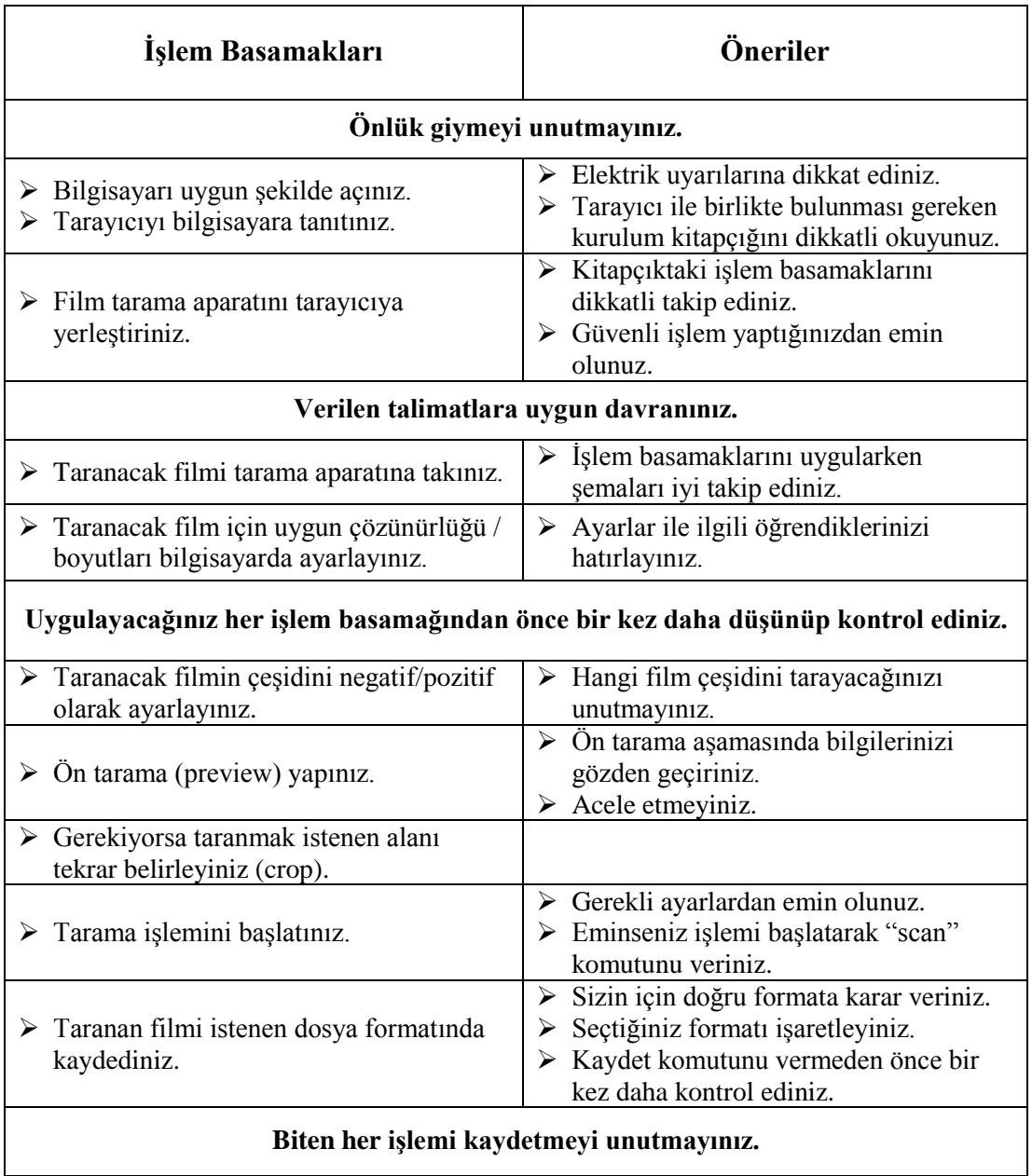
# **ÖLÇME VE DEĞERLENDİRME**

### **Aşağıdaki soruları dikkatlice okuyunuz ve doğru seçeneği işaretleyiniz.**

- **1.** Dokümanı tekerlekler aracılığıyla içine çekip sayısallaştırma için gerekli olan sensörlerin önünden geçirmesi tekniği hangi cihazlarda kullanılan teknikle aynıdır? A) Faks cihazı
	- B) Fotokopi cihazı
	- C) Tarayıcı
	- D) Yazıcı
- **2.** Daha çok basımevlerince kullanılan ve ilk modern tasarım olan tarayıcı hangisidir?
	- A) Masaüstü tarayıcı
	- B) Püskürtmeli tarayıcı
	- C) Renkli tarayıcı
	- D) Drum tarayıcı
- **3.** Bir tarayıcıyı kullanmak için gerekli ilk ekipman nedir?
	- A) Arabirim kartı
	- B) CD
	- C) Yazılım
	- D) Film
- **4.** CD'den kurulum yaparken dikkat edilmesi gerekli en önemli ilk nokta nedir?
	- A) Kılavuzun dikkatli okunması
	- B) Kabloların eksiksiz olması
	- C) Dikkatli olunması
	- D) Her adımı takip etmek
- **5.** Uzunluk biriminde birbirinden ayırt edilebilen nokta sayısı ya da bir tarayıcının dokümanı tararken ayırt edebildiği en küçük uzaklık nedir?
	- A) Format
	- B) Çözünürlük
	- C) Piksel
	- D) Preview

#### **Aşağıdaki cümleleri dikkatlice okuyarak boş bırakılan yerlere doğru sözcüğü yazınız.**

- **6.** ………………………….. objektif içinden geçen ışık huzmelerinden oluşan görüntünün elde edilebilmesi için ışığa duyarlı bileşiklerden oluşan maddedir.
- **7.** …………………………..orijinal çalışmanın ters tonlarını gösteren filimdir.
- **8.** …………………………..farklı işletim sistemleri ve uygulamalar arasında kayıpsız ve esnek bir dosya değiş tokuşunu sağlaması nedeniyle tüm çalışmalar için uygun bir format olarak bilinmektedir.
- **9.** ………………………….internet üzerinde oldukça yaygın kullanılan format çeşididir.
- **10.** ………………………….. doküman taranacak yüzeyi alt tarafta kalacak şekilde tarayıcının cam yüzeyine yerleştirilir.

### **DEĞERLENDİRME**

Cevaplarınızı cevap anahtarıyla karşılaştırınız. Yanlış cevap verdiğiniz ya da cevap verirken tereddüt ettiğiniz sorularla ilgili konuları faaliyete geri dönerek tekrarlayınız. Cevaplarınızın tümü doğru ise uygulamalı teste geçiniz.

### **UYGULAMALI TEST**

Pozitif bir filmi tekniğine uygun tarayınız. Yaptığınız işlemleri aşağıdaki değerlendirme tablosuna göre kontrol ediniz.

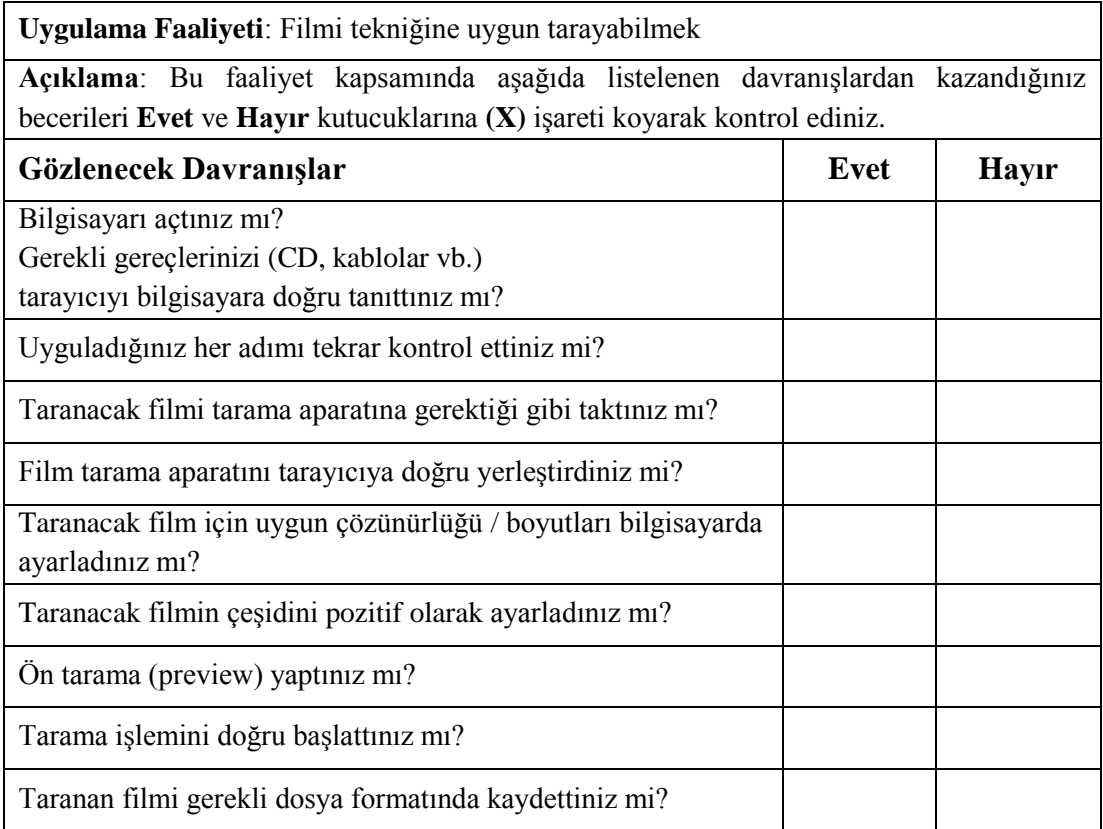

## **DEĞERLENDİRME**

Yapılan değerlendirme sonunda **Hayır** şeklindeki cevaplarınızı bir daha gözden geçiriniz. Cevaplarınızda tereddütleriniz varsa öğrenme faaliyetini tekrar ediniz. Cevaplarınızın tamamı **Evet** ise bir sonraki öğrenme faaliyetine geçiniz.

# **ÖĞRENME FAALİYETİ- 2**

## **AMAÇ**

Fotoğrafı tekniğine uygun tarayabileceksiniz.

## **ARAŞTIRMA**

- Bulunduğunuz ildeki fotoğraf stüdyolarından birkaçını gezerek fotoğraf tarama konusundaki görüşlerini alınız ve öğrendiklerinizi sınıfta arkadaşlarınızla paylaşınız.
- $\triangleright$  İnternetten veya çesitli kitaplardan dosya formatları hakkında bilgi ve örnekler araştırarak bulduklarınızı sınıfta birbirinizle karşılaştırınız.
- $\triangleright$  Bir fotoğrafı uygun tarama modunda tarayarak arkadaşlarınızla çalışmalarınızı karşılaştırınız.

# **2. FOTOĞRAF TARAMA**

Tarama yaparken taranacak fotoğrafa ve tarama amacına göre seçim yapmak gerekir. Taranacak olan doküman ister fotoğraf ister yazılı metin olsun takip edilecek gerekli işlem basamaklarının sırası ve hatasız uygulanması çıkan sonucu ve kalitesini doğrudan etkileyecektir. Her dokümanın farklı özellikleri olduğu gibi taramada uyulması gereken kurallar da farklılık gösterir.

## **2.1. Çözünürlük Değeri**

Dijitalleştirilen belgenin daha sonra olası kullanım şekline bağlı olarak mümkün olan en yüksek çözünürlükte taranması ve daha küçük çözünürlükteki görüntülerin bu nüshadan üretilmesi en makul çözüm olarak görülmektedir. Ancak unutulmaması gereken nokta, dijitalleştirilmiş bir nesneyi kayıpsız olarak sıkıştırmak mümkün değildir.

 $\triangleright$  Cözünürlük ayarlarken karşımıza çıkan birtakım kısaltmalar vardır. Bunların anlamını bilmek uygulama aşamasında büyük kolaylık sağlar. DPI(Dots Per Inc): Görüntülenen malzemenin yeniden baskı çıktısı alındığındaki çözünürlülük yoğunluğunu ifade eder. PPI(Pixels Per Inc): Görüntülenen malzemenin tarama esnasında hangi yoğunlukta taranacağını ve bilgisayar ekranında hangi çözünürlülükte görüntüleneceğini ifade eder.

 Dijital makineyle çektiğiniz fotoğrafların rezolasyonu 72 pikseldir. En sağlıklı düşük seviyede tarama bu değerde olur. Aşağıda verilen tablo olması gereken değerlere örnek olarak verilmiştir. Dikkatli inceleyiniz.

| Belge Türü                                  | Çözünürlülük<br>(minimum-optimum)             |
|---------------------------------------------|-----------------------------------------------|
| Basılı Metin                                | 400-600dpi                                    |
| Basılı Fotoğraf                             | 300-600dpi(zenginleştirme ile<br>600dpi)      |
| Nadir Eserler                               | 300-500dpi                                    |
| Haritalar                                   | 200-400dpi                                    |
| Grafik ve Çizimler                          | 300-600dpi                                    |
| Sanat Eserleri                              | 300-400dpi                                    |
| Negatif Fotoğraflar, Şeffaf<br>Malzeme, vs. | 300-400dpi(400dpi çıktı<br>sağlayacak tarama) |
| Mikro formlar                               | 300-600dpi(orijinal boyutta<br>300-400dpi     |

**Tablo 2.1: Örnek çözünürlük değerleri**

 Makinenin performansına göre farklı piksel ölçülerinde çekim yapılır. Öncelikle çekim yapacak kişi makinesinin özelliklerini iyi tanımalı bu özellikleri tarayıcı ile eşleştirmelidir. Örneğin, Resolution çözünürlükte inç başına nokta sayısını (dpi) seçmek amacıyla gerekli ayarlama yaparken dpi ayarı ne kadar yüksek olursa taranan görüntünün de aynı oranda keskin ve net olacağını unutmamak gerekir. Buna karşılık daha yüksek dpi ayarlarının taranması daha uzun sürer ve taranan görüntü dosya boyutlarının daha büyük olmasına yol açar.

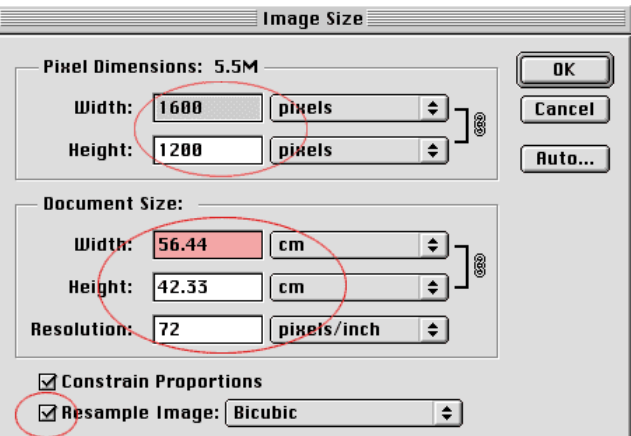

**Şekil 2.1: Örnek çözünürlük ayarları**

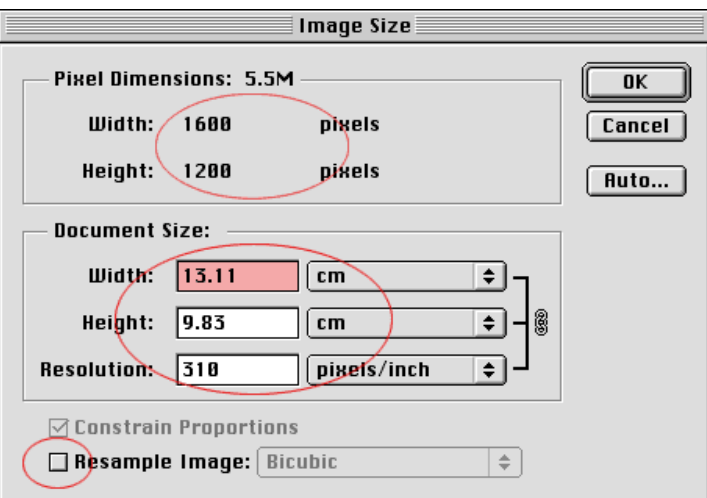

**Şekil 2.2: Örnek çözünürlük ayarları**

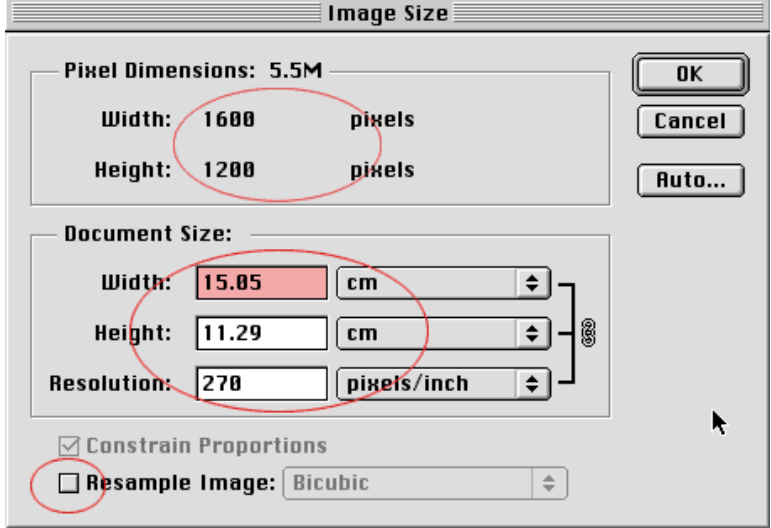

**Şekil 2.3: Örnek çözünürlük ayarları**

- $\triangleright$  Ayrıca önemli bir nokta da; bozulma olmadan rezolasyonu değiştirmek için önce "resample image" bölümündeki kutucuktaki seçilmeli sonra rezolasyonu 310 yapılmalıdır. Fotoğrafta piksel değişikliği olmadığına göre (1600x1200 pikselde bir değişiklik olmadı.) bozulma söz konusu olmaz. Değişiklik olan kısım, cm cinsinden boyutudur. Bu değişiklikle fotoğraf; 13,11 x 9,83 cm olur. Yani sağlıklı bir ofset için fotoğraf 13 cm genişliğinde kullanılmalıdır. Rezolasyonu 310 yerine 270 piksel/inch yaparsanız genişlik 15 cm'e çıkacaktır.
- Sonuçta 1600 piksellik çekim yapan bir makineyle elde edilen fotoğraf en çok 15 cm genişliğinde kullanabilir.

### **2.2. Dosya Formatı**

Taranacak olan fotoğrafın dosya formatı kullanılan yazılıma göre ya da kullanılacak programa göre ayarlanır.

- $\triangleright$  Tarayıcıda taradığınız resimler RGB ya da CMYK renkleri ile ayarlanabilir (digital fotoğraf makinesi RGB). Bu resimleri GIF kaydetmek gerekiyorsa modu Indexed Color'a çevrilmelidir. Böylece resmi oluşturan gri tonlar (RGB, Lab veya CMYK kanalları) tek bir kanalda toplanır. Resimde en fazla 8 bit'lik veri kalır, diğer renk bilgileri atılır. GIF kaydetmek için Save as ya da Export seçeneklerini kullanabilirsiniz.
- $\triangleright$  Su da bir gerçektir ki TIFF formatı orijinal belgenin bozulmamasına neden olan bir format türüdür ancak daha önce de değindiğimiz gibi kullanılan program önemlidir. Örneğin, photoshop programı kullanıyorsak JPEG formatı en uygunudur. İnternet üzerinden resim tarandığında kullanımı ve dağıtımı kolay olan JPEG ya da PDF formatları tercih edilmelidir.

### **2.3. Tarama Modu**

Tarama modu, tarama aşamasında önemle yapılması gerekli ayarlardan bir tanesidir. Aşağıda verilen olası gerekli örnek ayarlarda görüldüğü gibi tarama modu taranacak renk oluşumlarıyla ilgili bir bölümdür.

| Belge Türü                                    | Tonlama                      |
|-----------------------------------------------|------------------------------|
| Basılı Metin                                  | Siyah beyaz                  |
| Basılı Fotoğraf                               | Gri tonlamalı ve renkli      |
| Nadir Eserler                                 | Gri tonlamalı ve renkli      |
| Haritalar                                     | Gri tonlamalı ve renkli      |
| Grafik ve Çizimler                            | Gri tonlamalı                |
| Sanat Eserleri                                | Gri tonlamalı ve renkli      |
| Negatif fotoğraflar ve şeffaf<br>malzeme, vs. | Gri tonlamalı ve renkli      |
| Mikro formlar                                 | Siyah beyaz ve gri tonlamalı |

**Tablo 2.2: Örnek tarama modu değerleri**

### **2.4. Fotoğraf Taranırken Dikkat Edilmesi Gereken Noktalar**

 Taranacak doküman düz baskı, yazı harfli basit logo gibi bir eleman olabilir. Böyle bir durumda B/W Document veya B/W Lineart seçeneği ile tarama yapılmalıdır. Çünkü harf ve logo kenarlarının keskin hatlı olması gereklidir. Aynı seçenek Optik karakter tanıma programları ile de kullanmalıdır.

- $\triangleright$  Siyah\beyaz ve gri tonlamaları olacak bir eleman taranacaksa ve bu tonlamalar önemliyse siyah beyaz fotoğraf harici materyaller için B/W halftone veya grayshade seçenekleri tercih edilmelidir.
- $\triangleright$  Siyah beyaz fotoğraflar için çoğu tarama yazılımlarında B $\mathbb{W}$  Photo seçeneği bulunur. Ayrıca tarayıcıda 10 bit gri tonlama özelliği varsa bu seçeneği işaretlemek netliği artıracaktır. Bazı yazılımlarda 10 bit bazılarında ise High Quality bu seçeneği aktif hâle getirmektedir.
- Renkli fotoğraf için genelde 24 bit renk seçeneği yeterlidir ancak yazılım özelliğine göre tam renk sayısı veya materyale göre renk seçeneği farklı olabilir.
- Belgenin hangi çözünürlük değerinde taranacağı bilinmelidir. Çözünürlük değeri olarak 300 dpi çoğu zaman yeterlidir ve size değerli olan bellek ve disk yeri açısından fazlalık oluşturmaz. Ancak daha profesyonel çalışmalar için ve bilgisayarın kuvvetine göre çözünürlük daha fazla ayarlanabilir.
- $\triangleright$  Belgenin hangi dosya formatı ile taranacağına ve kaydedileceğine bunun yanı sıra tarama modunun ne olacağına önceden karar verilmelidir.

# **UYGULAMA FAALİYETİ**

Siyah beyaz çekilmiş bir aile fotoğrafını tekniğine uygun tarayınız.

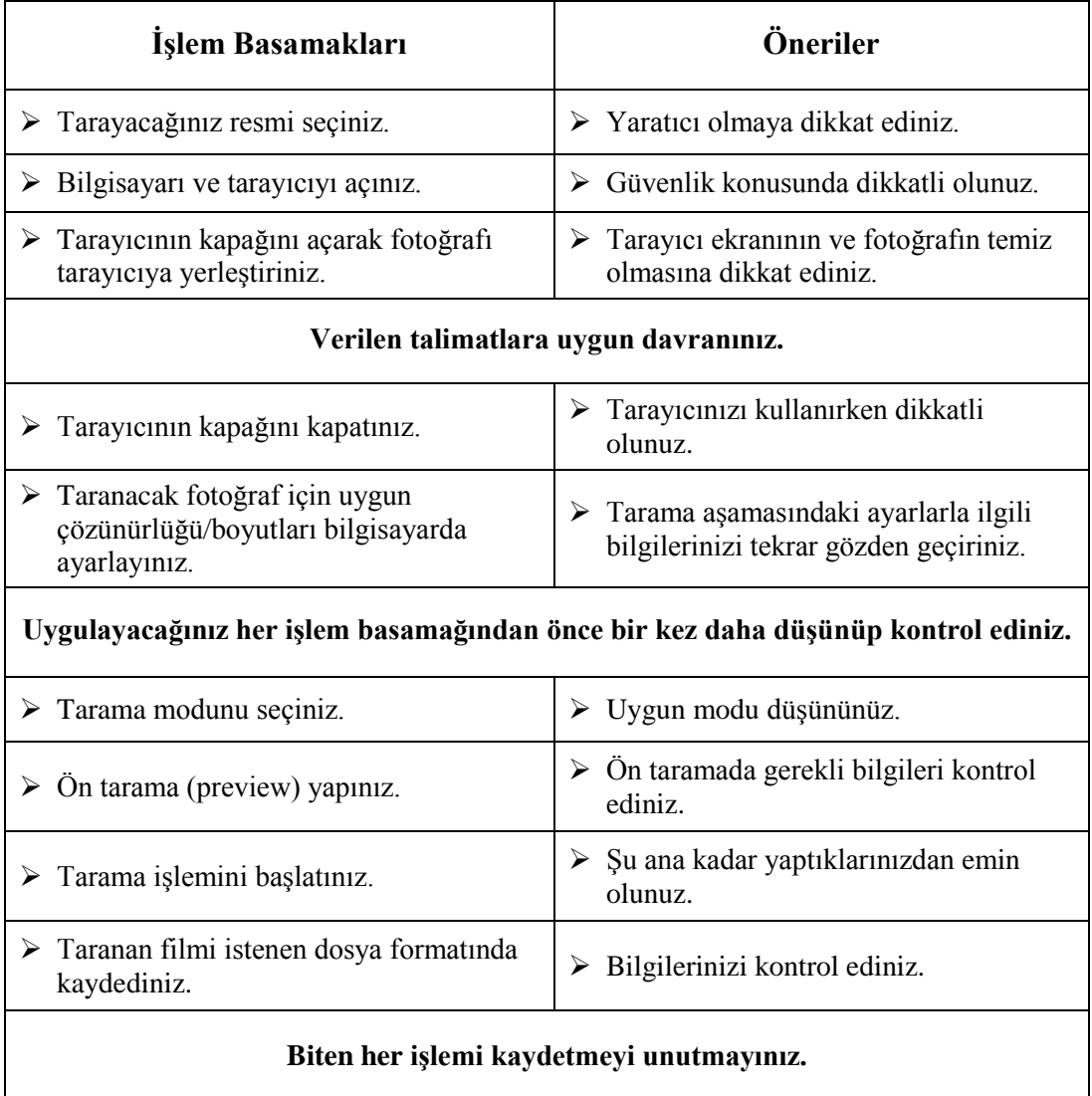

## **ÖLÇME VE DEĞERLENDİRME**

### **Aşağıdaki cümleleri dikkatlice okuyarak boş bırakılan yerlere doğru sözcüğü yazınız.**

- **1.** B/W halftone veya Grayshade seçenekleri ……………………………..taranırken tercih edilmelidir.
- **2.** Renkli fotoğraf için genelde ……………………………. seçeneği yeterlidir.
- **3.** ……………………………. görüntülenen malzemenin yeniden baskı çıktısı alındığındaki çözünürlük yoğunluğunu ifade eder.
- **4.** Dijital makineyle çektiğiniz fotoğrafların rezolasyonu ……………………………..dir.
- **5.** ………………………………… çekim yapan bir makineyle elde edilen fotoğraf en çok 15 cm genişliğinde kullanabilir.

### **Aşağıdaki cümlelerin başında boş bırakılan parantezlere, cümlelerde verilen bilgiler doğru ise D, yanlış ise Y yazınız.**

- **6.** ( ) Dijital fotoğraf makinesinde resimleri GIF kaydetmek gerekiyorsa modu Indexed Color'a çevrilmelidir.
- **7.** ( ) TIFF formatı orijinal belgenin bozulmasına neden olan bir format türüdür.
- **8.** ( ) Basılı metin tararken tarama modu ayarı siyah beyaz olarak ayarlanmalıdır.

### **DEĞERLENDİRME**

Cevaplarınızı cevap anahtarıyla karşılaştırınız. Yanlış cevap verdiğiniz ya da cevap verirken tereddüt ettiğiniz sorularla ilgili konuları faaliyete geri dönerek tekrarlayınız. Cevaplarınızın tümü doğru ise "Uygulamalı Test"e geçiniz.

### **UYGULAMALI TEST**

Renkli çekilmiş bir manzara fotoğrafını tarayınız. Yaptığınız işlemleri aşağıdaki değerlendirme tablosuna göre kontrol ediniz.

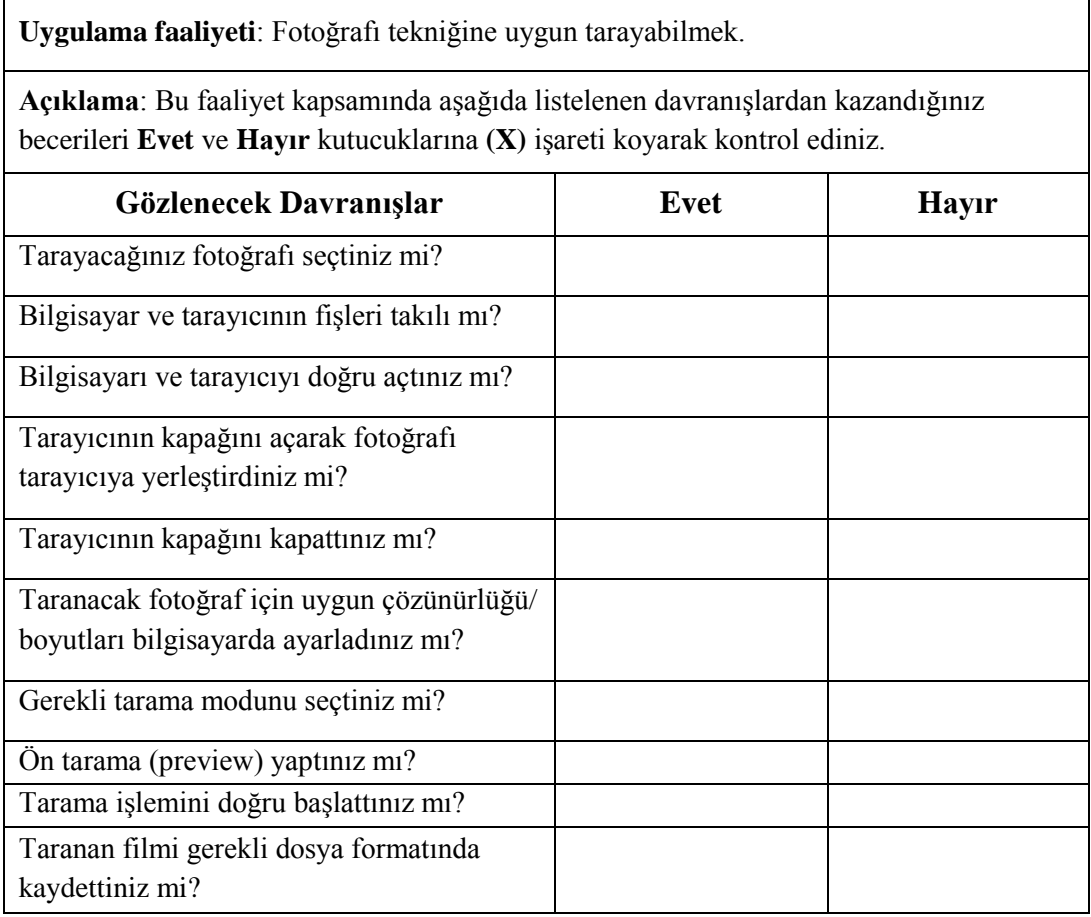

## **DEĞERLENDİRME**

Yapılan değerlendirme sonunda **Hayır** şeklindeki cevaplarınızı bir daha gözden geçiriniz. Cevaplarınızda tereddütleriniz varsa öğrenme faaliyetini tekrar ediniz. Cevaplarınızın tamamı **Evet** ise bir sonraki öğrenme faaliyetine geçiniz.

# **ÖĞRENME FAALİYETİ- 3**

## **AMAÇ**

Dijital görüntüleri hatasız olarak bilgisayara aktarabileceksiniz.

## **ARAŞTIRMA**

- Teknoloji marketleri gezerek çeşitli veri aktarma gereçlerini inceleyiniz. En kullanışlı ve en çok tercih edilenlerini öğreniniz.
- Dijital fotoğraf makinesi ile işlem yapan fotoğrafçıları gezerek fotoğrafları bilgisayara aktarırken gözlemleyiniz ve gördüklerinizi arkadaşlarınızla paylaşınız.

# **3. DİJİTAL GÖRÜNTÜLERİN BİLGİSAYARA AKTARILMASI**

## **3.1. Veri Aktarım Yöntemleri**

### **3.1.1. USB**

Universal Serial Bus [USB (evrensel seri yolu], bilgisayar ve telekomünikasyon endüstrisinde geliştirilmiş, iletişim standartlarında yeni bir bağlantı şeklidir. Amacı, geleneksel seri ve paralel portların yerini almak ve işi evrenselleştirmektir. Birçok PC ve Mac bilgisayar artık USB'siz üretilmemektedir. Çevre birimleri de aynı şekilde USB destekli üretilmektedir. USB, bağlandığı alete güç verir. USB, 12 Mbit/s ve 1.5 Mbit/s data transfer hızı sağlar. USB, PC' leri birbirine hızlı bağlamak için kullanılmaz ama küçük çapta şebeke ortamı kurmak için bazı ürünler çıkarılmıştır. USB, ana bilgisayar ile çevre birimleri arasında güçlü, bilgisayar çalışırken takıp çıkartabileceğiniz, "gerçek plug-and-play" ara yüzü sağlar.

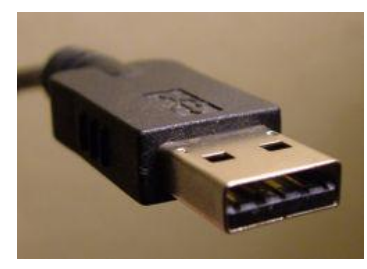

**Resim 3.1: USB kablosu**

Bunlar; klavye, fare, oyun çubuğu, telefon, tarayıcı, yazıcı, güvenlik dangılı, mikrofon, hoparlör, disket sürücü kamera, modem, CD-ROM sürücü vb. olabilir.

USB ilkel çevre bağlantı teknolojisini geliştirmek için icat edilmiştir. Avantajları şunlardır:

- Bilgisayarın kapatılması gerekmez **(Önemli bir avantaj).**
- → Kasayı açmak gerekmez .<br>
→ Kart takmak gerekmez ..
- → Kart takmak gerekmez..<br>
→ Çakışma gerekmez.<br>
→ Kilitlenme yoktur.
- Çakışma gerekmez.
- $\triangleright$  Kilitlenme yoktur.<br>
Sürücü yüklemeye
- Sürücü yüklemeye gerek kalmaz (Bazılarında bir seferlik yükleme yapılır).
- "Tiered-star hub" şebeke yapısı, her bilgisayara 127'ye kadar alet bağlanmasına izin verir.
- $\triangleright$  İki giriş imkânı sunar.<br>  $\triangleright$  Bazı aletler voltajını b
- 
- $\triangleright$  Bazı aletler voltajını buradan alır.<br>  $\triangleright$  Çift data hızı uygular: saniyede 1.  $\triangleright$  Cift data hızı uygular: saniyede 1.5 ve 12 megabit (Mbps)<br>
Performansı 12 Mbps'e kadar ulasabilir.
- Performansı 12 Mbps'e kadar ulaşabilir.
- $\triangleright$  İhtiyaç duyuldukça sürücüler, otomatik olarak yüklenir veya bırakılır (needed).

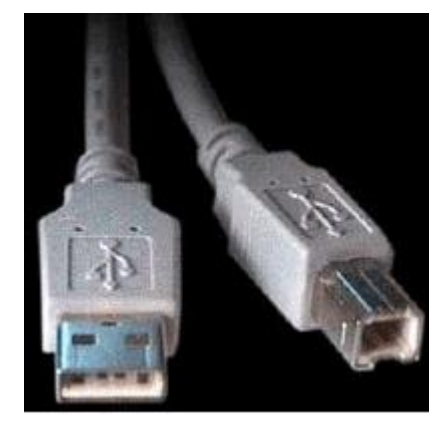

**Resim 3.2: USB kablosu**

Soldaki uç bilgisayara, sağdaki ise çevre birimlerine takılır. Her iki konektör de 4 uçludur. İkisi voltaj, ikisi de data içindir. USB aletleri iki tip fiş kulanır: Tip A ve Tip B

### **3.1.2. Firewire**

[Apple](http://tr.wikipedia.org/wiki/Apple) tarafından geliştirilen, bilgisayara çevre ürünleri bağlanmasında kullanılan yüksek hızlı ara yüz bağlantısıdır. Firewire USB'ye benzemekle beraber kullanım alanı açısından farklılık gösterir. Bilgisayarlara [klavye,](http://tr.wikipedia.org/wiki/Klavye) [fare](http://tr.wikipedia.org/wiki/Fare) gibi düşük hızlarda çalışan cihazlar genelde [USB](http://tr.wikipedia.org/wiki/USB) veri yolu üzerinden bağlanır. Firewire ise yüksek veri aktarım hızından dolayı gerçek zamanlı veri transferi yapabilen video cihazları, kameralar, synthesizer, external hard disk gibi cihazlar için kullanılır.

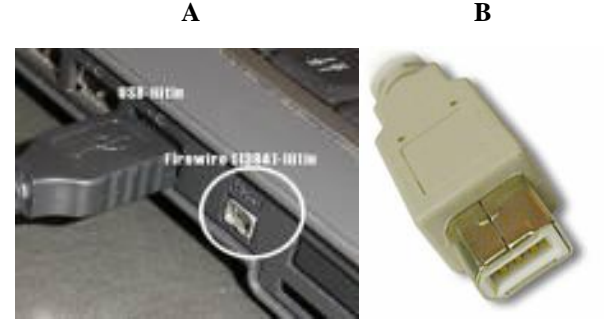

**Resim 3.3: Firewire girişi ve kablo ucu**

### **3.1.3. Bluetooth**

Bluetooth; [cep telefonu,](http://tr.wikipedia.org/wiki/Cep_telefonu) bilgisayar, [PDA](http://tr.wikipedia.org/wiki/PDA) ve [dijital kamera](http://tr.wikipedia.org/w/index.php?title=Dijital_Kamera&action=edit) gibi birçok elektronik cihazı kısa dalga radyo sinyalleri kullanarak birbirine bağlar.

Bluetooth; bilgisayar, çevre birimleri ve diğer cihazların birbirleriyle kablo bağlantısı olmadan görüş doğrultusu dışında bile olsalar haberleşmelerine olanak sağlar. Bluetooth teknolojisi 2.4 ghz [ISM](http://tr.wikipedia.org/wiki/ISM) frekans bandında çalışmakta olup ses ve veri iletimi yapabilmektedir. 721 kbps'a kadar veri aktarabilen bluetooth destekli cihazların etkin olduğu mesafe yaklaşık 10 ile 100 metre arasındadır.

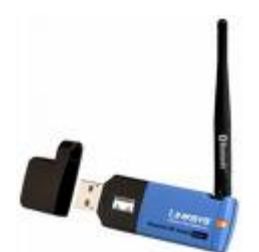

**Resim 3.4 : Bluetooth örneği**

Telefona hiç dokunmadan konuşma imkânı Bluetooth ürünlerinin en önemli özelliğidir. Markası ne olursa olsun yeni telefonda bluetooth özelliği olması yeterlidir. Bluetooth ve kızılötesi ile kablosuz aktarımın yanı sıra kablosuz ağ desteği de sunan avuç içi bilgisayarlar(PDA), aynı zamanda cep telefonu olarak da kullanılabilir.

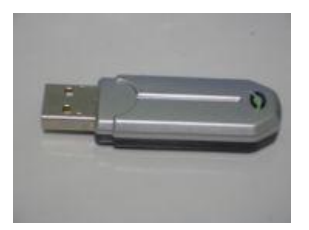

**Resim 3.5: Bluetooth örneği**

#### **3.1.4. Wireless**

Birden fazla bilgisayarın ve/veya Palm, Macintosh, SmartPhone cihazlarının birbiri arasında kablosuz radyo frekansları kullanarak veri alışverişi yapabilmesine WIRELESS (Kablosuz) Network denir.

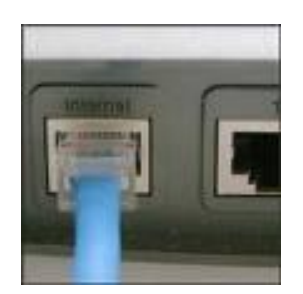

**Resim 3.6 :Wireless örneği**

Bazı firmalar müşterilerini kablolu ağ problemlerinden, bina içerisindeki kablo karmaşasından, bina dışı ve kampüs içerisindeki kablolama maliyetlerinden ve taşınma esnasında tekrar eden altyapı maliyetlerinden korumak amacıyla kablosuz yerel alan ve uzak ağ bağlantı çözümleri sunmaktadır.

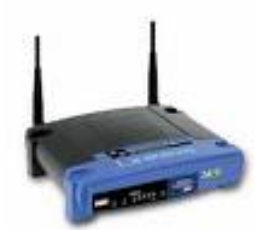

**Resim 3.7: Wireless örneği**

Bu firmalar kablosuz ağ hizmetleri, ağın tasarımı, site survey (keşif), mobil cihazlar için serbest dolaşım bölgelerinin belirlenmesi, Access Point kurulumu, uzak bağlantı ve bina dışı kullanımlar için anten görüş testleri ve anten kurulumu, ağ kurulumu, yönetimi ve desteği dâhil uçtan uca çözümleri kapsar.

Kablosuz ağ çözümleri, sürekli seyahat eden çalışanları olan şirketlerde, kablo problemleri yaşamak istemeyen şirketlerde, bina içerisinde ve bina dışında düşük maliyetli çözümler isteyen kurumlarda, kablo mesafelerinin problem olduğu durumlarda ve fiber gibi yüksek hız beklentisinin olmadığı kolay işletilebilirlik istenen kurum ağlarında kullanıcılara büyük avantajlar sağlar.

#### **3.1.5. Wi-Fi**

**"Wi-Fi**" Wireless fidelity kelimelerinin ilk iki harfinin kullanılarak ortaya çıkartılmış bir kısaltmadır. "Wi-Fi" Basitçe kablosuz network demektir.

İnternete herhangi bir kablolu bağlantınız olmadan otel odasında, odada, seminer salonunda bulunduğunuz yerden kablosuz internete erişmeni sağlar.

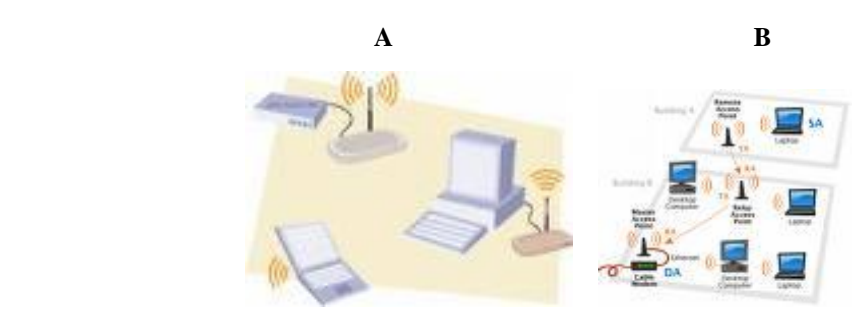

**Şekil 3.1: Wi-Fi ağ örneği**

Wi-Fi niteliğine sahip bilgisayar parçalarıyla bu tür bir network kurmak ve kullanmak mümkündür.Evde iş yerinde, okul kampüslerinde, havaalanlarında [\(İstanbul havaalanında dış](http://haber.superonline.com/haber/arsiv/haberler/0,1106,51174_4_5844,00.html)  [hatlarda böyle bir sistem halen çalışmaktad](http://haber.superonline.com/haber/arsiv/haberler/0,1106,51174_4_5844,00.html)ır.), kafeteryalarda, ve diğer halka açık alanlarda kullanılabilecek bir sistemdir.

## **3.2. Dijital Fotoğraf Makinesinden Görüntü Aktarmada Dikkat Edilmesi Gereken Noktalar**

Dijital fotoğraf makinelerinin günümüzde hatırı sayılır bir yeri olduğundan sürekli bahsediyoruz. Biliyoruz ki bu noktanın ikinci basamağı, çekilen bu fotoğrafların bilgisayara aktarılması kısmıdır. Fotoğraf makinesinden görüntü aktarmada yani belgelerin dijitalleştirilmesinde dikkat edilmesi gereken önemli kısımlar vardır. Bunlar fotoğraf ya da belge hangi çözünürlükte taranacaktır, hangi dosya formatı ile kaydedilecek, tarama modu ne olacak (siyah beyaz, renkli ya da gri tonlama),tek kopya mı yoksa farklı amaçlara yönelik çok kopya mı edinilecek gibi sorulardır ve cevaplarını uygulamak aktarımın yapılmasını sağlar.

Bu kısımların uygulanmasının son derece kolay fakat biraz dikkat isteyen bir aşama olduğunu örneklerle göreceğiz.

 Fotoğraf makinesi aldığımızda paketten USB bağlantı kablosu yani yukarıda da bahsettiğimiz gibi aktarımda kullanacağımız geçişi sağlayan iki ucu mevcut kablo çıkar. Bu kablonun görevi resimlerin bilgisayara kaydedilmek üzere aktarımını sağlamaktır. Bu kablonun bir ucu fotoğraf makinesine diğer ucu bilgisayar girişine takılır.

 Bu kablonun bilgisayara takıldığı andan itibaren ekranda "donanım bulundu" şekline bir uyarı çıkar(yukarıda görüldüğü gibi). Bu uyarıyla birlikte "Bilgisayarım" butonuna bastığımızda karşımızda çıkan donanımın sembolü "Çıkarılabilir Disk" şeklinde görülür.

#### **1. Aşama**

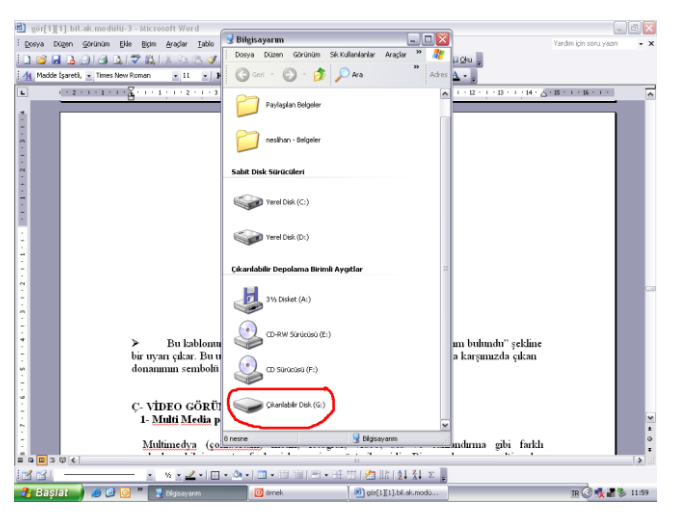

**Şekil 3.2 : "Donanım bulundu "uyarısı**

 Bu sembol tıklandığında dosya görünümü görülür. Burada dikkat edilecek en önemli nokta kayıttır. Amaç elbetteki çekilen fotoğrafın saklanmasıdır. Saklanırken unutulmaması gereken arşivlemedir. Yukarıda bahsettiğimiz arşivleme konusunu dikkatli okuduysak arşiv aşaması da önemli bir noktadır. Aktarımın yapılaması kısmında karşımıza çıkan dosyaya öncelikle bir ad vermek gerekir. İlk dosyaya çekilen ortam ya da mekân ne ise o ad verilebilir.

#### **2. Aşama**

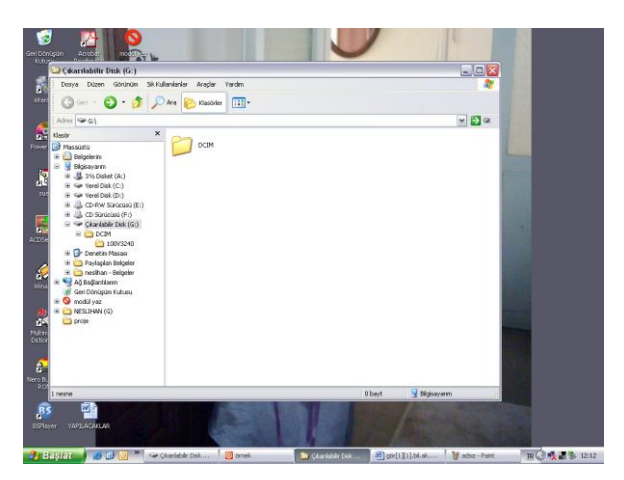

**Şekil 3.3: İlk adlandırma**

**3. Aşama**

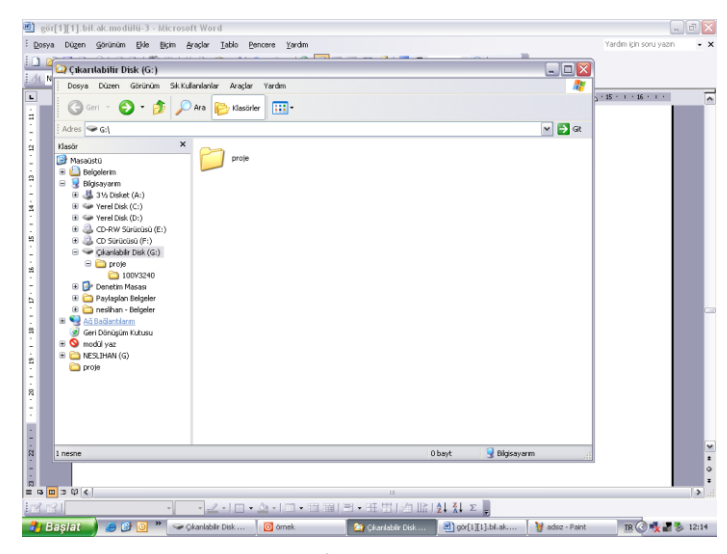

**Şekil 3.4: İkinci adlandırma**

 Adlandırdıktan sonra bir dosya daha karşımıza çıkar bu aşamada da tarih vermek doğru olur. Sonra da karşımıza resimlerimiz çıkar.

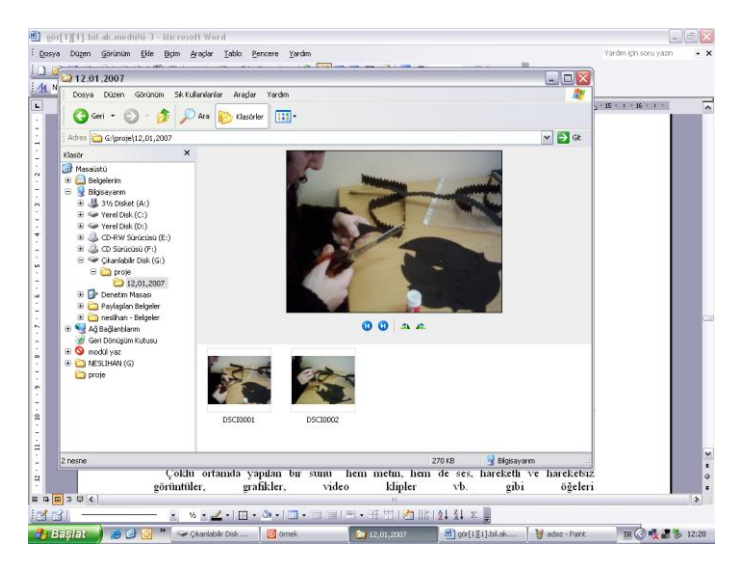

### **4. Aşama**

**Şekil 3.5: Fotoğrafın bilgisayara aktarılması aşamaları**

# **UYGULAMA FAALİYETİ**

Dijital görüntüleri hatasız olarak bilgisayara aktarınız (USB kablosu ile).

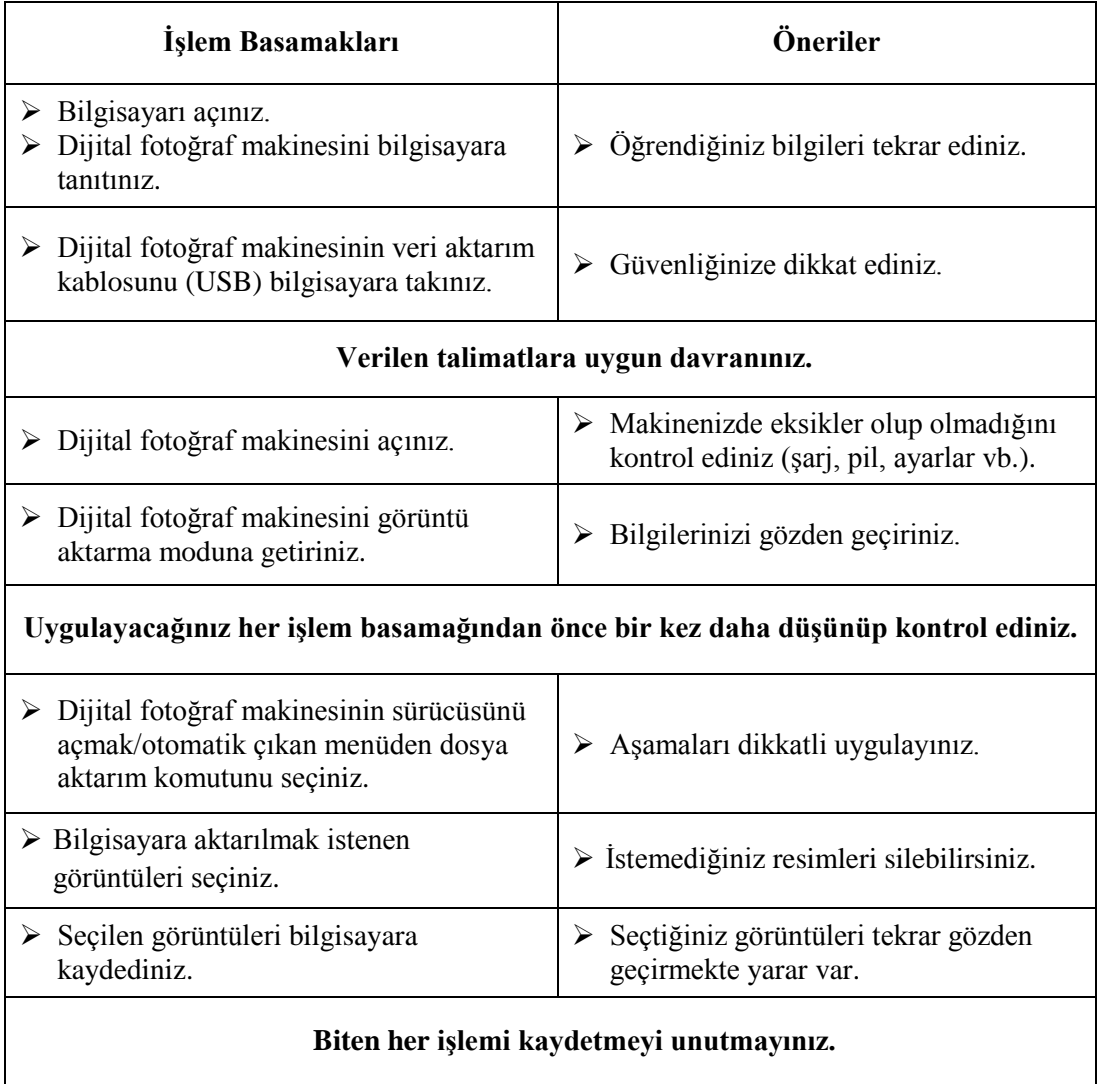

## **ÖLÇME VE DEĞERLENDİRME**

### **Aşağıdaki cümleleri dikkatlice okuyarak boş bırakılan yerlere doğru sözcüğü yazınız.**

- **1.** Birçok PC ve Mac bilgisayarlar artık …………………..………..'siz üretilmemektedir.
- **2.** USB kablosunun sunduğu ilk avantaj………………………………………… ve kart takmanız gerekmez.
- **3.** ………………………bilgisayara çevre ürünleri bağlanmasında kullanılan yüksek hızlı ara yüz bağlantısıdır.
- **4.** ……………………. [cep telefonu](http://tr.wikipedia.org/wiki/Cep_telefonu) , bilgisayar ve [dijital kamera](http://tr.wikipedia.org/w/index.php?title=Dijital_Kamera&action=edit) gibi birçok elektronik cihazı kısa dalga radyo sinyalleri kullanarak birbirine bağlar.
- **5.** USB bağlantı kablosunun ………………….. resimlerin bilgisayara kaydedilmek üzere aktarımını sağlamaktır.

### **DEĞERLENDİRME**

Cevaplarınızı cevap anahtarı ile karşılaştırınız. Yanlış cevap verdiğiniz ya da cevap verirken tereddüt yaşadığınız sorularla ilgili konuları tekrar ediniz. Tüm sorulara doğru cevap verdiyseniz uygulamalı teste geçiniz.

### **UYGULAMALI TEST**

Dijital görüntüleri hatasız olarak bilgisayara aktarınız (Bluetooth ile).

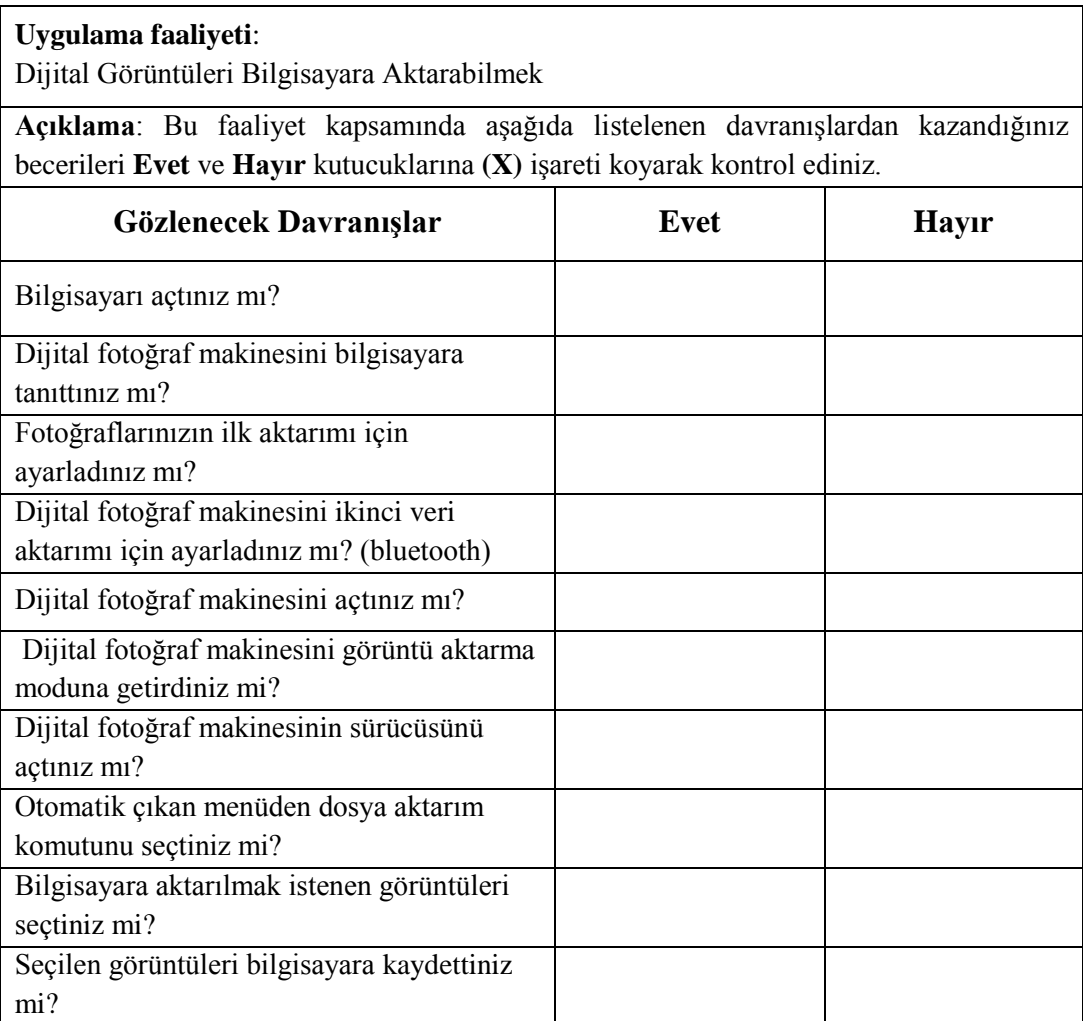

## **DEĞERLENDİRME**

Yapılan değerlendirme sonunda **Hayır** şeklindeki cevaplarınızı bir daha gözden geçiriniz. Cevaplarınızda tereddütleriniz varsa öğrenme faaliyetini tekrar ediniz. Cevaplarınızın tamamı **Evet** ise bir sonraki öğrenme faaliyetine geçiniz.

# **ÖĞRENME FAALİYETİ- 4**

**ÖĞRENME FAALİYETİ- 4**

**AMAÇ**

Video görüntülerini eksiksiz olarak bilgisayara aktarabileceksiniz.

# **ARAŞTIRMA**

İnternet veya kütüphaneden multi medya konusunda araştırma yaparak arkadaşlarınızla paylaşınız.

# **4. VİDEO GÖRÜNTÜLERİNİN BİLGİSAYARA AKTARILMASI**

Video, çok yeni bir iletişim aracı gibi tanınmasına karşın aslında tarihi incelenecek olursa kullanımının oldukça eskiye dayandığı görülmektedir. Akabinde video bantları da kısa sayılabilecek bir zaman dilimi içerisinde dünya çapında etkin bir iletişim aracı hâline dönüşmüştür. Video bantların kullanım alanının yaygınlaşmasında, insanların kültürel yapılarının önemli bir yeri bulunmaktadır. Videonun kullanıcıya sağladığı avantajlar da bu noktada değer kazanır.

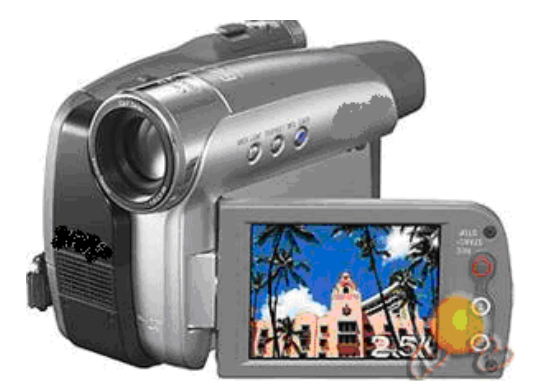

**Resim 4.1: Video kamera**

Video, diğer sistemlerin sağlayamadığını yani kişiye kullanma ve idare etme olanağını sunmaktadır. Ucuz maliyetli video kamera ve montaj aletleri kullanarak kişiler veya küçük gruplar, olayları kaydedebilmektedir. Çoğu zaman aileye ilişkin tatil, nikâh töreni, kutlamalar vb. gibi görüntüleri kaydetme ve tekrar oynatma hatta montaj yapma olanağı da bulunmaktadır.

Televizyon yayınlarını ileride seyretmek üzere kaydetmek, düğün ve diğer sosyal olayların kaydedilmesi, ev ve aileyle ilgili olayların daha sonraki nesillere iletilmesini sağlanmak video kullanımını yaygınlaştıran noktalardır. Elbette ki bütün bunları gerçekleştirebilmek için video kullanımında her aşamayı bilmek ve bunları en doğru biçimde uygulamak gerekir.

Günümüzde video kullanımında değineceğimiz multimedya(çoklu ortam) bir sektör olarak ele alınmaktadır. Genel olarak multimedya ürünleri adı altında ele alabileceğimiz, radyo, TV, video, CD player, DVD-ROM sürücüler, hoparlörler, oynatıcı kartları ve taşıyıcı kablolar bu alanda gerekli gereçlerdir.

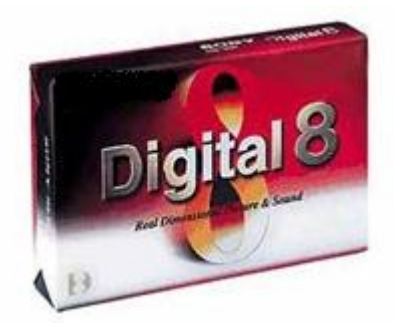

**Resim 4.2: Video kaset**

Elbette ki öncelikle elimizde bir video kamera olması ve hatta günümüz koşullarında kullanabilmek için de bunun DVD kamera(Handycam) olması tercih edilmelidir. Daha sonra görüntüleri bilgisayar ortamına aktaracak bir donanım mevcutsa gereken bir başka gereç, video düzenleme(edit) programı olacaktır. Bu durumda da kullanıcının program seçimi yaparken programın ihtiyaç duyduğu sistem gereksinimlerini bilmesi gerekmektedir.

Piyasada çok çeşitli programlar olmakla beraber bu tür programların sundukları hizmetler arasında çok fazla fark yoktur. Öncelikle bilgisayarın FireWire portu kullanılarak kameraya bağlantısı yapılmalıdır. FireWire portu USB gibi bir bağlantı kablosudur. Görüntüyü kameradan alıp kabloyla bilgisayara aktarma aşamasında software (yazılım) gereklidir. Bu yazılımlardan Pinnacle 8 ya da 9, Ulead Video Studio 7 ya da 8'i en kullanışlılar arasında sayabiliriz. Ufak tefek değişiklikler dışında hepsinin kullanımı aynıdır. Mantık, fotoğraf makinesinden aktarıma da az çok benzer.

- $\triangleright$  Video açılır(çekim ya da video modu).<br>  $\triangleright$  Kablo takılır.
- → Kablo takılır.<br>→ Ekranda kame
- ► Ekranda kameranın tanındığına dair bir uyarı çıkar.<br>► Gilgisayarım" a tıklandığında mini kamera ikonu g
- $\triangleright$  "Bilgisayarım" a tıklandığında mini kamera ikonu görülür.<br>  $\triangleright$  Tıklandığında görüntü gelir.
- Tıklandığında görüntü gelir.
- Bu aşamada üç basamak vardır:
- **Capture (görüntüyü alma):**Bu aşamada, geçiş efektleri, yazı, resim, ses ekleme vb. gibi düzenleme istenmiyorsa direkt render edilebilir. Geri sayım, durdurma, yeniden oynatma, ileri alma gibi işlemler bu kısımda yapılabilir.
- **Edit (görüntüyü işleme):**Bu aşamada görüntü film karesi gibi görünür. Kullanılacak programın özelliğine göre görüntü üzerinde işlem yapılır. Bu aşamada resim olarak alınmak istenilen kareler de belirlenebilir.
- **Make Movie (görüntüyü istediğimiz formata render etme):** Bu aşamada
	- o MPEG–1 VCD 352\*288 çözünürlük 1150 kb/s video data rate
	- o MPEG–2 SVCD 480\*576 çözünürlük 2400 kb/s video data rate
	- o MPEG–2 DVD 720\*576 çözünürlük 6000 kb/s video data rate en uygun ayarlanılacak standart değerlerdir.

### **4.1. Multimedia Programlarının Özellikleri**

Multimedya (çoklu ortam) metin, fotoğraf, video, ses ve canlandırma gibi farklı medyaların bilgisayar tarafından işlenmesi ve gösterilmesidir. Bir uygulamanın multimedya kategorisinde yer alabilmesi için bu medyalardan en az ikisi birlikte kullanılmalıdır. Çoklu ortamlar yalnızca basit bir şekilde bilginin değişik biçimler/yollar kullanılarak sunulması değil, bu yolların/biçimlerin planlanmış bir program olarak bütünleştirilerek kullanılmasıdır.

Çoklu ortamda yapılan bir sunu hem metin hem de ses, hareketli ve hareketsiz görüntüler, grafikler, video klipler vb. gibi ögeleri içinde barındırabilir. Multimedya programlarının özellikle tercih edildiği bazı alanlar vardır.

Bunlar özellikle iş dünyasında olup

- $\triangleright$  Firma tanıtım sunuşları,
- $\triangleright$  Portfolyolar,<br> $\triangleright$  Ürün katalog
- $\triangleright$  Ürün katalog ve broşürleri,<br>  $\triangleright$  Fuar ve sergi sunuşları,
- 
- $\triangleright$  Fuar ve sergi sunuşları,<br> $\triangleright$  Seminer ve toplantı sun Seminer ve toplantı sunuşları,
- $\geq$  Kullanım kılavuzları,<br>  $\geq$  Diital bültenler ve der
- Dijital bültenler ve dergiler,
- Satış ve bilgilendirme noktaları (kiosk) şeklinde sıralanabilir.

Çoklu ortam (multimedya) ürünleri dört başlıkta incelenir:

- > Tanıtım CD'leri
- $\triangleright$  Demo ve animasyonlar
- Gösteri istasyonları
- Etkileşimli eğitimler

## **4.2. Hareketli Görüntüden Fotoğraf Elde Etme**

Kurgu programlarının geçerli zaman ibresini zaman çizgisi penceresinin istediğimiz noktasına getirip **file>export>frame** (dosya>ihraç et>kare) komutunu verdiğimizde program monitöründe görünen an, bir fotoğraf karesi olarak bilgisayarımıza kaydolur.

# **UYGULAMA FAALİYETİ**

Video görüntülerinin bilgisayara aktarınız.

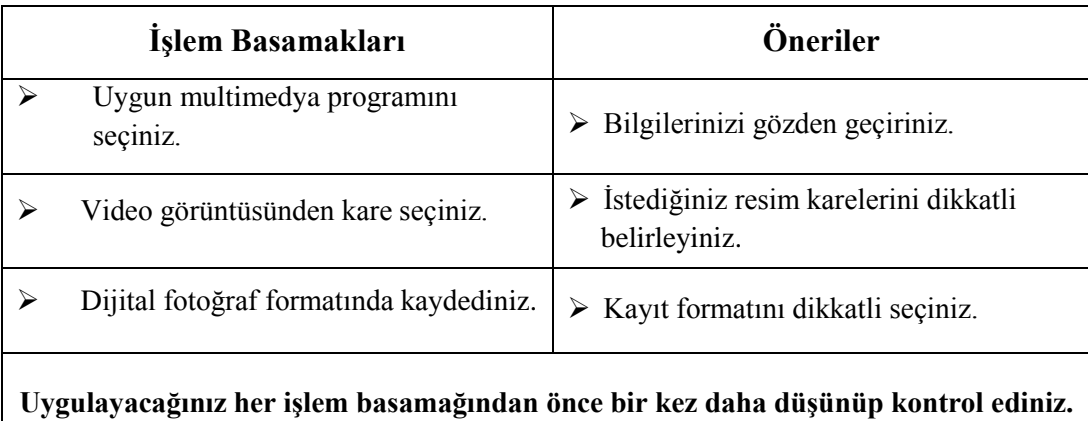

# **ÖLÇME VE DEĞERLENDİRME**

Bir piknik esnasında çektiğiniz video görüntülerini bilgisayara aktarınız, on adet resim karesi seçerek albüm hazırlayınız ve bu çalışmanızı aşağıdaki değerlendirme ölçütlerine göre değerlendiriniz.

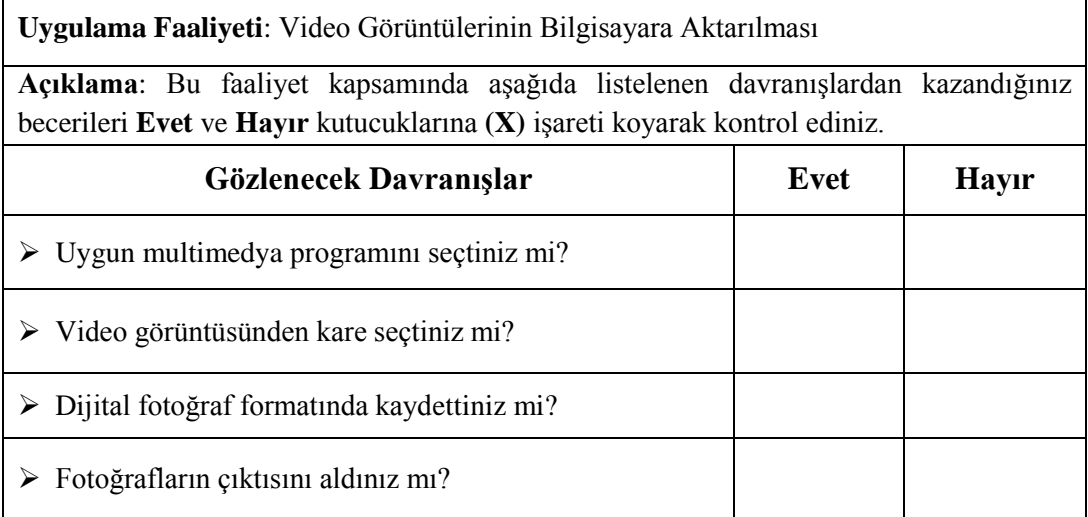

### **DEĞERLENDİRME**

Yapılan değerlendirme sonunda **Hayır** şeklindeki cevaplarınızı bir daha gözden geçiriniz. Cevaplarınızda tereddütleriniz varsa öğrenme faaliyetini tekrar ediniz. Cevaplarınızın tamamı **Evet** ise bir sonraki öğrenme faaliyetine geçiniz.

# **ÖĞRENME FAALİYETİ- 5**

**AMAÇ**

Fotoğrafları tekniğine uygun arşivleyebileceksiniz.

# **ARAŞTIRMA**

Arşiv programı kullanan fotoğraf stüdyolarını araştırarak görüşlerini alınız, gözlemlerinizi ve öğrendiklerinizi sınıfta arkadaşlarınızla karşılaştırınız.

# **5. DİJİTAL ARŞİV**

### **5.1. Fotoğrafları Arşivlemenin Amacı ve Önemi**

Dijital fotoğraf makinelerinin arşivlenmesi ve kullanımı dijital medya yönetim sistemleri adı altında isimlendirildiğinde daha doğru olur. Dijital medya yönetim sistemi dendiğinde dijital fotoğraf, tarama dosyaları, video, ses ve metin belgeleri gibi dijital medya varlıklarının amaca uygun olarak depolanması, biçimlendirilmesi, sorgulanması ve sonucunda yeniden elde edilmesiyle farklı şekillerde kullanılabilmesini bir bütün olarak ele alır. Tüm bu fonksiyonları gerçekleştirmek için donanım ve yazılımlarla bütünleşmiş bir sistemin varlığı gereklidir. Bu fonksiyonların gerçekleştirilebilmesi için dijital medyaların içine kodlanmış meta dataların (veri-dijital dosyanın tanımlayıcı bilgileri) varlığı ve bu meta dataların paylaşılabilir yani görülebilir, sorgulanabilir, aktarılabilir olması şarttır. Sayısal bir medya türü olan dijital fotoğraf, belirli bir formatı olan elektronik dosyadır. Dijital fotoğraf içinde fotoğraf görüntüsü bilgileri dışında fotoğrafın teknik ve kimlik bilgileri de (meta data) bulunmaktadır.Tüm bu bilgiler dijital fotoğraf makinesinden arşive aktarılırken "EXIF" (Exchangeable Image File) dosya formatıyla en uygun şekilde paylaşılabilir niteliktedir; yani uygun yazılımla görülebilir, aktarılabilir ve sorgulanabilir.

Dijital fotoğraflarınızı başarıyla yönetmek için içine standartlar çerçevesinde girilmiş meta datalarınızın olması gerekir. Bu datalar (veri) paylaşılabilir olduğundan bir yazılımla oluşturulacak bir veritabanında kullanılabilir. Yazılım, basit bir dijital fotoğraf arşiv programı olabileceği gibi çok amaçlı, özel geliştirilmiş bir program da olabilir. Dijital fotoğrafı yönetmek için donanım ve yazılımlarla bütünleşmiş bir sistemin olması gerekmektedir. Bu sistemin yapısı, ne amaçla kullanılacağına göre değişmekle birlikte şu temel parçalardan oluşur:

Fotoğrafın elde ediliş kaynağı, fotoğrafları bilgisayara transfer eden yazılım ve donanımlar, dijital arşivi yönetebileceğiniz uygulama yazılımı, fotoğrafların saklandığı fiziksel ortam ve ihtiyaca göre ek güvenlik yazılım ve donanımları.

Fotoğrafınız dia veya baskı ise tarayıcı tarafından işlendikten sonra elde edilir. Bu durumda dosya büyüklüğü ve adı dışında EXIF bilgileri oluşmaz. O yüzden daha sonra EXIF 'in içeriğini tamamlayıcı bilgiler manuel olarak girilmediği sürece, tarama ile elde edilen fotoğrafların teknik sorgulaması yapılamaz. Fotoğrafların kaynağı bilgisayar, internet, cep telefonu da olabilir. Bu dosyaların bazıları EXIF bilgisi içerebilir. Dijital fotoğraf makinesiyle elde edilen fotoğraflarda EXIF bilgileri tam olarak çekim sırasında fotoğraf makinesinin içindeki yazılım tarafından oluşturulur.

Doğru bir dijital arşiv oluşturabilmek için üç temel aşama vardır:

- Arşive aktarılması
- > Arsivin yönetilmesi
- $\triangleright$  Arsivin yedeklenmesi

Bunlara kısaca değinelim.

#### **Arşive aktarma**

Dijital fotoğraflarınızı bilgisayara birkaç yöntemle aktarabilirsiniz:

- Fotoğraf makinesindeki dijital soket ile bilgisayardaki USB soketi doğrudan ara kablo ile bağlanır ve dijital fotoğraflar bilgisayara aktarılır. Bu aktarımda bilgisayarınızın işletim sistemi fotoğraf makinenizi tanıyorsa doğrudan aktarım işlemi gerçekleşir ancak özellikle dijital SLR makinelerde aktarım için üretici firmanın yazılımı gerekebilir. Bu bilgileri önceki sayfalarda ayrıntılı görmüştünüz.
- Diğer bir aktarım şekli ise hafıza kartı okuyucularıdır. Özel bir kart için üretilenler olduğu gibi yaygın olan her türlü kartı okuyan modeller de mevcuttur. Kart okuyucu USB ara kablosu ile bilgisayarınızın USB girişine bağlanır. Okumaya özel transfer programı ile ya da bilgisayarınızın işletim sistemi özelliğiyle gerçekleşir.

Dijital fotoğrafları bilgisayara aktarırken özel aktarım programları veya aktarım özelliği de bulunan dijital arşiv yönetim programı tercih edilmelidir. Bu programlarda aktarım yapılırken aktarılacak fotoğrafların bilgisayardaki yerini belirleyebilir, yeniden isimlendirebilir, görüntülerin son kısmına sıra numarası eklenerek indeksleyebilirsiniz. Aktarım programın varsayılan değerlerine göre yapılırsa genellikle program, bilgisayar üzerinde çekim tarihine göre bir klasör açıp, fotoğraf makinenizin numara bazlı isimlerini değiştirmeksizin, fotoğraflarınızı bilgisayarınıza kopyalar. Bu şekilde aktarımı yapılan dijital fotoğraflar, kısa bir süre sonra içinden çıkılmaz bir yığın hâline gelebilir.

#### **Arşivin yönetilmesi**

Dijital arşivi yönetmek, fotoğrafların bilgisayara aktarım aşamasında başlar. Bu yüzden fotoğraflar, mutlaka sizin anlamlı bir şekilde isimlendirdiğiniz klasöre kopyalanmalıdır. Kopyalama işlemi başlamadan önce, daha fotoğraf makinesinin çekim aşamasında, kayıt yaparken kullanılan numara bazlı fotoğraf isimlerini değiştirmeniz uygun olacaktır. Daha önce kategorik olarak belirlediğiniz dosya isimlerini, çekilen fotoğraflarınıza verebilirsiniz. Program sizin belirlediğiniz ismin sonuna ek sıra numarası atayarak fotoğraflarınızı indeksleyebilir. Bu şekilde fotoğraflarınız anlamlı isimlere göre gruplanmış olur. Tüm bu işlemleri aktarım sırasında yapmadıysanız mutlaka aktarımdan sonra arşiv yönetim programı yardımıyla yapmanız gerekir. Yani ister aktarım aşamasında isterse aktarımdan sonra olsun ilk aşamanın operasyonu şu şekildedir:

Dijital fotoğraflar ilk aşamada bilgisayar üzerinde daha önce kategorik olarak isimlendirilen klasörlerde saklanır. Aktarımdan sonra beğenilmeyen fotoğrafların silinmesi uygun olacaktır. Klasörlerde kalan fotoğrafların kesinlikle isim ve sıra numarası şeklinde tanımlanarak yeniden indekslenmesi gereklidir. İsimlendirme ilk aşamada toplu yapılabilir fakat daha sonra alt gruplar veya fotoğraf bazında özel isimler verilerek ayrıma gidilir. İyi bir arşiv yönetim programında mutlaka toplu işlem(batch) yapma özelliği olduğundan isimlendirme kolayca yapılabilmektedir. Bu aşamadan sonra amacınıza göre fotoğraflarınıza tek tek veya gruplayarak EXIF dışındaki diğer kimlik bilgilerini girebilirsiniz. Bu bilgilerden en kritik olanı ise anahtar kelimelerdir. Bu sözcükler, bağımsız anlamı olan mantıksal operatörlerle sorgulama yapılabilen anahtarlardır. Her bir fotoğraf içine amacınıza uygun olarak istediğiniz sayıda anahtar yazabilirsiniz. Dikkat edilecek nokta anahtarların mutlaka hep aynı şekilde girilmesidir. Bu, özellikle büyük ölçekte arşivi olan veya ticari olarak arşiv yöneteceklerin mutlaka yapması gereken en temel iştir.

Bunun dışında dijital medya yönetmek için IPCT bilgilerinin de uluslararası standartlara uygun şekilde mutlaka girilmesi gereklidir. IPTC bilgileri; fotoğrafçı, başlık, kategori, ülke kodu, yer bilgileri, fotoğrafın türü, açıklamalar gibi fotoğrafın telif ve kimlik bilgilerine yönelik detayları içerir. Bu aşamadan sonra ise tercihe göre her bir fotoğraf, kalitesine veya kullanım amacına göre yıldızlanıp renk atanarak veya işaretlenerek gruplandırılır. Bu gruplama, fotoğrafa kolay erişimi sağlamaktadır. Gruplama sorgulanabilir olduğundan çok kullanışlı bir yöntemdir. Tercihe bağlı olarak RAW veya büyük JPEG fotoğrafları, küçük JPEG olarak elde edip toplu hâlde bakılmasını sağlayacak bir sistem de kurulabilir. Aynı şekilde, küçük boy fotoğraflardan oluşan baskıların DVD, CD, disk gibi dijital medya ile birlikte tutulması veya kutusuna yapıştırılması kullanılan yöntemler arasındadır. Tüm bu işleri rahatlıkla yapabilmek için çok fonksiyonel bir dijital arşiv yönetim programına ihtiyacınız vardır. Kişisel hatta ufak ölçekte profesyonel kullanım için başta Adobe Photoshop Elements 4.0, Microsoft Dijital Photo Professional, Breeze Browser Pro gibi birçok başarılı program bulunmaktadır.

Bu yazılımlarda hazır EXIF bilgilerini kolay bir şekilde sorgulama komutları, anahtar kelimelere göre sorgulama seçenekleri, fotoğrafların yeniden boyutlandırılması, e-mail olarak gönderilmesi, filigran yapımı, kırmızı göz düzeltmesi gibi çok farklı fonksiyonların yanında bazılarında temel görüntü işleme özellikleri de bulunmaktadır. Fotoğraflardaki bilgiler program yardımıyla bir ilişkisel veritabanına aktarılabilir. Tüm bu işler bittikten sonra fotoğrafları yedekleme işlemine geçilebilir. Yedeklenecek fotoğraflar, bir sorun ya da ihtiyaç olduğunda yedekten geri yüklediğinizde doğrudan doğruya kullanıma hazır fotoğraflardan oluşmalıdır.

#### **Arşivin yedeklenmesi**

Yedekleme, bilgisayarınızdaki fotoğrafların mutlaka dış bir ortamda saklanması işlemidir. Yedekleme, manyetik depolayıcı hard disk ve kartuş ya da optik depolayıcı CD, DVD kullanılarak yapılır. Dijital medya yönetim sisteminiz varsa veya profesyonel olarak bu işi yapıyorsanız fotoğrafların sürekli kullanılabilmesi için hard disklerde tutulması gerekir. Hızlı erişim, sorgulama ve organize edilebilme açısından bu şarttır. Ayrıca büyük hacimdeki verilerin manyetik teyp kartuşlarında saklanması da gerekebilir. Kartuşlar, 800 gigabayta kadar depolama kapasitesine sahip çok uzun ömürlü medyalardır; defalarca kullanılabilir ve üzerlerine güncellenmiş bilgiler tekrar tekrar yazılabilir. Profesyonel kullanımda yönetilecek medya, arşivinizin büyüklüğüne göre hard diskteki verilerin hızlı erişimi açısından DVD'de olabilir. Karışık medyalarda yedekleme yapmak daha iyi bir yöntem olacaktır.

Yüksek kapasiteli disk kullanımı, yedekleme ünitesi varlığı, çok kullanıcılık, internete açılabilme, güvenilirlik, ölçeklenebilirlik, online(çevrimiçi) yedeklenebilirlik gibi özellikler; server, orta boy veya büyük boy bilgisayarlarda bulunur. Bu nedenle dijital medya yönetim sistemi için bu tür bilgisayarda çalışmak gerekir. CD kullanımı en fazla 250 gigabayt büyüklüğünde fotoğraf arşiviniz olacaksa daha pratik sayılabilir. CD, sınırlı kapasitesinden dolayı yedekleme medyası olarak tavsiye edilmez. Optik medyalar ucuzluk, pratiklik, dosyaların silinememesi avantajı sağlarken fotoğraf bilgilerinin güncelleştirilememesi nedeniyle de dezavantajlıdır.

Arşive yönelik alınacak her türlü hard disk, kartuş, DVD ya da CD uzun ömürlülük açısından mutlaka en iyi kalitede olmalıdır. Ayrıca dijital arşivinizdeki bilginin iki kopyasının alınması daha doğru bir yöntemdir. Bunların güvenlik nedeniyle fiziksel olarak da farklı mekânlarda tutulması daha sağlıklıdır. Yedeklemeyle ilgili en temel kurallardan biri de teknoloji değişimine uygun olarak yeni depolama medyalarının kullanılması ve küçük hacimli kalan eski medyaların yüksek hacimli medyalarda birleştirilmesidir. Özellikle DVD ve CD yedekleri belirli zaman aralıklarında mutlaka yenilerine aktarılmalıdır. Veri saklamasında bir yanlış kullanım da "data storage" ile ilgilidir. Bunlar yalnızca geçici bilgi depolama araçlarıdır, buradaki fotoğraflar en kısa zamanda uygun şekilde yedeklenip storage boşaltılmalıdır.

Sonuç olarak dijital bir veri olan dijital fotoğrafın arşiv yönetimi sadece onu saklamak için değil; amaca uygun olarak aktarımı, biçimlendirilmesi, sorgulanması ve sonucunda yeniden elde edilmesi ve farklı şekillerde kullanılabilmesi anlamına da gelmektedir. Bu yüzden evde veya iş yerinde kurulacak bir arşiv sistemi sadece veri saklamak için değil, diğer işlevleri de yerine getirecek şekilde kurulmalı, sistemin özellikleri ihtiyaca göre şekillendirilmelidir.

Bu aşamada dikkat edilmesi gerekli nokta şudur: Bilgi olarak her ne kadar yukarıda yazdıklarımız önemli olsa da asıl önemli olan arşivin bir saklama düşüncesi olmasıdır. Zamanı ve mekânı unutmamak ve istenildiğinde ulaşabilmek amaçlı kullanılır.

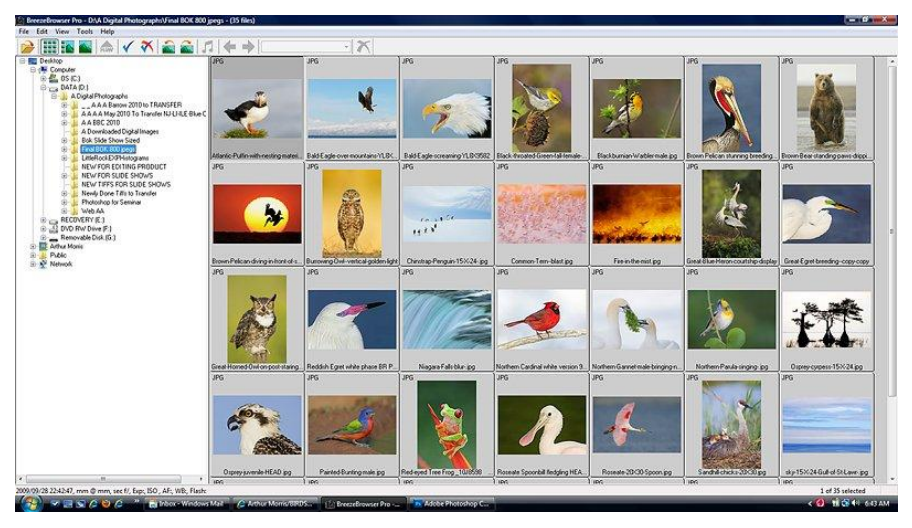

**Resim 5.1: Örnek fotoğraf arşivi**

## **5.2. Dijital Arşiv Programları**

Tüm bu işleri rahatlıkla yapabilmek için çok fonksiyonel bir dijital arşiv yönetim programına ihtiyacınız vardır. Kişisel hatta ufak ölçekte profesyonel kullanım için başta Adobe Photoshop Elements 4,0, Microsoft Digital Photo Professional, Breeze Browser Pro gibi ücretsiz birçok başarılı program bulunmaktadır.

## **5.3. Dijital Arşiv Programlarının Özellikleri ve Farklılıkları**

Bu yazılımlarda hazır EXIF bilgilerini kolay bir şekilde sorgulama komutları, anahtar kelimelere göre sorgulama seçenekleri, fotoğrafların yeniden boyutlandırılması, e-mail olarak gönderilmesi, filigran yapımı, kırmızı göz düzeltmesi gibi çok farklı fonksiyonların yanında bazılarında temel görüntü işleme özellikleri de bulunmaktadır.

### **5.4. Dijital Arşiv Programlarının Kullanımı**

Dijital arşiv programlarını genellikle çok büyük firmalar kullanır. Küçük çaplı fotoğraf stüdyolarında arşivlemekteki amaç yukarıda bahsettiğimiz gibi kaydetmek ve kaydın istenildiğinde bulunmasıdır.

Her programda olduğu gibi bilgi niteliğinde verdiğimiz arşiv programları kullanım aşamasında kendi özellikleri doğrultusunda nitelendirilir.

# **UYGULAMA FAALİYETİ**

Fotoğrafları tekniğine uygun arşivleyiniz.

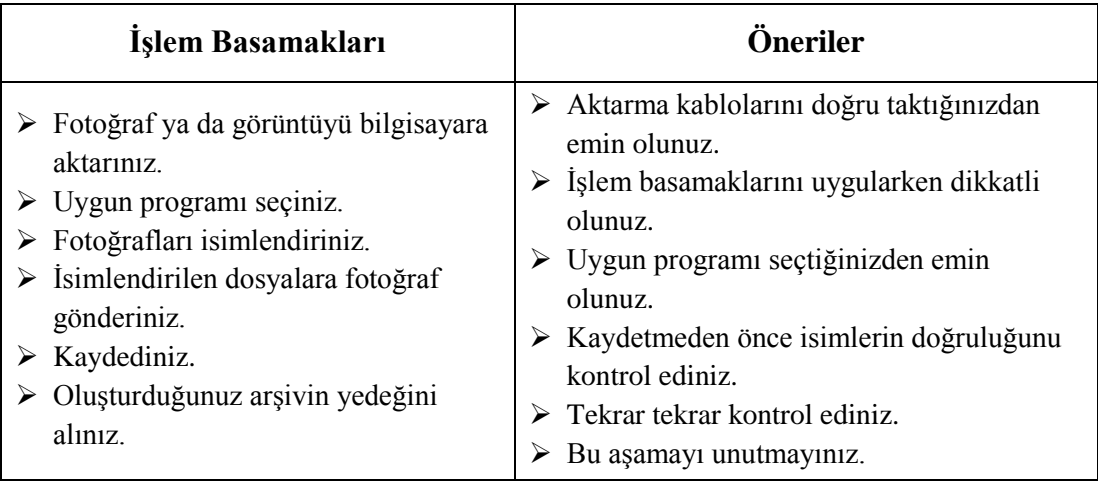

# **ÖLÇME VE DEĞERLENDİRME**

Bir piknik esnasında çektiğiniz video görüntülerini bilgisayara aktarınız, on adet resim karesi seçerek albüm hazırlayınız ve bu çalışmanızı aşağıdaki değerlendirme ölçütlerine göre değerlendiriniz.

**Uygulama Faaliyeti**: Fotoğrafları tekniğine uygun arşivlenebilmesi

**Açıklama**: Bu faaliyet kapsamında aşağıda listelenen davranışlardan kazandığınız becerileri **Evet** ve **Hayır** kutucuklarına (X) işareti koyarak kontrol ediniz.

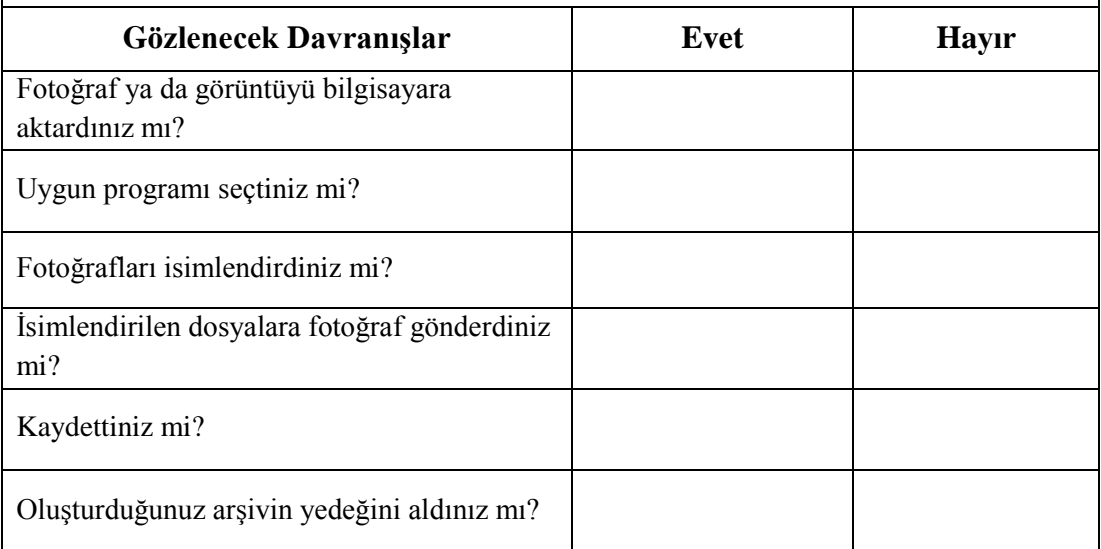

### **DEĞERLENDİRME**

Yapılan değerlendirme sonunda **Hayır** şeklindeki cevaplarınızı bir daha gözden geçiriniz. Cevaplarınızda tereddütleriniz varsa öğrenme faaliyetini tekrar ediniz. Cevaplarınızın tamamı **Evet** ise bir sonraki öğrenme faaliyetine geçiniz.

# **ÖĞRENME FAALİYETİ- 6**

**AMAÇ**

Fotoğrafı yazıcıdan hatasız çıkarabileceksiniz.

**ARAŞTIRMA**

Fotoğraf stüdyolarıyla görüşerek kullandıkları yazıcılarla ilgili bilgi alınız, gözlemlerinizi ve öğrendiklerinizi sınıfta arkadaşlarınızla karşılaştırınız.

# **6. FOTOĞRAFIN YAZICIDAN ÇIKARILMASI**

### **6.1. Fotoğrafçılıkta Yazıcılar (Printer)**

### **6.1.1. Tanımı**

Yazıcılar, bilgisayar ortamında üretilen şekil, grafik, fotoğraf ve yazıların kâğıda aktarılmasını sağlayan araçlardır. Her yazıcı, kendine özgü bir mikroişlemci ve sınırlı sayıda karakter depolamasına olanak sağlayan bir tampon bellek taşır.

#### **6.1.2. Görevi**

Yazıcılar, farklı ihtiyaçları karşılayabilecek şekil ve modellerde üretilmektedir. Bunlar, nokta vuruşlu (matris), mürekkep püskürtmeli (InkJet) ve lazer yazıcılardır.

**Nokta vuruşlu (Matris) yazıcılar,** yazıcı türleri içinde en yaygın kullanılanıdır. İğneli yazıcı olarak da bilinir. Nokta vuruşlu yazıcıların yazma kafası, bir matris şeklinde dizilmiş küçük iğnelerden oluşur. Nokta vuruşlu yazıcılarda bir karakterin kağıda basılması, yazma kafası içindeki iğnelerin bilgisayardan gelen sinyallere bağlı olarak hareket etmesiyle oluşur. İğneler, elektro mıknatısların yardımı ile öne çıkarak gergin duran mürekkepli bir şerit üzerinden nokta vuruşlarla bir karakteri tanımlar. Bu şekilde, şerit üzerinden kağıda karakter basılmış olur. Bu yazıcılarda kaliteyi belirleyen faktör yazma kafası içindeki iğnelerin sayısıdır. 9,18 ve 24 iğnelik yazıcılar bulunmaktadır. Bugün 9 ve 18 iğneli yazıcılar da kullanılmakla birlikte 24 iğneli matris yazıcılar daha çok tercih edilmektedir. İğne sayısının artısı, tek bir karakteri daha fazla nokta vurusu ile oluşturmayı dolayısıyla birim alana daha fazla nokta sığdırabilmeyi sağlar. Bu ise iğne sayısının artmasıyla kalite arasındaki paralelliği ortaya koymaktadır. 9 iğneli yazıcılarda ortalama çözünürlük, 216 x 240 dpi (dot per inch/ inç basına nokta sayısı) kadardır. Tüm yazıcılarda olduğu gibi nokta vuruşlularda

da bir tampon bellek bulunmaktadır. Nokta vuruşlular için bu bellek genel olarak 4KB ile 32KB arasındadır. Karakter çeşitliliğinin oluşturulması, bold karakterler için aynı alana iğnelerin çift vuruş yapmasıyla, italik harfler içinse farklı bir iğneler matrisi kullanılmasıyla gerçekleşir. Bu nedenle matris yazıcılarda karakter (font) sayısı çok azdır. Son yıllarda nokta vuruşlu yazıcıların renkli olanları da üretilmiştir. Yazma şeritleri birkaç renkten oluşan bu modeller, özellikle renk gerektiren grafikler için kullanılır. Genellikle kırmızı, sarı ve mavi bantlar taşıyan şerit, değişik renkler gerektiğinde ikinci bir motor yardımıyla aşağı yukarı hareket ettirilir ancak bu şekilde iyi bir renk kalitesi alma olanağı yoktur. Renkli matris yazıcılar, yoğun renk kalitesi gerektirmeyen işlerde kullanılabilir. Nokta vuruşlu yazıcılar, normal kâğıt kullanabilmelerinin yanı sıra kenarlarında delikler bulunan ve "sürekli form" adı verilen özel kâğıtlara da baskı yapabilmektedir. Nokta vuruşlu yazıcılar, fatura kesmek gibi çok kopya gerektiren baskı işlemleri için idealdir. Mürekkep

**Püskürtmeli (InkJet) yazıcılar**, yazma kafaları delikler matrisinden oluşan yazıcılardır. Bu yazıcıların yazma kafasının ardında özel bir mürekkep içeren hazne bulunur. Bu hazneye "kartuş" adı verilir. Kartuştaki mürekkebin özelliği ise manyetize edilebilmesidir. Bilgisayardan gelen komutlara bağlı olarak haznenin belli bölgeleri manyetize edilir. İçerdeki sıvı mürekkep, bu bölgelere denk düşen deliklerden dışarı fırlatılır. Isıtılarak fırlatılan mürekkep kabarcığı doğrudan doğruya kâğıt üzerine yapışır. Mürekkep püskürtmeli yazıcılar, yazma kafası bakımından iğneler matrisinden oluşan nokta vuruşlu yazıcılardan temel olarak ayrılırlar. Diğer yandan nokta vuruşlu yazıcılar ile benzeşen yönleri de vardır. Bunlardan ilki özellikle mürekkep kullanma şekilleridir. Diğeri ise yazıları karakter karakter basmalarıdır. Püskürtmeli yazıcıların nokta vuruşlulara göre en önemli üstünlükleri baskı kaliteleridir ancak yine de bir lazer yazıcı kadar iyi baskı yapamamaktadır. Nokta vuruşlularda olduğu gibi karbon kâğıdı ile baskı çoğaltmaya olanak vermez. Mürekkep püskürtmeli yazıcılarda renkli baskı da yapılabilmektedir. Temel üç renk, üst üste aynı noktaya basıldığında diğer renkler elde edilir. Bazı modeller dışında renkli ve siyah kartuşlar ayrı ayrı bulunmaktadır. Mürekkep püskürtmeli yazıcıların çözünürlüğü ise 75 ile 600dpi arasında değişmektedir. Püskürtmeli yazıcılarda bulunan tampon bellek, l6KB ile 4MB arasındadır.

**Lazer yazıcılar**, şu ana kadar üretilenler içinde hızlı ve kaliteli baskı yapabilen en iyi yazıcılardır. Üretildiğinden beri masaüstü yayıncılık alanında vazgeçilmez bir araçtır. Bu yazıcılardan, matbaa kalitesinde çıkış alınabilmektedir. Özellikle aydınger ya da asetat üzerine çıkış alınabilmesi önemli bir özelliğidir çünkü bu yolla baskı öncesi hazırlık aşamalarının yerine getirilmesi sağlanabilmektedir. Lazer yazıcılar, fotokopi makinelerine benzemektedir. Lazer yazıcılarda da fotokopi makinelerinde olduğu gibi toner kullanılmaktadır. Toner tanecikleri, bilgisayardan gelen veriler yardımıyla kâğıt üzerine basılır. Her bir toner taneciğinin bir noktadaki yoğunluğu, çözünürlüğü ifade etmektedir. Çözünürlük, DPT (dot per inch/ inç başına nokta sayısı) olarak gösterilen bir değerdir. Bugün yaygın olarak 600 dip'lik lazer yazıcılar kullanılmaktadır. Yazıcının belleğinde oluşturulan sayısal sayfa görünümü, lazer tabancası yardımı ile tambur üzerine aktarılır. Tamburun lazer ışınıyla manyetize edilen bölümlerine toner yapışır. Bu şekilde, tambura değen kâğıt üzerinde istenilen karakter ve grafikler oluşur. Lazer yazıcıların sessiz çalışmaları, kalite ve hızlarının yanında en büyük özellikleridir. Lazer yazıcıların bir
dezavantajı, sürekli form kullanamamasıdır. Bu yazıcıların hızı, ppm (page per minute/dakikadaki sayfa şayisi) ile ölçülür. Diğer yazıcılarda olduğu gibi lazer yazıcılar da bir mikroişlemci ve bellek taşımaktadır. Bellek 512KB ile 4MB arasında değişmektedir. Lazer yazıcıların renkli baskı yapabilenleri de üretilmektedir.

### **6.1.3. Özellikleri**

Yazıcıların sınıflandırılmasında temel ölçüt, karakterlerin basımında kullanılan teknolojik farklılıktır. Bir yazıcının kalitesini belirleyen ölçütler ise baskı hızı ve birim alandaki nokta yoğunluğudur. Renkli baskı yapabilmesi de yazıcı kalitesini belirleyen bir ölçüt hâline gelmektedir.

Baskı hızı, saniyede basılan karakter sayısı ya da lazer yazıcılarda olduğu gibi dakikadaki sayfa sayısı ile ölçülür.

İletişim kutusu, genelde yazıcının kendisiyle ilgili seçenekleri (sürücüleri güncelleştirme, bağlantı noktalarını yapılandırma ve donanımla ilgili diğer özelleştirmeler) bulacağınız yerdir.

### **[Yazıcı özellikleri iletişim kutusunu açmak için](http://windows.microsoft.com/tr-tr/windows7/choosing-print-options) ;**

- Aygıtlar ve Yazıcıları açmak için **Başlat** düğmesini, ardından da Başlat menüsünde **Aygıtlar ve Yazıcılar'**ı tıklayın.
- Kullanmak istediğiniz yazıcıyı sağ tıklayın ve ardından **Yazıcı Özellikleri**'ni tıklayın.
- Seçimlerinizi yapın ve ardından **Tamam**'ı tıklayın.

Çeşitli türdeki yazıcılar bilgisayara paralel ya da seri olarak bağlanabilir. Bu bağlantıyı sağlayan arabirimler vardır. Seri bağlantı, halen bazı yazıcılarda kullanılmasına rağmen çok yavaş olduğu için daha hızlı olan paralel bağlantı tercih edilmektedir. Bilgisayar-yazıcı bağlantısında, veriler tek yönlü (bilgisayardan yazıcıya) olarak iletilir. Bilgisayar ile yazıcı arasında bilgilerin yanı sıra kontrol işaretleri de yollanmaktadır. Bu işaretler kullanılarak yazıcı ile bilgisayar arasında senkronizasyon ve ilsem durumları hakkında bilgi alışverişi sağlanır.

Örneğin, yazıcıda kâğıdın bittiği bilgisayara bildirilerek kullanılan programın kullanıcıyı uyarması sağlanır. Yazıcı teknolojileri, gün geçtikçe daha hızlı, daha çok renk verebilen, daha çok noktadan oluşan ve kaliteli çıkış verebilen ürünler ortaya koyabilmek için yarışmaktadır.

### **6.2. Fotoğrafçılıkta Yazıcı Kullanımının Önemi**

Basmak istediğiniz doküman ya da fotoğraflar için ihtiyacınıza uygun bir yazıcı, en doğru seçim olacaktır. Yazıcılar, kendi içlerinde bu amaçları en iyi şekilde karşılamak için çeşitlere ayrılır. Fotoğraf yazıcısı, küçük ve orta boy baskılarda en çok tercih edilen

yazıcıdır. Fotoğraf makinesine doğrudan bağlanabilme özelliği vardır. Termal yazıcı, yüksek kalite ve performansta çıktı almanızı sağlar. Kontrol panelinin kolaylığı ve iç parçalara rahat ulaşımı sayesinde kâğıt ve mürekkep değişiminin kolay olması bu yazıcıyı kullanıcı dostu yapmaktadır. Mürekkep püskürtmeli yazıcılar, fotoğraf baskıları için doğru bir seçim değildir. Mürekkebi kâğıt üzerinde dağıtarak baskı işlemini zorlaştırır. Hem fotoğraf hem de doküman baskılarında inkjet yazıcılar da tercih edilebilir. Inkjet'ler de mürekkep püskürtmelidir ve fotoğraf basabilme özellikleri olduğundan kaliteli sonuçlar alabilirsiniz.

## **6.3. Yazıcı Kurulumunda Dikkat Edilmesi Gereken Noktalar**

- $\triangleright$  Yazıcı kurulumundan önce bilgisayarda kurulum sırasında sorun çıkarabilecek yazıcı sürücülerinin önceki sürümleri veya dosyaları silmek için yazıcı kurulum kaldırma programı etkinleştirilmelidir.
- $\triangleright$  Yazıcı kurulumu için yazıcınızı kutusundan çıkarın ve tüm aksesuarlarının (kartuş, güç kablosu, usb kablo, kurulum CD'si) tam olduğunu, yazıcınızda vuruntu, kırık çatlak vb. hasar olmadığını teyit edin.
- $\triangleright$  Yazıcınızın üzerinde hasar oluşmaması için takılmış olan tüm bant, karton, plastik tutucu gibi aksamları sökün ve yazıcınızın güç kablosunu takarak yazıcınızı çalıştırın.
- $\triangleright$  Kullanma kılavuzunda gösterildiği şekilde kartuş veya tonerinizi yazıcınıza takın. Kartuşun yerine oturduğundan emin olduktan sonra yazıcınızın kapağını kapatın. Kapak kapanmıyor ise kartuşlarınızı tekrar yerine oturtun.
- $\triangleright$  Yazıcı kutusu içinden çıkan kurulum CD'sini bilgisayarınıza takın. Kurulumun ilk aşamasına başlıyoruz. Bilgisayarınızda cd sürücü yok ise aldığınız ürünün web sayfasına giderek aldığınız yazıcının marka ve modeline uygun sürücüyü bilgisayarınıza indirin. Setup dosyasına çift tıklayarak çalıştırın.
- $\triangleright$  Kurulum yönergelerini takip edin. Yönergelerin herhangi bir yerinde yazıcıyı bulamadığını gösteren bir uyarı verecektir. Bu uyarıyı aldığınızda yazıcınızın usb kablosunu hem yazıcınıza hem de bilgisayarınıza takın(Böyle bir uyarı ile karşılaşmazsanız kurulumu tamamlayın. Sonra usb kabloyu yerine takın. Kurulumu bilgisayar kendiliğinden tamamlayacaktır.). Devam (next) butonuna basarak kuruluma devam edin.
- Tüm yönergeler tamamlandığında bilgisayarınızı kapatıp tekrar çalıştırın. Kurulum sırasında farklı bir sorun ile karşılaşmadıysanız yazıcınızı başarı ile kurdunuz.

### **6.4. Fotoğraf Çıktısı Alırken Dikkat Edilmesi Gereken Noktalar**

### **6.4.1. Fotoğraf Kâğıdı**

Çektiğiniz fotoğrafları basmak için görüntü kalitesini ön plana çıkaracak fotoğraf kâğıtlarına ihtiyacınız olacak. Mat kâğıtlar, beyaz renkleri, kontrast ölçülerini, gölge ve renk tonlarını çok daha iyi gösterme özelliğine sahiptir. Parlak kâğıtlar, çekimde meydana gelen hataları kapatmanız için idealdir. Albümlerde saklama ve renk kalitesini daha üzün süre kalıcı sağlamaya yöneliktir. Daha çok yumuşak tonlar ve keskin olmayan detaylar verebilme özelliği vardır.

### **6.4.2. Yazdırma Tercihlerinin Seçimi**

Yazıcı Ayarları'ndaki alanların değerlerinin bir kısmı çıktının tasarımı içerisindeki ön tanımlı değerlerden gelmektedir. Bunlar; Kopya Sayısı, Yazıcı Tipi, Sayfa Yönü, Kâğıt Türü, Renkli Baskı ve Satır Şeritleri'dir.

Kullanıcılar, çok kullandıkları yazıcıları bu ekran açıldığında otomatik olarak seçili gelmesini isteyebilirler. Bunun için gerekli ayarlar Kullanıcı Ayarları[ ] menüsündeki Yazıcı Ayarları'ndan yapılabilir. Buradan kullanıcı Karakter ve Grafik tabanlı raporlar için ayrı ayrı yazıcı tercih edebilir.

### **Tercihler ve özellikler**

Her yazıcı üreticisi ve yazılım yayımcısı, işlemleri kendilerine özgü yöntemlerle yapar. Çift taraflı veya renkli yazdırma "Tercihler", "Özellikler" veya "Gelişmiş" etiketli bir düğmeyi tıklatmanızı gerektirebilir.

Yazıcıyla ilişkili olarak sıkça göreceğiniz iki standart seçenek olduğu söylenebilir: **yazdırma tercihleri** ve **yazıcı özellikleri**. Açıklamaları aşağıda belirtilmiştir.

### **Yazdırma tercihleri**

Yazdırma tercihleri yazıcınızda kullanılabilen seçeneklerdir. [Yazdırma tercihleri](http://windows.microsoft.com/tr-tr/windows7/choosing-print-options)  [iletişim kutusunu açmak için;](http://windows.microsoft.com/tr-tr/windows7/choosing-print-options)

- o Aygıtlar ve Yazıcıları açmak için **Başlat** düğmesini, ardından da Başlat menüsünde **Aygıtlar ve Yazıcılar**'ı tıklayın.
- o Kullanmak istediğiniz yazıcıyı sağ tıklatın ve ardından **Yazdırma Tercihleri**'ni tıklayın.
- o Seçimlerinizi yapın ve ardından **Tamam**'ı tıklayın.

Bu iletişim kutusunda bulacağınız genel seçenekler şunlardır:

- o **Sayfa yönü veya düzeni:** Uzun (dikey) veya geniş (yatay) arasında seçim yapın.
- o **Kâğıt veya kâğıt boyutu:** Letter, legal, A4 veya zarf boyutu sık kullanılan seçeneklerdir.
- o **Kâğıt veya çıktı kaynağı:** Bir kâğıt tepsisi seçer. Yazıcılar kâğıdı farklı tepsilerde depolar.
- o **Çift taraflı (çift yönlü) yazdırma:** Sayfanın bir tarafına veya her iki tarafına da yazdırın.
- o **Yazdırma rengi:** Renkli veya siyah-beyaz (gri tonlamalı) yazdırır.
- o **Zımbalama:** İş yeri yazıcılarında sık kullanılan bir seçenektir.

#### **6.4.3. Sayfa Yapısı**

Sayfa içerisinde her öge önem sırasına göre yerleştirilmelidir. Tasarımcılar sayfayı oluşturan önemli parçaları tutarlı ve genelde sayfanın üst tarafına gelecek şekilde yerleştirmelidir. Bütün ögeler ve parçalar sayfa içerisinde uygun bir şekilde düzenlenerek sıralanmalıdır. Sayfada boşlukların uygun düzenlenmesi kaydırma çubuğunun yoğun bir şekilde kullanılmasını ve kalabalık görünümü engelleyecektir. Hazırlanan sayfa yapısının, üstten ve alttan sayfa dışına taşması kullanıcının kaydırma çubuğu kullanmasına neden olabilmektedir. Tasarımcılar özellikle yatay kaydırma çubuğunu kullanmaktan kaçınmalıdırlar. Bir sayfa resimsiz düz metinler içeriyorsa uygun satır uzunluğunun seçilmesi gerekmektedir. Uzun satırlar, kullanıcılara hızlı okuma şansı tanımasına rağmen kullanıcılar kısa satırları tercih etme eğilimi içindedir. Uzunluğun yanı sıra bir diğer önemli nokta, sayfanın kendi içindeki uzunluğuna yönelik karar verilmesidir. Sayfalar, bilginin doğru bir şekilde aktarımına olanak verecek seviyede uzun olmalıdır. Bu noktada sayfanın aşırı kaydırma yapılmasını gerektirecek derecede uzun olmamasına dikkat edilmelidir. Eğer sayfa içeriği ya da uzunluğu kaydırma çubuğu kullanımını zorunlu hâle getiriyorsa bu durumda içindekiler sayfasının erişilebilir olması gerekmektedir. Bu sayfanın erişilebilir bir çerçeveyle ve sol menü içerisinde görülebilir şekilde sunulması sağlanmalıdır.

#### **6.4.4. Sayfa Sayısı**

Sayfa(kopya) sayısı, çıktıdan kaç adet baskı alınabileceğini söyler. Bu seçenekte çıktılar harmanlanmaz. Her bir kopyada, çıktının tamamı basılır, sonra diğer kopyaya geçilir.

### **6.4.5. Çerçeveleme**

Görüntünün çerçevelenmesinde sayısız denilebilecek kadar çok çerçeve düzeni olmakla birlikte bunlardan en yaygın kullanılanların sayısı bir kaçı geçmez.

 **''X'' çerçeve düzeni;** görüntünün çerçevelenmesinde görüntüyü oluşturan ögelerin bir ''x'' biçiminde kullanılması fotoğrafa devinim kazandırır ancak ögelerden oluşan hatların kesişme noktası fotoğraf kâğıdının geometrik merkezinden uzakta tutulmalıdır. Aksi takdirde yaratılan devinim değerinden ve canlılığından çok şey yitirir. Bu çerçeve düzeniyle yapılan çalışmalarda fotoğraf makinesinin yeri çok iyi saptanmalı, hatların oluşturacağı üçgenlerin boyutlarında bir eşitsizlik yaratılmalıdır. Fotoğraf içinde devinim, leke dağılımının daha önce değinilen denge ölçüleri içinde olmasına özen gösterilmelidir.

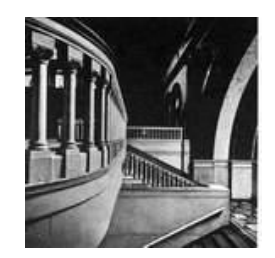

**Resim 6.1: ''X'' çerçeve düzeni örneği**

 **"+" çerçeve düzeni:** Çekilen fotoğrafta yatay ve dikey hatların belirli bir ağırlık taşıması ortaya ''+'' şeklinde bir çerçeve düzeni çıkarır. Bu yatay ve dikey hatların fotoğraf kâğıdının geometrik merkezinde kesişmemesini sağlamak yine gizil devinimi güçlendirmek için yararlıdır.

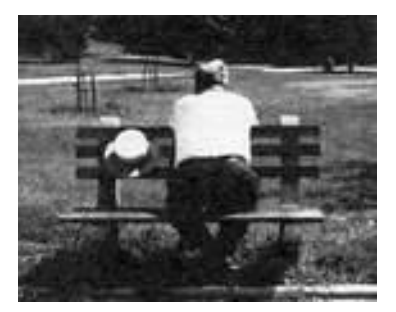

**Resim 6.2: "+" çerçeve düzeni örneği**

 **"O" çerçeve düzeni:** Bu tür çerçeveleme genellikle ''O'' şekline sahip başka bir cismin arkasında kalan ana temaların verdiği görüntüdür (bu yapay olarak da hazırlanabilir). Görüntünün bu biçimde çerçevelenmiş olması izleyicinin dikkatini çok yoğun olarak fotoğrafın ortasına toplar ve başka yerlere kaymasını engeller. Bu yöntem uygun ana temalarla ve iyi değerlendirildiğinde güçlü anlatımlar yakalanabilir.

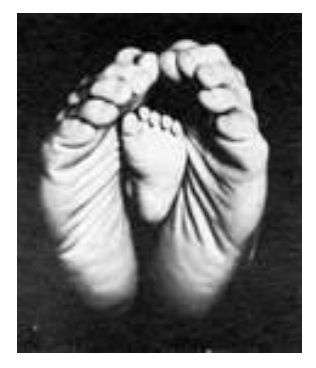

71 **Resim 6.3: "O" çerçeve düzeni örneği**

 **"L" çerçeve düzeni:** Bu tür görüntü çerçevelemelerinde yatay ve dikey hatlar çok belirgindir. Çerçevenin uygun olan köşesine dengeli bir biçimde yerleştirilebilirse çok iyi bir devinim yaratır ancak yatay ve dikey hatların hangi köşeye yerleştirileceğine dikkat etmeli ve belirgin hatlar dışındaki renk lekelerinin dağılımına özen gösterilmelidir.

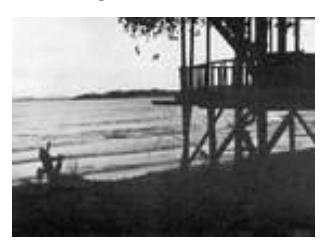

**Resim 6.4: "L" çerçeve düzeni** 

 **"S" çerçeve düzeni:** Eğri hatlar da fotoğraflara belirli bir devinim katarlar. Bu devinim üçüncü boyut olan derinliğin elde edilmesine de katkıda bulunur. ''S'' biçimindeki hatların fotoğrafın iskeletini oluşturduğu fotoğraflarda devinimi sürdürebilmek için hattın birdenbire çerçeveden fırlamasına olanak vermemek yararlı olur.

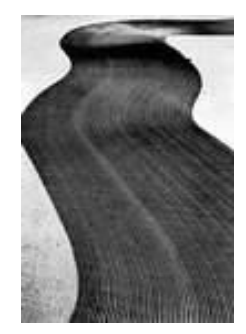

**Resim 6.5: "S" çerçeve düzeni örneği**

 **"Üçgen" çerçeve düzeni:** Bir dörtgenden oluşan çerçevede en zor olan çerçeveleme düzeni üçgenlerden oluşanıdır. Çünkü her ikisi de özlerinde birbirlerine aykırıdırlar. Her ne kadar sonuçta bir çok üçgen elde edilmekteyse de bu, uyumun sağlanmasında her zaman yeterli olmayabilir. Daha çok soyut anlatımlar için elverişlidir denilebilir.

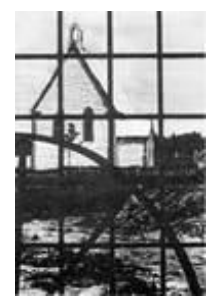

**Resim 6.6: "Üçgen" çerçeve düzeni örneği**

### **ÇERÇEVELEMEYE İLİŞKİN KÜÇÜK NOTLAR**

**1.** Asıl fotoğrafını çekmek istediğiniz temayı çerçevenizin ölü noktasına yerleştirmeyiniz. Bu noktaya yerleştirmenin fotoğrafınıza katacağı çok şey olduğuna inanıyorsanız hiç çekinmeden bunu yapın.

**2.** Ana temanızı mümkün olabildiğince çerçevenin dış kenarlarından uzak tutunuz.

**3.** Yukarıdaki çizimlerde de görüldüğü gibi çerçevenizi varsayımsal olarak yatay ve dikey eksende üç eşit parçaya bölünüz ve konunuzu bu çizgilerin kesiştikleri noktalara yerleştirmeye çalışınız.

**4.** Çerçeve içinde belirli açılar oluşturan hatlar gözü kendi üstlerine çeker, dik açılar oluşturan hatlar ise gözü yakalar. Konularınızı mümkün olduğunca bu tür açılar oluşturacak biçimde yerleştirmeye çalışınız.

**5.** Çerçeve içinde uzayıp giden paralel çizgiler gözü de uzadıkları noktaya kadar sürükler.

**6.** Çektiğiniz fotoğrafı mümkün olabildiğince yalın bırakmaya özen gösteriniz.

**7.** Kişilerin, cisimlerin cephe görüntüleri çoğu zaman ilginç değildir. Bu nedenle biraz çapraz bir bakış açısı bulunuz.

**8.** Çerçeve içindeki her şeyin ana temanızı destekleyen bir işlev yüklenmesini sağlayınız. Bunu başaramıyorsanız çerçeve dışında bırakınız.

**9.** Yatay ya da dikey hiç bir hattın çerçevenizi tam ortadan ikiye bölmesine izin vermeyiniz.

**10.** Çerçevenizin herhangi bir kenarına paralel ve kesintiye uğramadan uzayıp giden bir hattın bulunmasına izin vermeyiniz.

**11.** Çerçevenizde gereksiz yere bir ön ya da arka boşluğun bulunmasına olanak vermeyiniz.

**12.** Unutmayınız ki çerçevenizin içindeki tüm renk lekeleri gözü cezp eder ancak bunun gücü o renk lekesinin biçimi, konumu ve kontrastlığı ile doğru orantılıdır.

**13.** Ana temanız her zaman boyutları, kontrastı ve konumu ile en çekici ''nesne'' olmalıdır.

**14.** Ufuk çizgisinin hiç bir zaman çerçevenizi ortadan ikiye bölmesine olanak tanımayınız.

**15.** Göz doğal olarak fotoğrafta ışığı arar. Fotoğraf üzerinde dolaşırken karanlık renkli bölgelerden açık renkli bölgelere kayar. Bu nedenle siyah zemin üzerindeki beyaz bir leke, gözü beyaz bir zemin üzerindeki siyah bir lekeye oranla daha fazla çeker.

**16.** Çektiğiniz fotoğrafta insanlar bulunuyorsa bunlara çevrelerinde bir hareket boşluğu bırakınız. Aksi takdirde izleyici bunların sıkıştırılmış olduğu izlenimine kapılır.

**17.** Çektiğiniz fotoğrafta bir hareket varsa (bu bir bakış yönü de olabilir) bu yönde daha fazla boşluk bırakınız.

**18.** Çektiğiniz fotoğraflarda koyu ve açık renkli lekelerin eşit bir biçimde dağılmamalarını sağlayınız.

**19.** Çerçeve içinde uzayıp giden hatlar çerçeve dışına da taşıyorsa bunların çerçeveyi terk etmeden önce bir biçimde kesilmelerini sağlayınız. Böylece bu hattı izleyen gözün çerçeve içinde kalmasını sağlamış olursunuz.

### **6.4.6. Baskı Kalitesi**

Dijital klişe üretiminin faaliyete girmesiyle birlikte yüksek tram değerleri, teknolojide son nokta flexo baskı makineleri yardımıyla da yüksek kalitede baskılar elde edilebilmektedir.

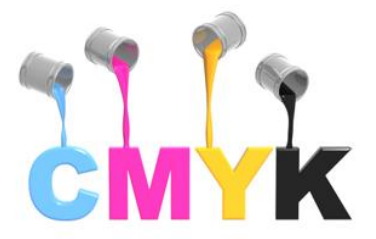

**Şekil 6.1: CMYK Renkleri**

Yüksek kalitede baskı elde etmek isterseniz (örneğin, bir fotoğraf basmak gerektiğinde) fotokopi makineleri için kullanılan normal kâğıtlardan daha pahalı olan özel kâğıtlara ihtiyacınız olacaktır. Kâğıdın yapısı, baskının kalitesini doğrudan etkiler. Fotoğraf baskıları için mürekkebi dağıtmayan fotoğraf kâğıtlarını kullanabilirsiniz.

### **6.5. Basılan Fotoğrafın Çözünürlük ve Boyut Kontrolü**

Dijital fotoğraf makineleri söz konusu olduğunda hiç kuşku yok ki hiçbir şey "megapiksel" kavramı kadar kafa karıştırmaz. Bu da aslında normal sayılabilir çünkü olaya birkaç farklı boyuttan bakmak gerekir. Megapiksel konusuna baskı boyutu açısından bakıldığında "megapiksel-baskı boyutu" ilişkisini derinlemesine incelenmelidir.

Dijital bir makineden alınıp basılan resmin filmden yapılan baskıdan ayırt edilemez derecede kaliteli olması resmin sahip olduğu piksel sayısına bağlıdır. Bu açıdan bakılınca **1.3 megapiksel** önemli bir eşiktir. Çünkü bu çözünürlükten itibaren resim, kaliteli bir baskı almaya uygundur.

Dijital resimler birçok farklı boyutta basılabilir ancak burada önemli olan baskı yapılan **yazıcının talep ettiği piksel** sayısıdır. Bunun pratikteki anlamı şudur: **Yazıcının kağıda bastığı inç (veya santimetre) kare başına düşen noktacık (dot) miktarı ne kadar yüksekse resim o kadar pürüzsüz ve kusursuz görünecektir.**

Dijital makinelerde standart resim formatı olan JPEG resimlerin kalitesi, inç başına 72 pikselden başlar. Bir başka deyişle en düşük resim kalitesi çözünürlüğü 72 PPI (**Pixel Per Inch**)'dir. Bu rakamın 72 olmasının nedeniyse JPEG resmin bilgisayar monitöründe iyi görünecek şekilde ayarlanmış olmasıdır. Monitörler için 72 PPI, standart çözünürlüktür.

Yazıcı diliyle konuştuğumuz zaman ise söz konusu olan Pixel Per Inch (PPI) değil **Dot Per Inch (DPI)** değeridir. Yazıcılar kaliteli bir baskı için 72 pikselden çok daha fazla çözünürlüğe ihtiyaç duyar. Nitekim yazıcılarla ilgili teknik bilgi edinmek istediğimizde ilk verilen bilgi, yazıcının çözünürlüğü (DPI) olur. Bu çözünürlük ne kadar yüksek olursa o yazıcıda basacağınız resimlerde o kadar çok piksele ihtiyaç duyacaksınız demektir. Bu kavramları daha kolayca anlamak ve pratikte ne anlama geldiğini kavramak için aşağıdaki tabloya bakalım:

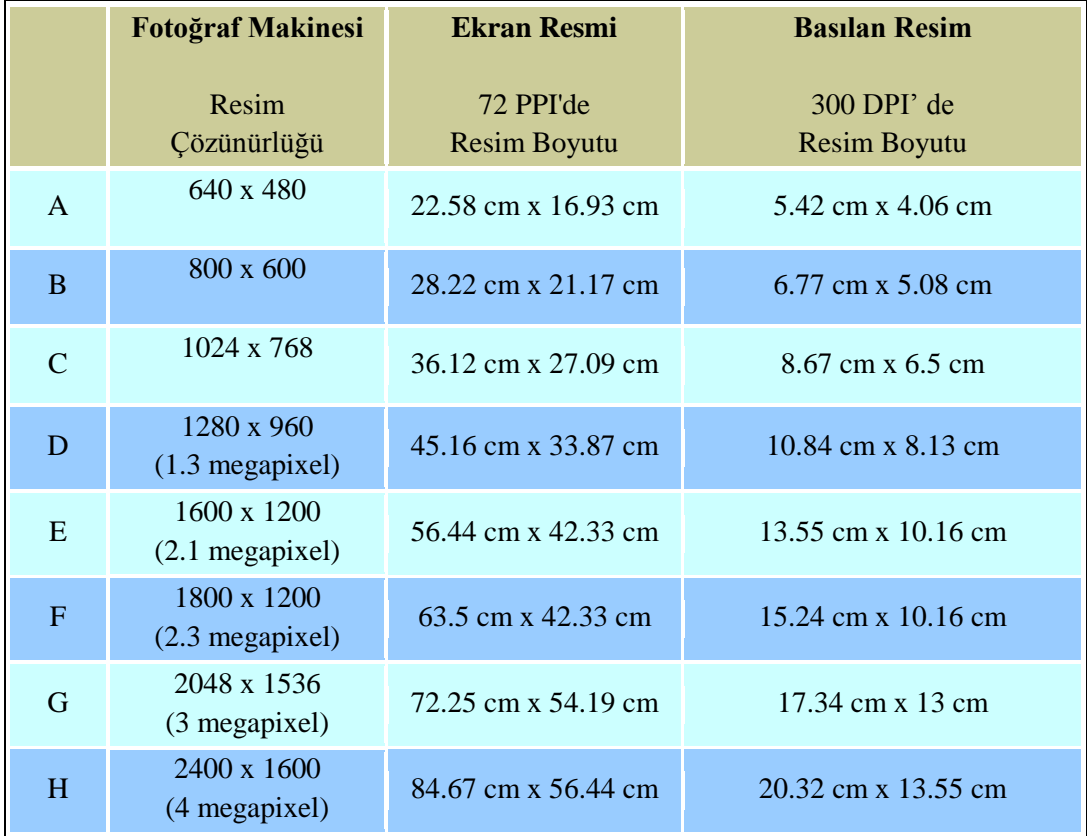

#### **Tablo 6.1: Video kaset**

Tabloda kolaylıkla görüldüğü gibi resim boyutu arttıkça sensörün sahip olması gereken çözünürlük de buna paralel artmaktadır.

Bilindiği gibi, 10x15 cm en çok kullanılan baskı boyutudur çünkü fotoğrafçılarda olan baskı laboratuvarları çoğunlukla bu boyutta baskı yapmaktadır.

Bu noktada "interpolasyon" kavramına biraz değinmek gerekiyor: Yazıcının kendisi veya yazılımı, resmin baskı boyutu büyütüldüğünde resim çözünürlüğünü buna uyarlamak için resmin gerekli yerlerine fazladan pikseller ekleyerek resmi büyütür. Resme suni olarak piksel eklemeye **interpolasyon** adı verilir. Bu pikseller resmin gerçek görüntüsüne ait olmadığı için ne kadar fazla olursa resimde o kadar fazla kalite kaybı olacaktır. Bu nedenle ideal durum, resme hiç interpolasyon uygulanmaması yani resmin orijinal çözünürlüğünün yeterince yüksek olmasıdır.

Son olarak şunu belirtelim: Çoğu foto baskı programı, 72 DPI'den PPI'ye dönüştürme işlemini otomatik olarak yapar ve kullanıcının istediği boyutta baskı almak için gereken parametre değişikliklerini kendiliğinden gerçekleştirir. Ancak şunu unutmamak gerekir ki çözünürlüğü düşük olan bir resmi çok büyük boyutta basmak resmin kalitesinden kayıp anlamına gelir.

Aşağıdaki resim üzerinde, resmin çözünürlüğü ile baskı boyutu arasındaki ilişkiyi görsel olarak anlatıyoruz.

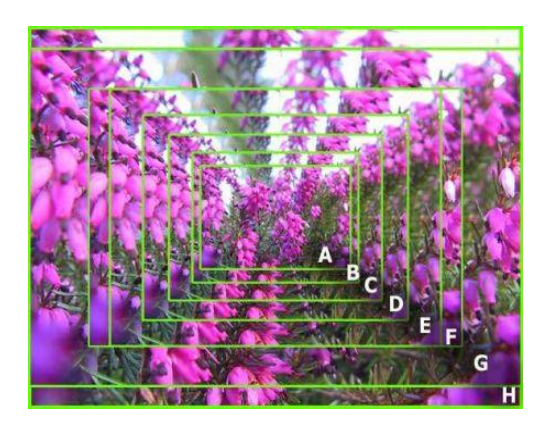

**Resim 6.7: Baskı boyutları**

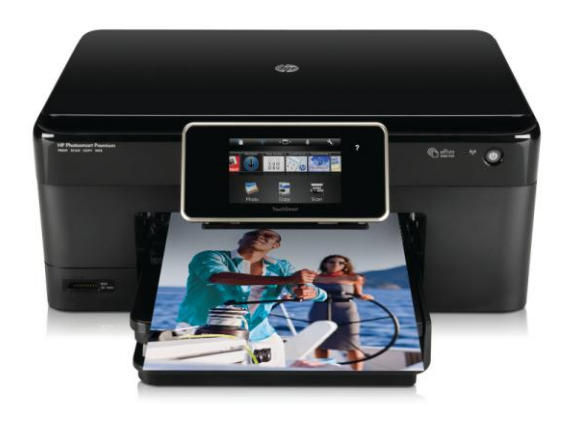

**Resim 6.8: Örnek fotoğraf baskısı**

# **UYGULAMA FAALİYETİ**

Fotoğrafları tekniğine uygun yazdırınız.

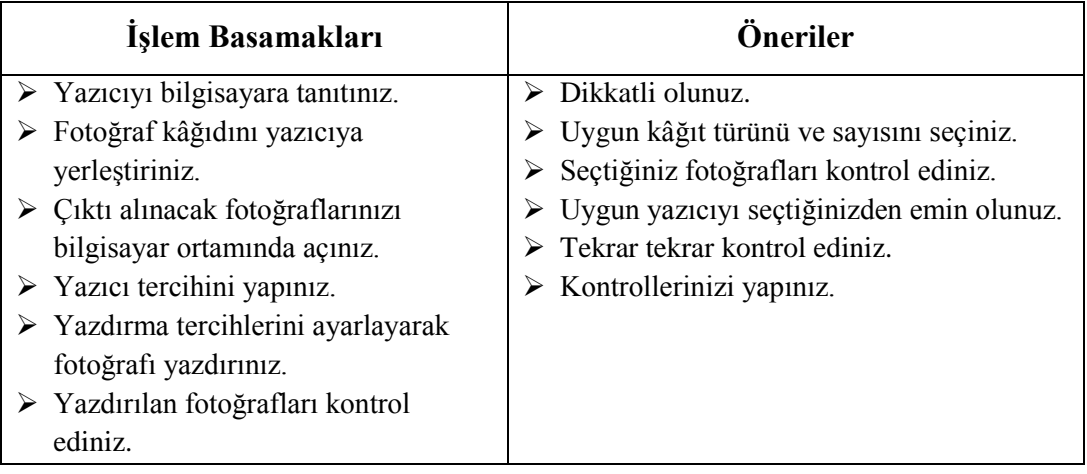

# **ÖLÇME VE DEĞERLENDİRME**

Bir piknik esnasında çektiğiniz video görüntülerini bilgisayara aktarınız, on adet resim karesi seçerek albüm hazırlayınız ve bu çalışmanızı aşağıdaki değerlendirme ölçütlerine göre değerlendiriniz.

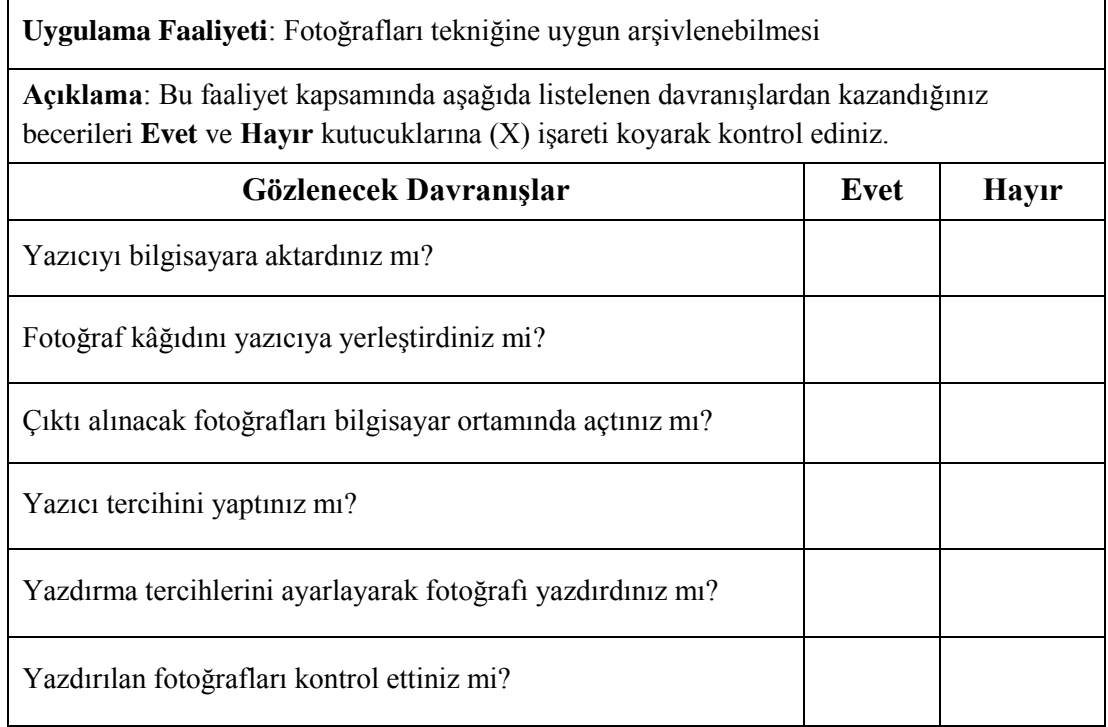

## **DEĞERLENDİRME**

Yapılan değerlendirme sonunda **Hayır** şeklindeki cevaplarınızı bir daha gözden geçiriniz. Cevaplarınızda tereddütleriniz varsa öğrenme faaliyetini tekrar ediniz. Cevaplarınızın tamamı **Evet** ise "Modül Değerlendirme"ye geçiniz.

# **MODÜL DEĞERLENDİRME**

Tüm faaliyetler kapsamında hangi bilgileri kazandığınızı aşağıdaki soruları cevaplayarak belirleyiniz.

### **Aşağıdaki cümleleri dikkatlice okuyarak boş bırakılan yerlere doğru sözcüğü yazınız.**

**1.** ……………………………………yazılımlarını kullanarak mevcut doküman ve yazıların bilgisayar ortamına geçirilmesi amacıyla kullanılır.

**2.** Tarayıcıların bugünkü kadar popüler olmayışının sebeplerinden biri de taranmış

……………………………………………………………………… …………….

**3.** Bir fotoğraftan farkı olmayan grafik dosyasının içindeki yazılar,........................... …………………………………. adı verilen programlar vasıtasıyla çözümlenip metin dosyalarına çevrilir.

**4.** …………………………………………………..daha çok dizüstü bilgisayarlarda ve profesyonel olmayan uygulamalarda tercih edilir.

**5.** "Bu renkli ışık ışınları renk filtrelerinden yansıyarak bir fotoğraf çoğaltıcı tüpe ya da CCD' ye gelir ve elektrik sinyallerine dönüştürülür"……………………………………….. bir özelliğidir.

**6.** …………………………………………. gri tonları elde etmek için yeşil ışık veren lambalarını kullanır.

**7.** Birçok tarayıcı ara birim kartı olarak ……………………………………………….. kullanır. Bunun anlamı, kartın tarayıcının gönderdiği bilgiyi ayrılan bir bellek alanına yerleştirmesidir.

**8.** Dijital görüntüler yan yana gelen …………………….. topluluğundan oluşmaktadır.

**9.** Örneğin, bir pikselin boyutu …………….olarak tanımlanmışsa her santimetrede…………………………. bulunacaktır.

**10.** ………………………………………., bir (santimetreye) inch'e düşen piksel sayısıdır. Resme suni olarak piksel eklemeye ………………………….adı verilir

### **Aşağıdaki cümlelerin başında boş bırakılan parantezlere, cümlelerde verilen bilgiler doğru ise D, yanlış ise Y yazınız.**

- **11.** ( ) Pozitif filmi "orijinal çalışmanın aynı tonlarını gösteren filmdir." diye kısaca tanımlayabiliriz.
- **12.** ( ) Negatif filmleri banyo ettikten sonra baktığımızda gördüğümüz renkler cismin orijinal renkleri değil, tamamlayıcı olan renkleridir.
- **13.** ( ) Küçük boy filmler, 10x12,5 cm, 20x25 cm ve daha büyük boy filmlerdir.
- **14.** ( ) Hızlı filmler, 125-400 ASA değerinde olup hareketli konuların çekimlerinde veya uygun ışık koşullarının olmadığı zamanlarda kullanılır.
- **15.** ( ) Dosya formatlama işleminin amacı yeterli bir ekran görüntüsü elde edip, gerçekten taranacak bölgenin tespit edilip işaretlenebilmesidir.
- **16.** ( ) GIF formatının özelliği gerçek renk değerlerini içermesidir.
- **17.** ( ) Tagged- Image File Format (TIFF), farklı işletim sistemleri ve uygulamalar arasında kayıpsız ve esnek bir dosya değiş tokuşunu sağlaması nedeniyle tüm çalışmalar için uygun bir format olarak bilinmektedir.
- **18.** ( ) DPI(Dots Per Inc): Görüntülenen malzemenin yeniden baskı çıktısı alındığındaki çözünürlülük yoğunluğunu ifade eder.
- **19.** ( ) GIF kaydetmek için Save as ya da Export seçeneklerini kullanabilirsiniz.
- **20.** ( ) Telefona hiç dokunmadan konuşma imkânı Wİ-Fİ ürünlerinin en önemli özelliğidir.
- **21.** ( ) Baskının oluşabilmesi için gerekli temel şart, kullanılan mürekkebin kâğıt yüzeyine tutunabilmesidir.

### **Aşağıdaki soruları dikkatlice okuyunuz ve doğru seçeneği işaretleyiniz.**

- **22.** Aşağıdakilerden hangisi metin, fotoğraf, video, ses ve canlandırma gibi farklı medyaların bilgisayar tarafından işlenmesi ve gösterilmesidir.
	- A) Multimedya (çoklu ortam)
	- B) Dijital fotoğraf makinesi
	- C) Bilgisayar
	- D) CD-ROM sürücü
- **23.** Dijital arşiv aşamalarından biri olan "fotoğrafların bilgisayara aktarımından sonraki aşaması" aşağıdakilerden hangisini kapsar?
	- A) Arşivin yedeklenmesi
	- B) Arşivin aktarılması
	- C) Arşivin yönetilmesi
	- D) Arşivin isimlendirilmesi
- **24.** Arşivin yedeklemesini aşağıdaki cümlelerden hangisi tanımlar?
	- A) Bilgisayarınızdaki fotoğrafların mutlaka dış bir ortamda saklanması işlemidir.
	- B) Fotoğrafların bilgisayara kaydedilmesidir.
	- C) Bilgilerin bilgisayara aktarılmasıdır.
	- D) Beğenilmeyen fotoğrafların silinmesidir.
- **25.** Hangi çeşit yazıcılar daktiloya benzer özellikler taşır?
	- A) Renkli yazıcılar
	- B) Mürekkep püskürtmeli yazıcılar
	- C) İnkjet yazıcılar
	- D) Nokta vuruşlu yazıcılar
- **26.** Hangi çeşit yazıcılar nokta vuruşlu yazıcılardan daha sessiz çalışır?
	- A) İnkjet yazıcılar
	- B) Renkli yazıcılar
	- C) Daktilolar
	- D) Lazer yazıcılar
- **27.** Işığa karşı duyarlı olup,poz toleransı 'çok yumuşak fotoğraf kâğıtları'na nazaran biraz fazla olan kâğıt çeşidi aşağıdakilerden hangidir?
	- A) Yumuşak fotoğraf kâğıtları
	- B) Kontrast fotoğraf kâğıtları
	- C) Parlak yüzeyli fotoğraf kâğıtları
	- D) Mat yüzeyli fotoğraf kâğıtları
- **28.** "Bir tek kâğıt parçasının alt ve üst yüzeyi arasındaki mesafenin mikron cinsinden ölçüm sonucudur." tanımı aşağıdakilerden hangisine uygundur?
	- A) Gramaj
	- B) Kalınlık
	- C) Yüzey düzgünlüğü
	- D) Porozite

### **UYGULAMALI TEST**

"Hayatımda bir gün" konulu video çekimi yaparak içinden 30 adet fotoğraf ile albüm hazırlayınız.

- Fotoğraflardan yedi adetini tarayarak oluşturunuz.
- Yedi adetini dijital fotoğraf makinesi ile çekerek bilgisayara aktarınız.
- > Altı adetini de videodan oluşturunuz.

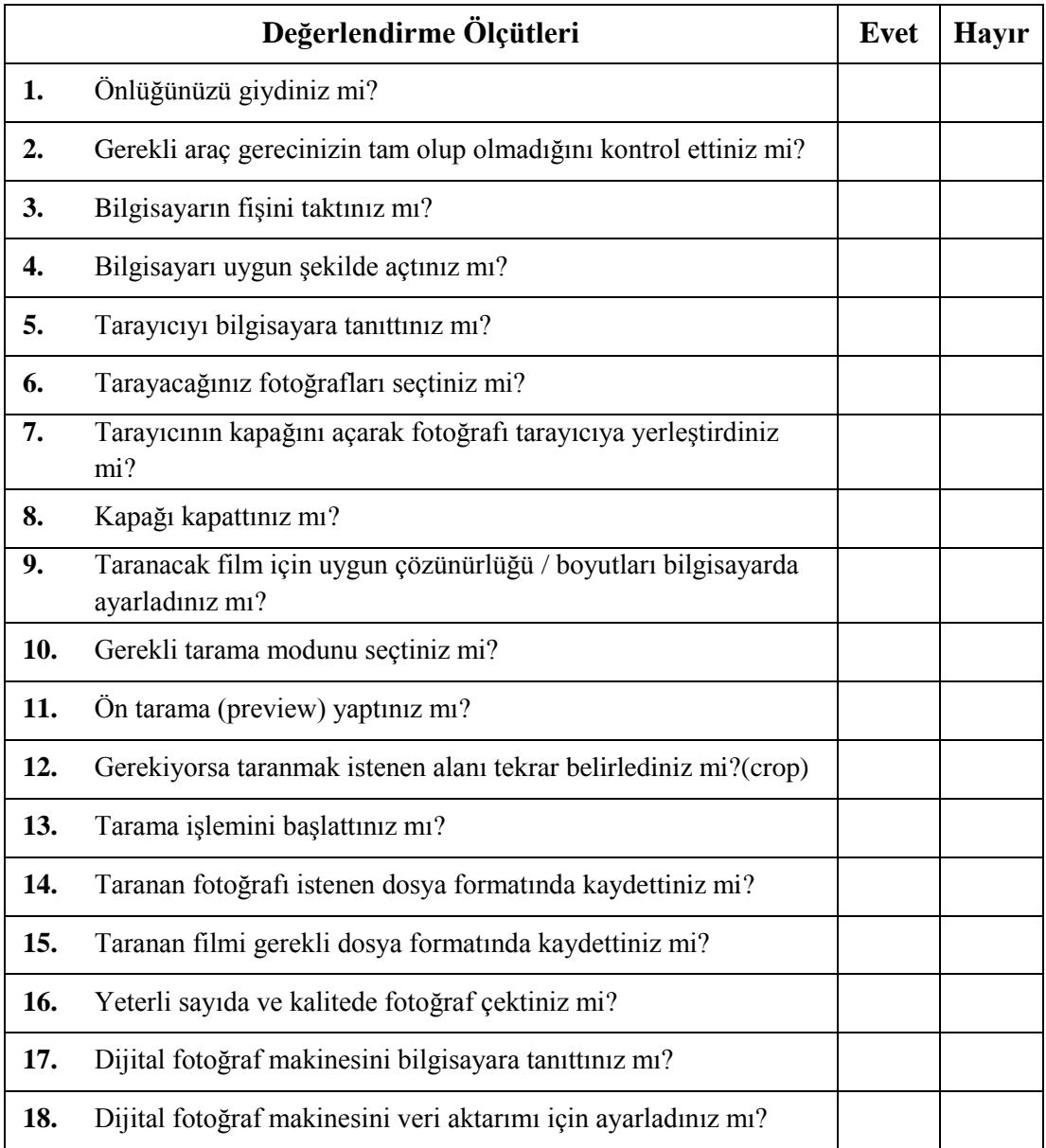

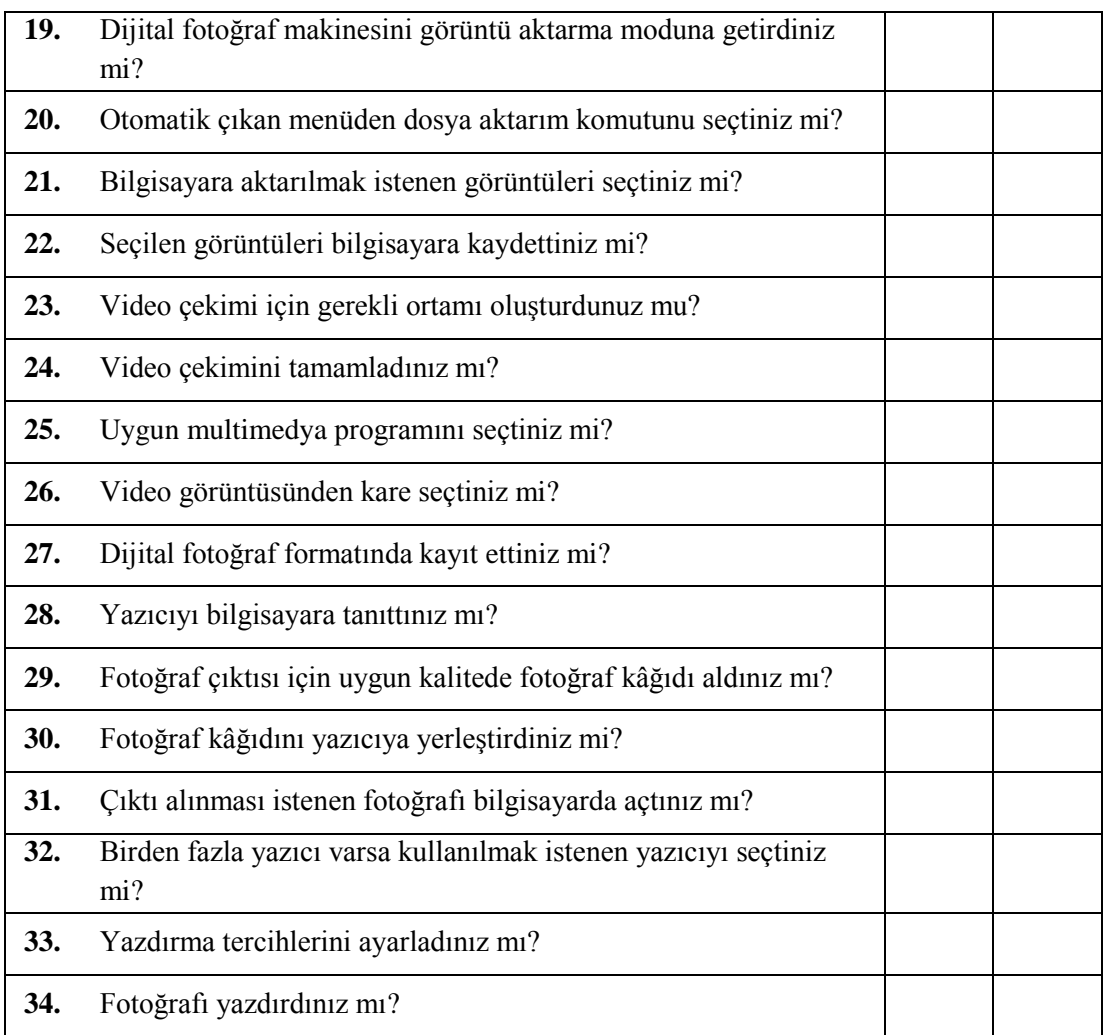

# **CEVAP ANAHTARLARI**

## **ÖĞRENME FAALİYETİ – 1'İN CEVAP ANAHTARI**

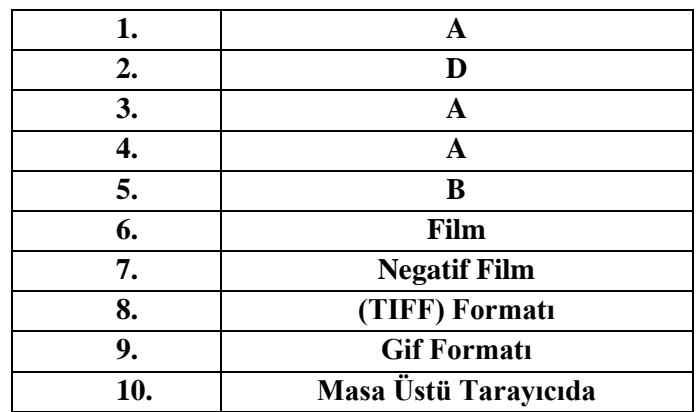

## **ÖĞRENME FAALİYETİ – 2'NİN CEVAP ANAHTARI**

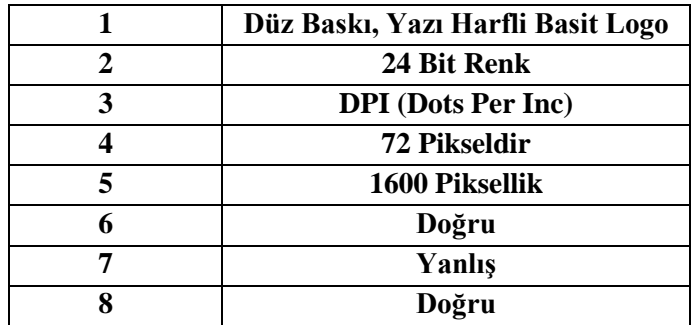

## **ÖĞRENME FAALİYETİ – 3'ÜN CEVAP ANAHTARI**

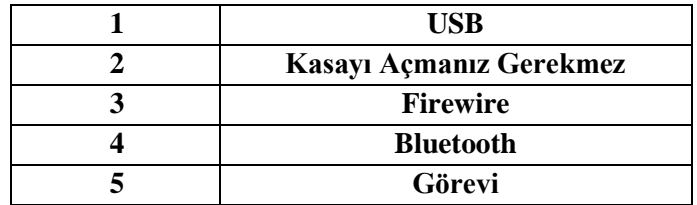

# **MODÜL DEĞERLENDİRMENİN CEVAP ANAHTARI**

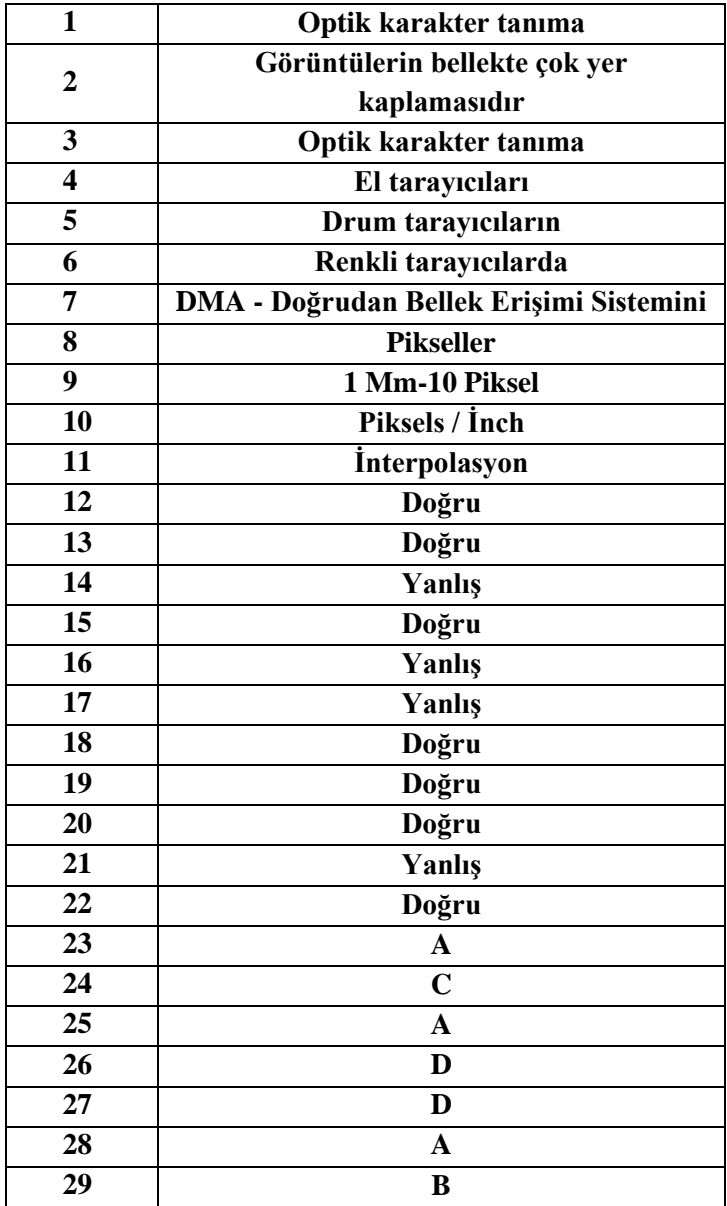

# **KAYNAKÇA**

- KANBUROĞLU Özer, **A'dan Z'ye Fotoğraf**, Say Yayınları, İstanbul, 2013.
- [www.uykucu.org](http://www.uykucu.org/)